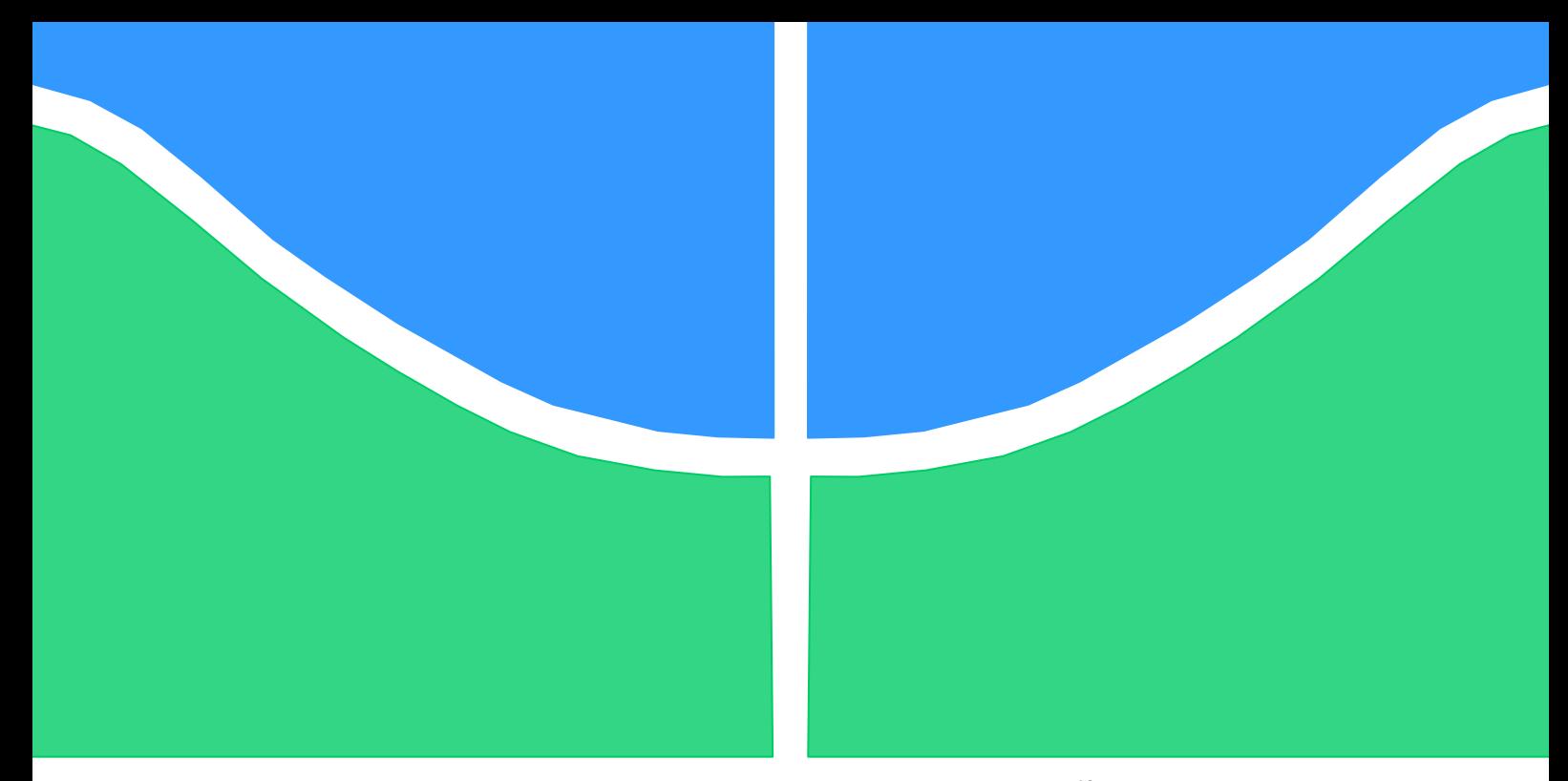

# **TRABALHO DE GRADUAÇÃO**

# **Análise de Desempenho e Melhorias em Robô Manipulador**

Por

**Marconi Silva Vaz de Mello**

**Brasília, Junho 2016**

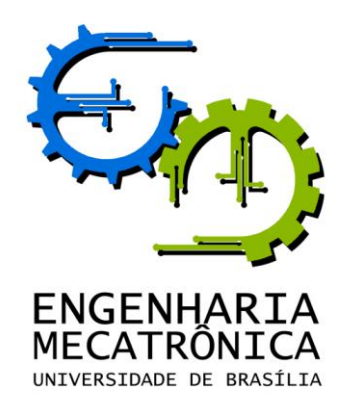

#### UNIVERSIDADE DE BRASILIA

Faculdade de Tecnologia

Curso de Graduação em Engenharia de Controle e Automação

### TRABALHO DE GRADUAÇÃO

# **Análise de Desempenho e Melhorias em Robô Manipulador**

POR,

#### **Marconi Silva Vaz de Mello**

Relatório submetido como requisito parcial para obtenção

do grau de Engenheiro de Controle e Automação.

#### **Banca Examinadora**

Prof. Walter de Britto Vidal Filho (orientador - ENM)

Prof. José Maurício Santos Torres da Motta (ENM)

Prof. Carlos Humberto Llanos Quintero (ENM)

Brasília, Junho de 2016

#### **FICHA CATALOGRÁFICA**

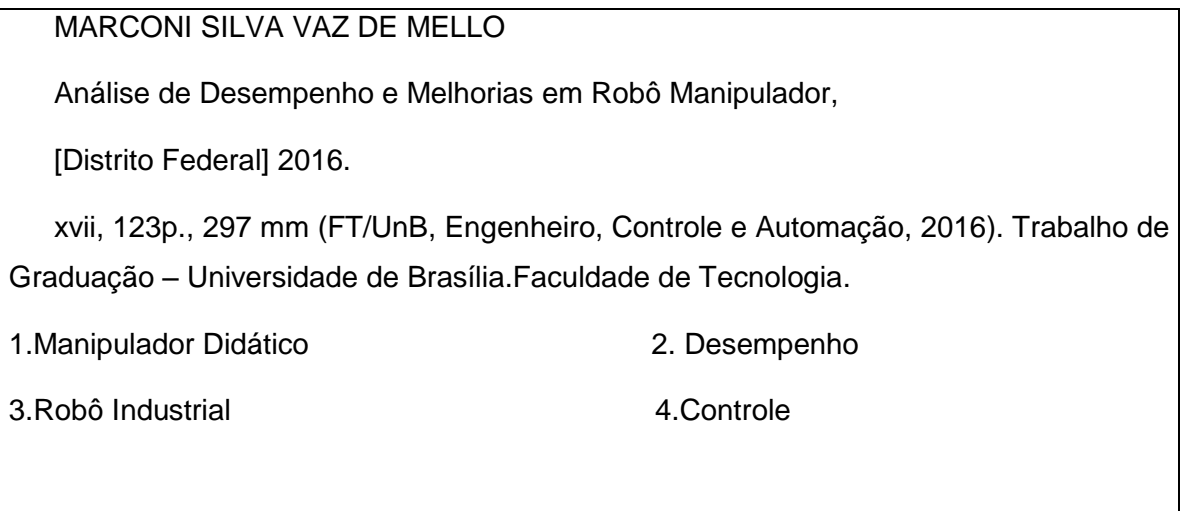

I. Mecatrônica/FT/UnB

#### **REFERÊNCIA BIBLIOGRÁFICA**

Mello, M. S. V., (2016). Desempenho e melhorias em Robô Manipulador. Trabalho de Graduação em Engenharia de Controle e Automação, Publicação FT.TG nº 05, Faculdade de Tecnologia, Universidade de Brasília, Brasília, DF.

#### **CESSÃO DE DIREITOS**

AUTOR: Marconi Silva Vaz de Mello.

TÍTULO DO TRABALHO DE GRADUAÇÃO: Análise de Desempenho e Melhorias em Robô Manipulador

GRAU: Engenheiro ANO: 2016

É concedida à Universidade de Brasília permissão para reproduzir cópias deste Trabalho de Graduação e para emprestar ou vender tais cópias somente para propósitos acadêmicos e científicos. O autor reserva outros direitos de publicação e nenhuma parte desse Trabalho de Graduação pode ser reproduzida sem autorização por escrito do autor.

Marconi Silva Vaz de Mello

Quadra 04, Conjunto B, Casa 24.

\_\_\_\_\_\_\_\_\_\_\_\_\_\_\_\_\_\_\_\_\_\_\_\_\_\_\_\_

73025-042 Sobradinho – DF – Brasil.

# **AGRADECIMENTOS**

Agradeço à todos que contribuiram para a realização deste trabalho.

*Marconi Silva Vaz de Mello.*

### **RESUMO**

O presente estudo relata o processo de melhorias e avaliação de um robô manipulador do tipo manipulador articulado com 5 graus de liberdade na Universidade de Brasília. Serão mostrados alguns tipos de manipuladores robóticos, bem como suas características. Apresenta-se as característica do projeto para a construção do manipulador continuado neste trabalho, bem como as alterações feitas sobre tal projeto, relatando também as mudanças necessárias para a conclusão do manipulador. Para realização dos testes foi necessário desenvolver um *software* de controle, e o conhecimento da norma ISO 9283, que define critérios e métodos para avaliação de desempenho do manipulador. Por último os testes de desempenho são realizados e os resultados avaliados.

Palavras Chave: robô manipulador, desempenho, ISO 9283, Controle de manipulador.

### **ABSTRACT**

This study describes the process of improvements and evaluation of an articulated manipulator-type robot with 5 degrees of freedom at the University of Brasilia. Some types of robot manipulators and their characteristics are shown. The design and features of the built handler continued this work as well as the changes made on this project presented, as well as the improvements needed to complete the handler. To perform the test was necessary to develop a control software, and knowledge of the ISO 9283 standard, which defines criteria and methods for assessing handler performance. Finally performance tests are carried out and the results evaluated.

Keywords: handler robot, performance, ISO 9283, handler control.

# **SUMÁRIO**

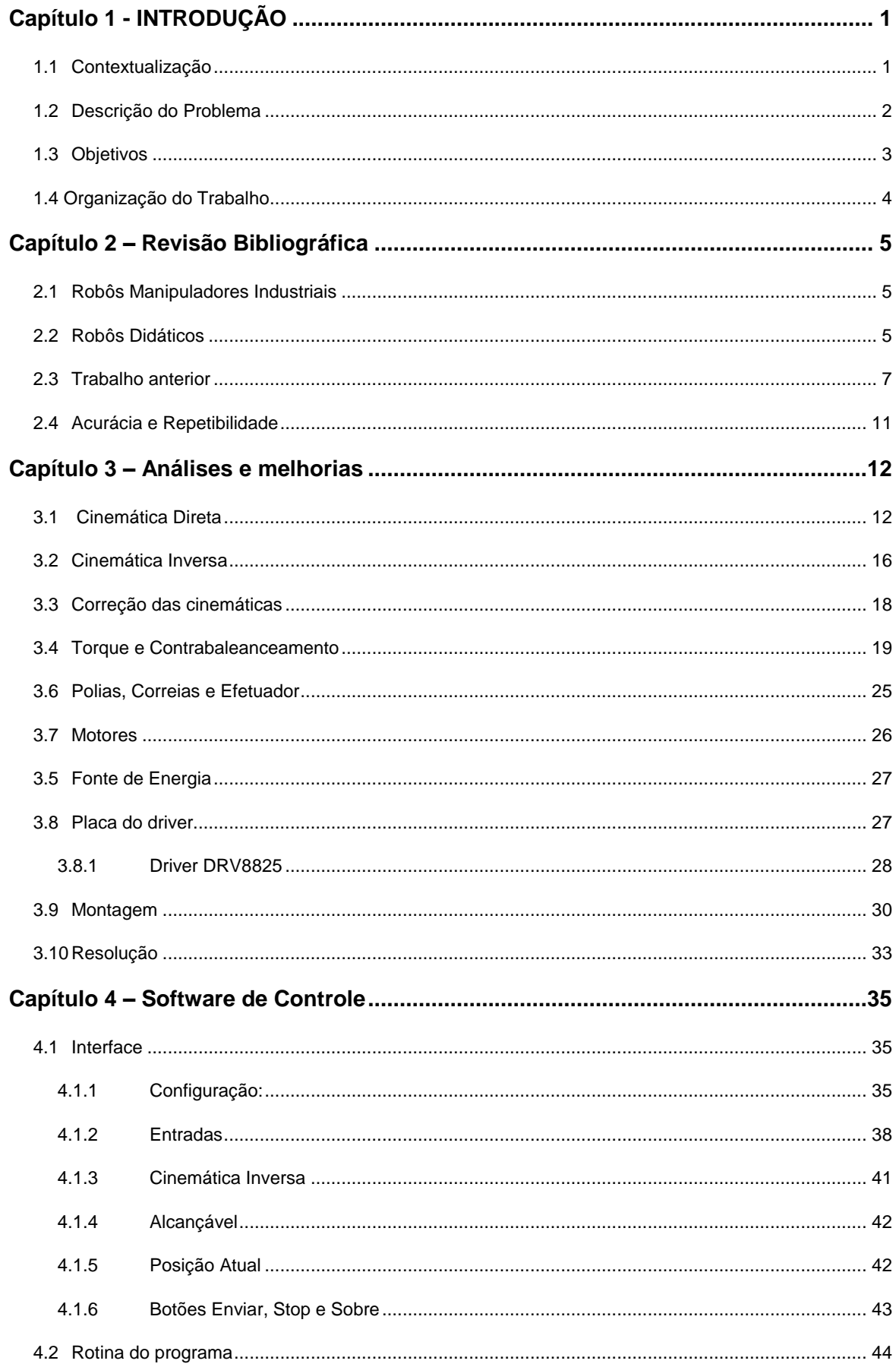

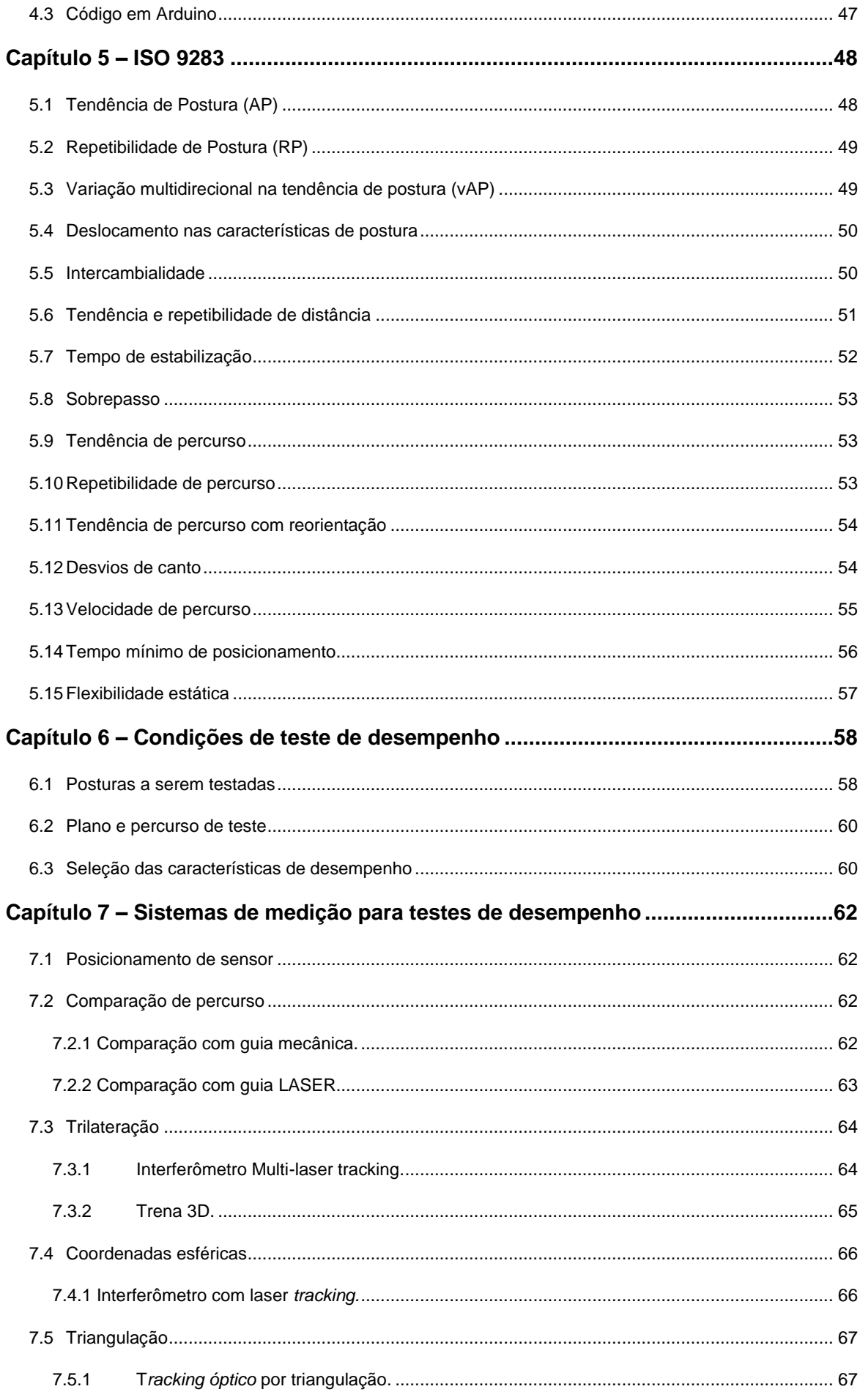

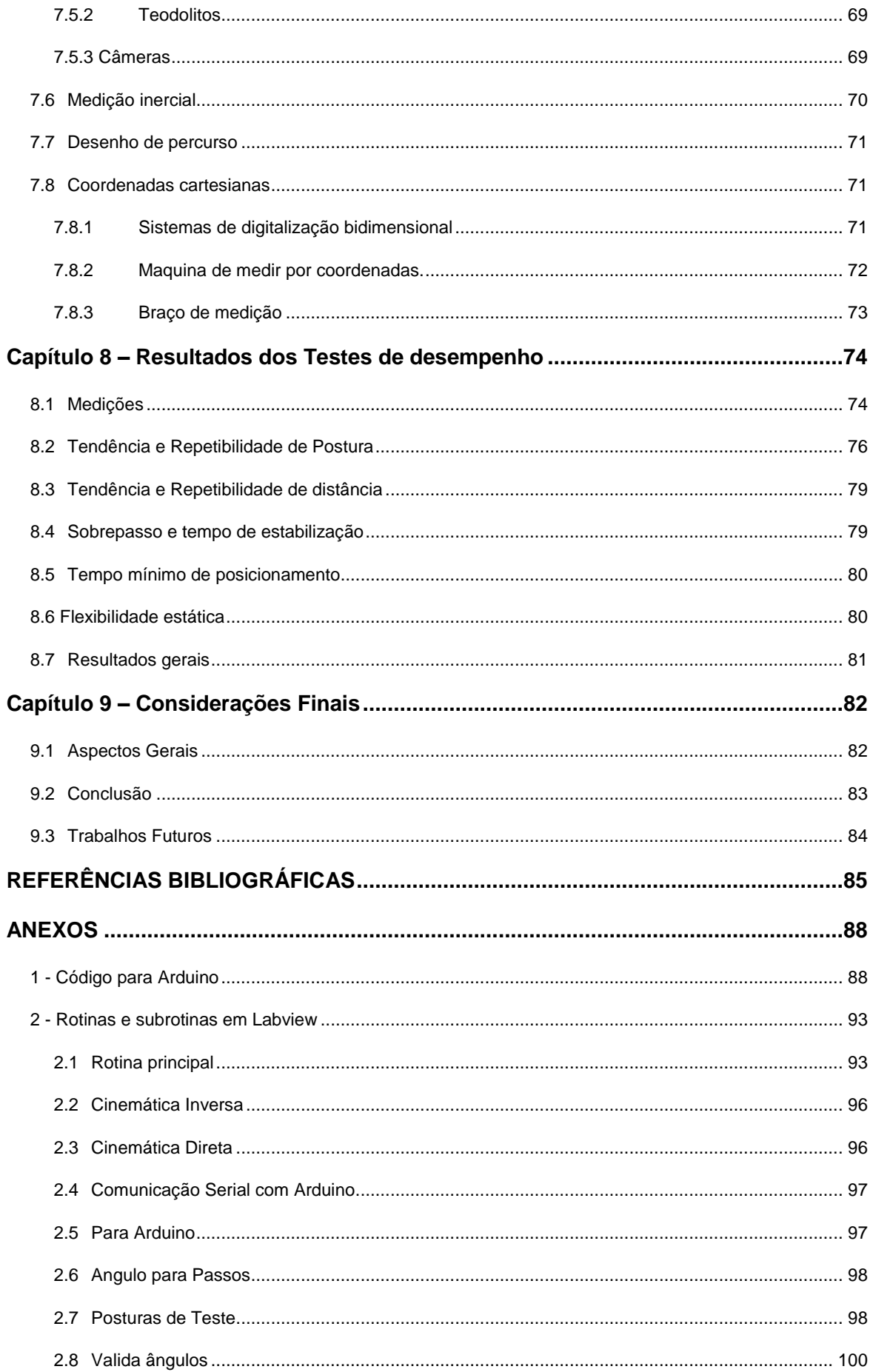

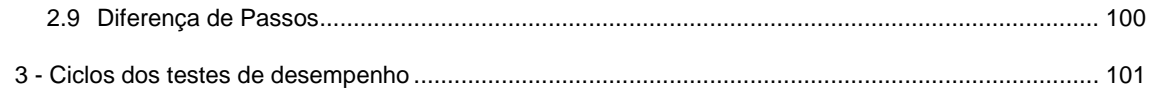

### **LISTA DE FIGURAS**

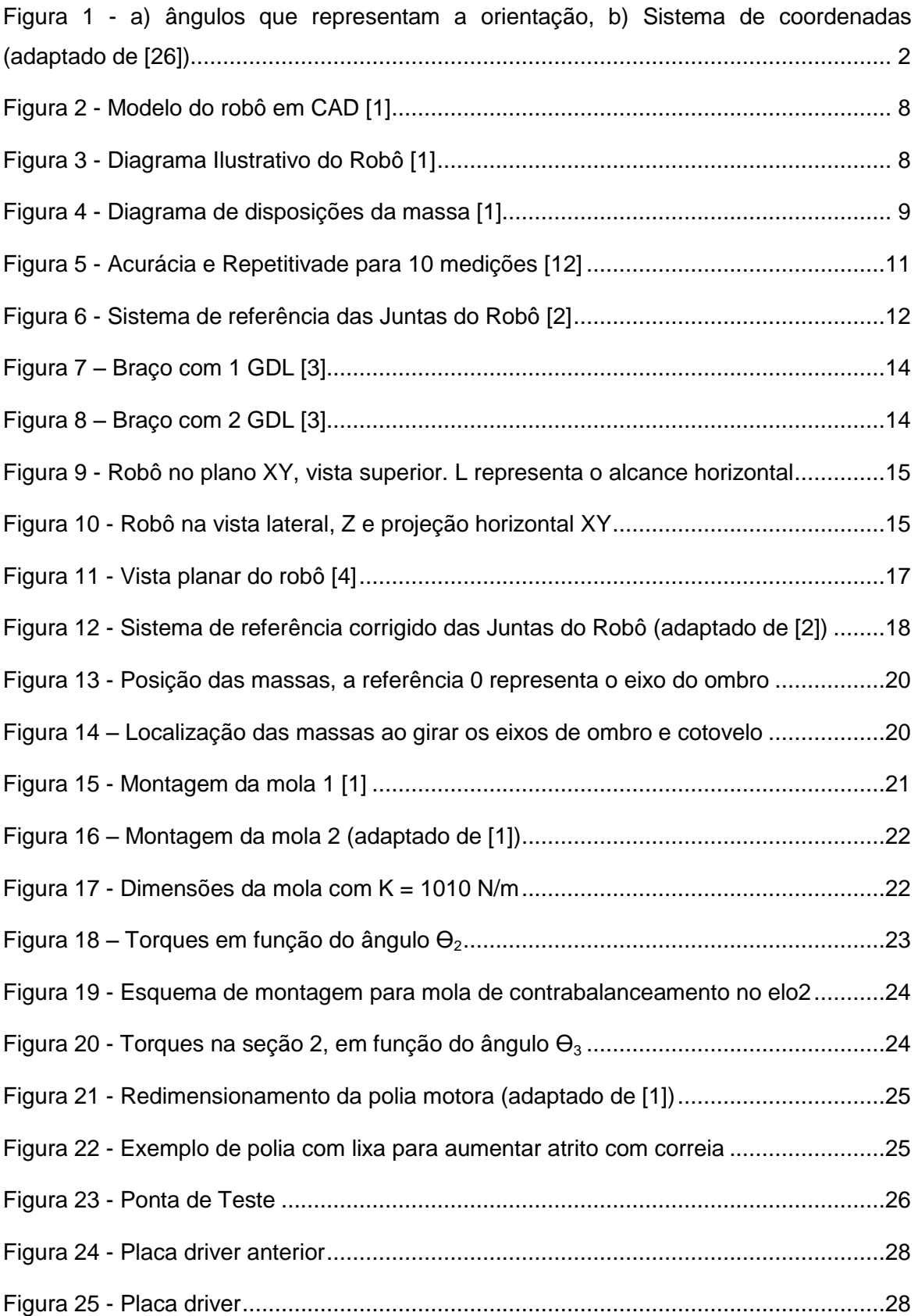

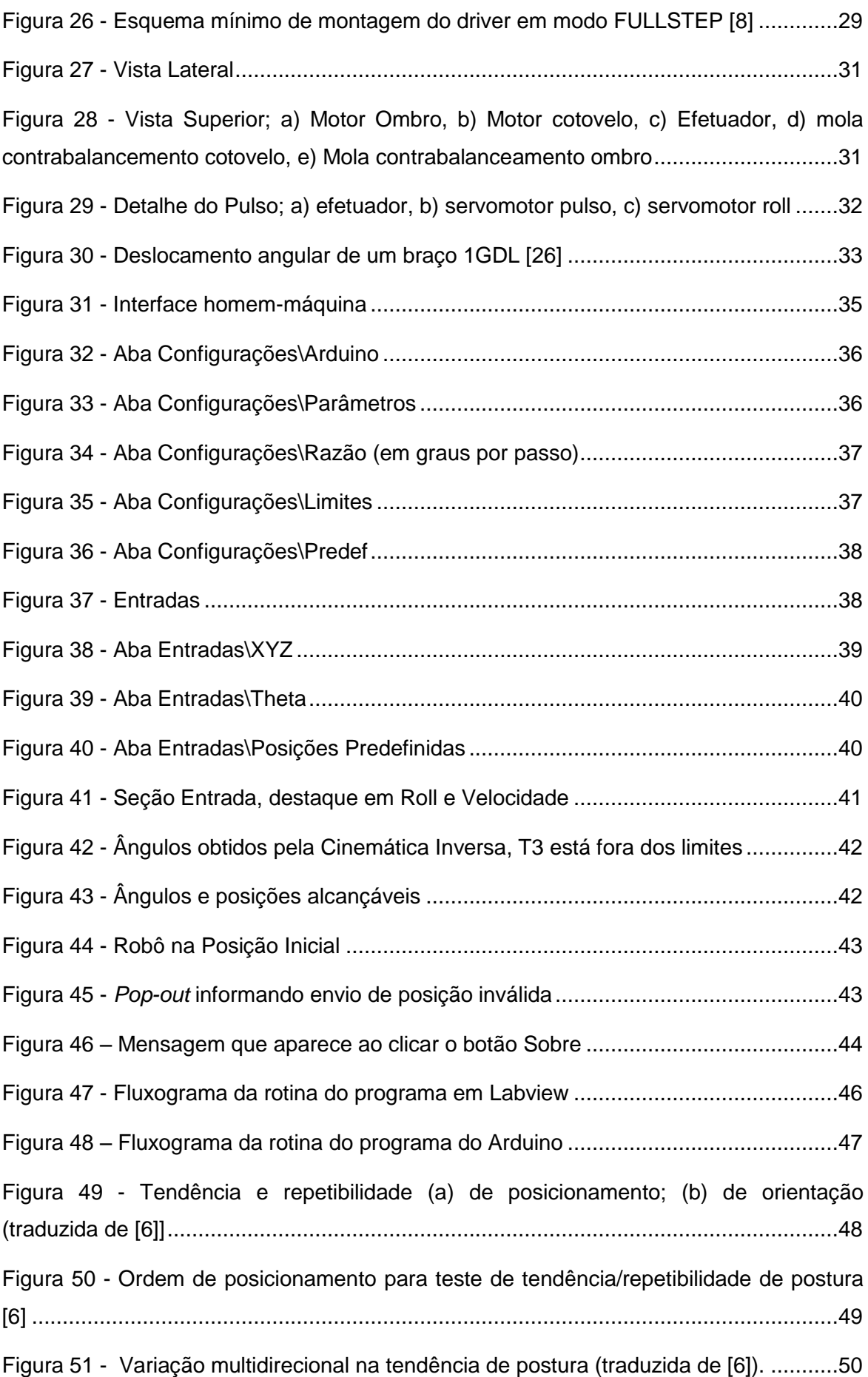

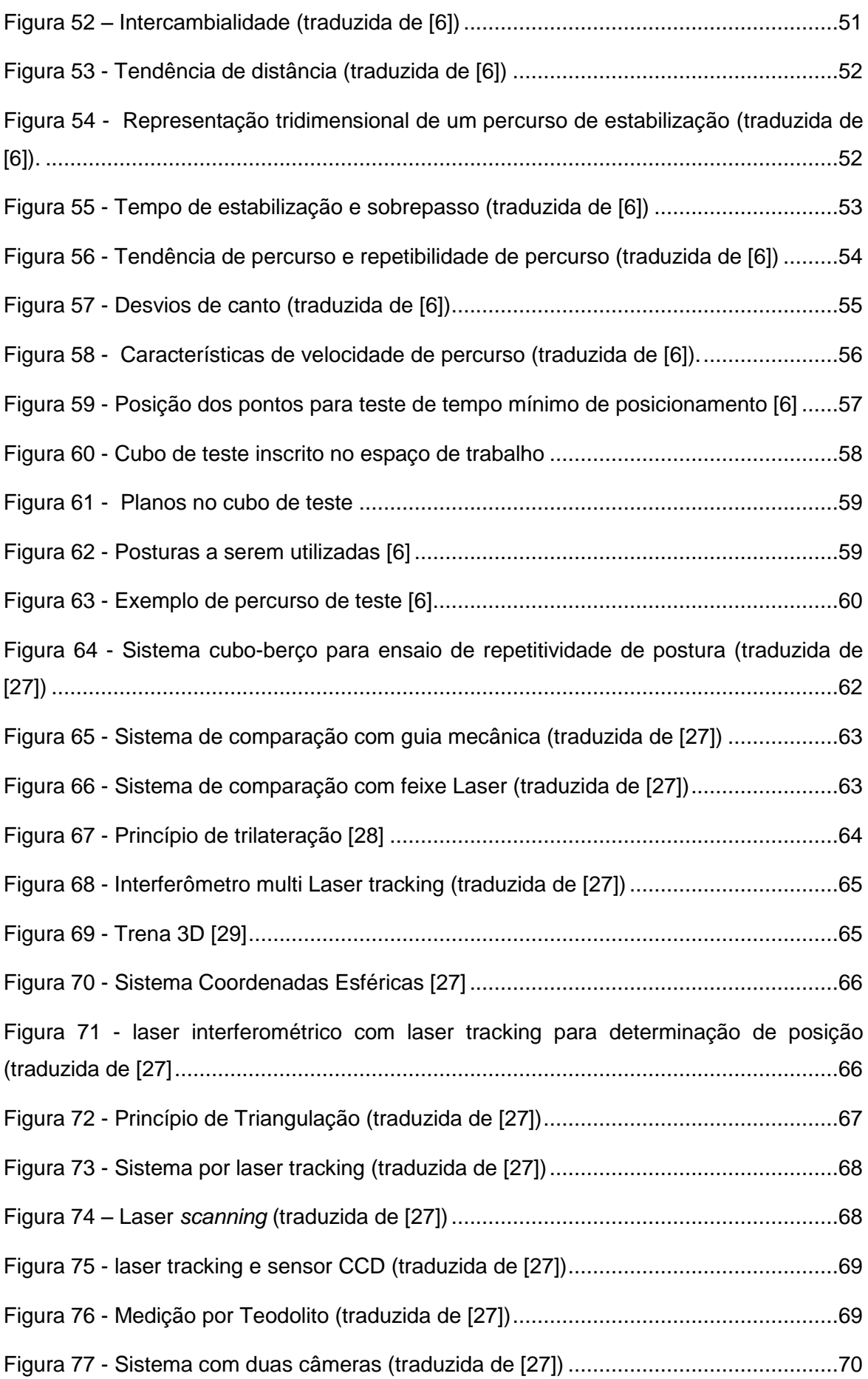

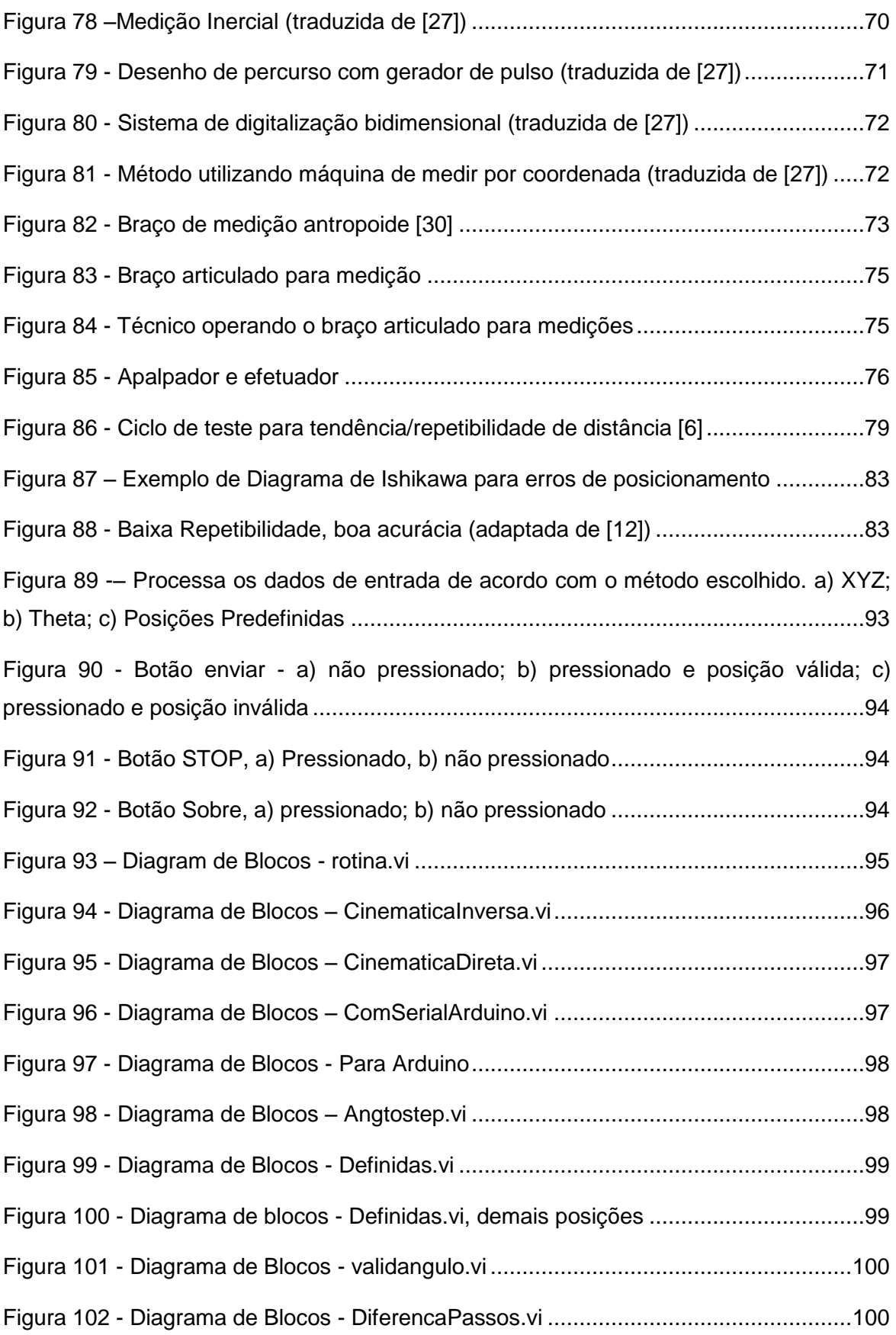

### **LISTA DE TABELAS**

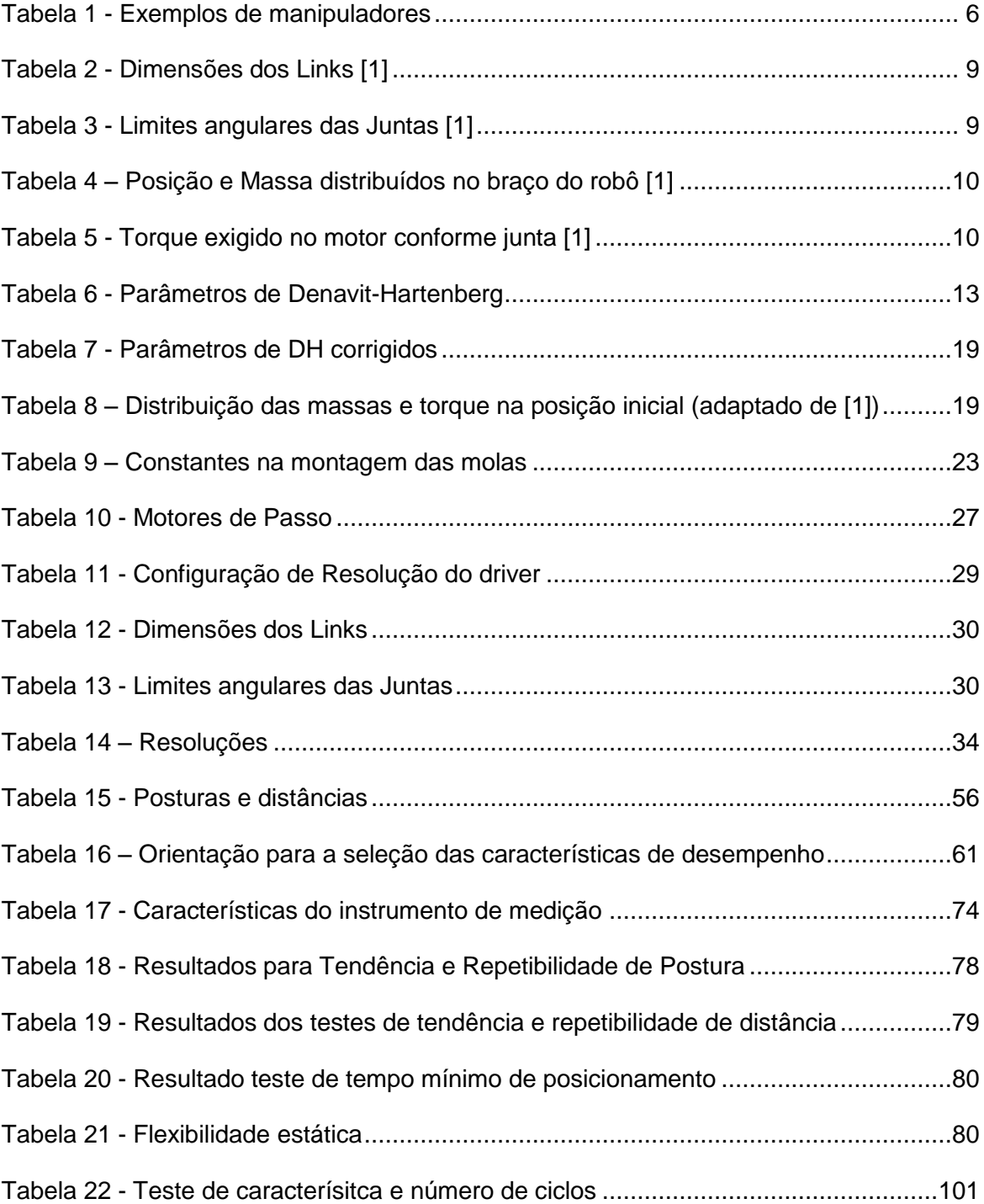

# **LISTA DE SÍMBOLOS**

#### **Símbolos Latinos**

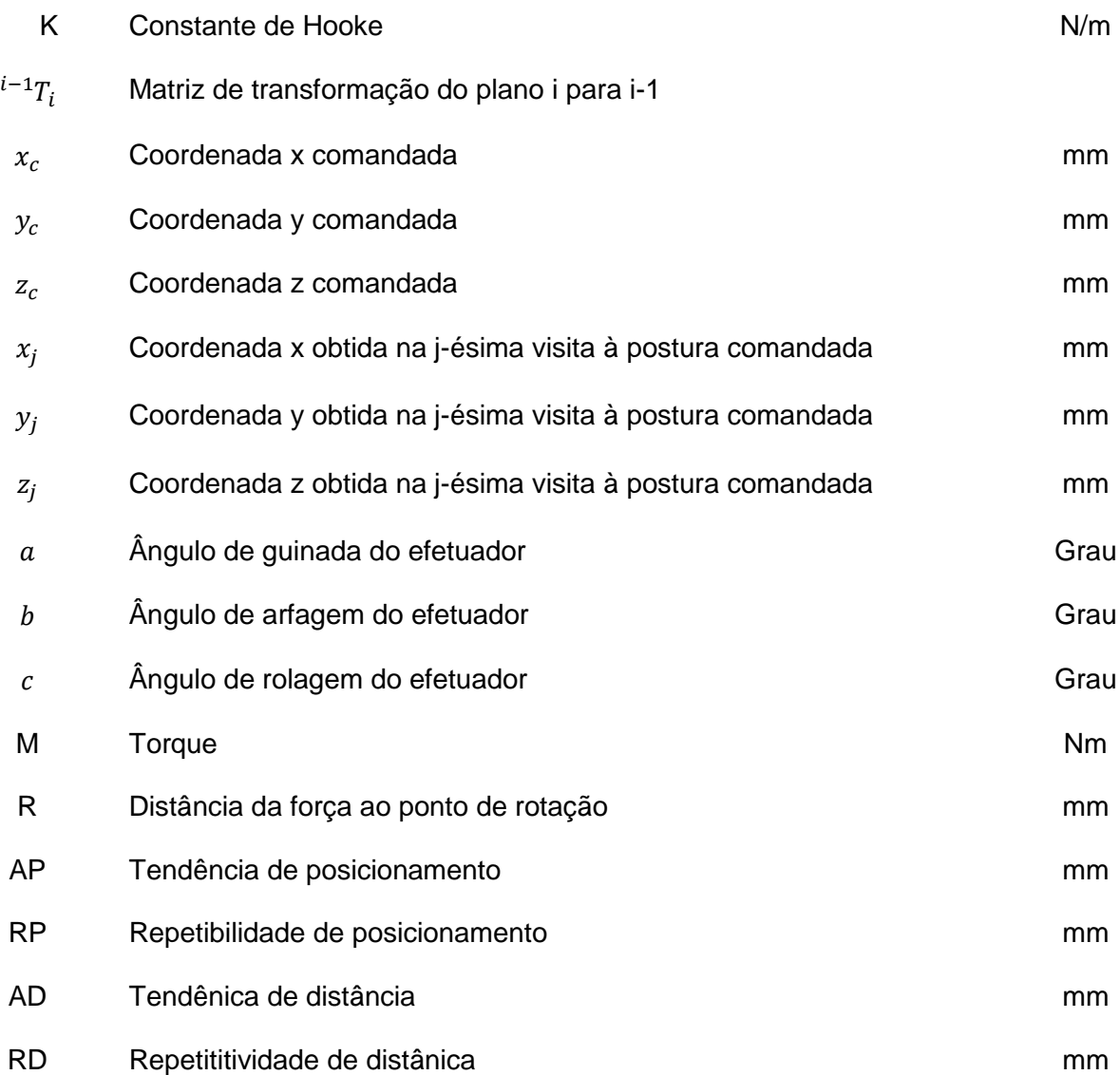

#### **Símbolos Gregos**

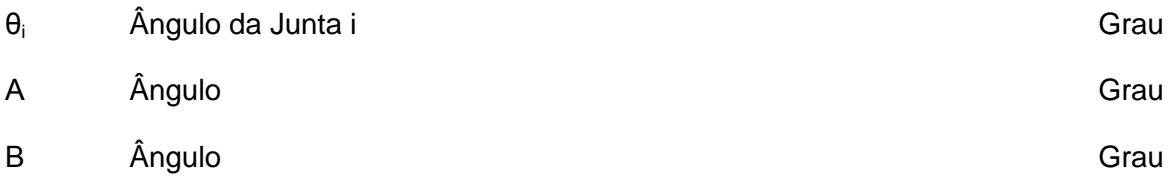

## <span id="page-15-0"></span>**CAPÍTULO 1 - INTRODUÇÃO**

#### <span id="page-15-1"></span>**1.1 CONTEXTUALIZAÇÃO**

O Robô industrial é uma máquina com significantes características de versatilidade e flexibilidade. É um manipulador multifuncional programável, desenhado para mover materiais, partes, ferramentas ou dispositivos especiais através de movimentos variáveis programados para a realização de uma variedade de tarefas [7].

A tecnologia envolvida em robótica industrial tem evoluído, resultando tanto na diminuição de preços dos equipamentos quanto em avanços em eficiência. Porém mesmo com tais desenvolvimentos, a aquisição de um robô é ainda dispendioso, principalmente em ambientes educacionais, como faculdades e escolas.

A solução encontrada muitas vezes é a construção de manipuladores de baixo custo com fins didáticos. Este manipuladores, porém, possuem características limitadas. A escolha dos componentes influenciam diretamente no desempenho e robutez desta solução.

Uma das característica mais importantes de um robô é sua capacidade de realizar tarefas, sua versatilidade. Portanto conhecer o desempenho de determinado robô é essencial para classificá-lo como apto ou não apto a realizar determinada tarefa. Isso se torna tanto mais critico quanto maior for a exigência da tarefa a ser realizada.

O desempenho geralmente é medido em em função da eficácia com que um robô realiza os movimentos inerentes a uma tarefa, sua exatidão. Como os robôs industriais desenvolvem movimentos repetitivos outra medida importante é sua repetibilidade, ou seja, sua capacidade de repetir o mesmo movimento.

Porém ao comparar o desempenho com o de outro é preciso conhecer as condições de teste utilizadas na avaliação de cada uma das características. Existem fabricantes que desenvolveram condições de teste próprias. Há outros que adotam testes definidos nas normas americanas, estabelecidas pelo *American National Standard Institute* (ANSI). Outros empregam a norma internacional estabelecida pela *International Standard Organization*  (ISO).

O desempenho é obtido ao se analisar o posicionamento do manipulador de acordo com posturas comandadas. Estas posturas são um conjunto entre as coordenadas cartesianas (x, y, e z) e a orientação em torno destes eixos (a, b, e c),conforme [Figura 1.](#page-16-1) Alcançados pelo efetuador localizado na extremidade do braço.

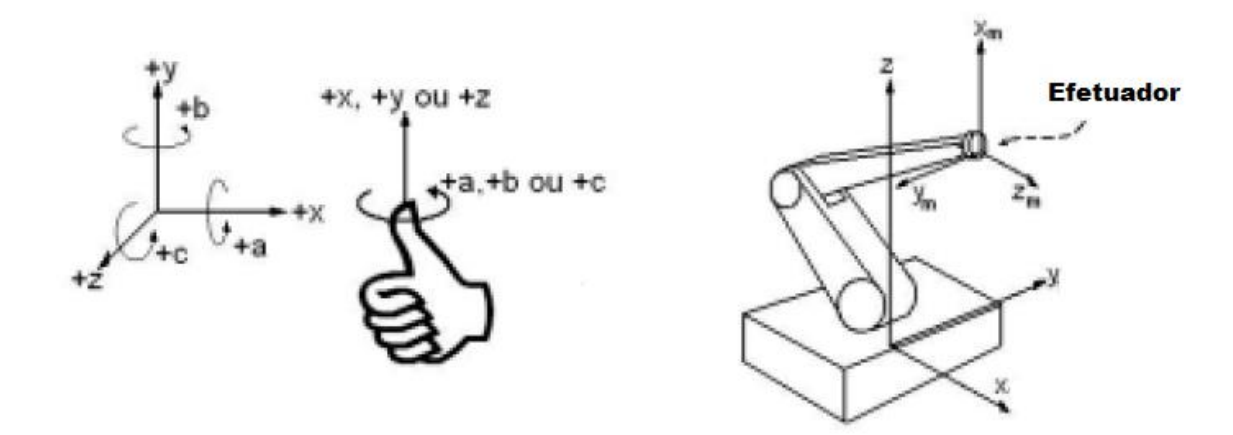

<span id="page-16-1"></span>**Figura 1 - a) ângulos que representam a orientação, b) Sistema de coordenadas (adaptado de [26])**

A postura do ponto de medição é o resultado da combinação das posições de suas juntas. Por isso a exatidão, a repetitividade e o desempenho dinâmico em uma dada postura são, respectivamente, combinações da exatidão, da repetitividade e do desempenho dinâmico de cada uma de suas juntas. A influência de cada junta nessa combinação varia ao longo do espaço de trabalho do robô. Devido a isso, a exatidão, a repetitividade e o desempenho dinâmico de um robô industrial variam dentro do seu espaço de trabalho.

#### <span id="page-16-0"></span>**1.2 DESCRIÇÃO DO PROBLEMA**

Neste trabalho é feito um estudo de um robô desenvolvido para fins didáticos [1], com o objetivo de avaliar seu desempenho atráves de critérios de desempenho internacional. Com base nos resultados encontrados é possível avaliar a aptidão do mesmo para usos educacionais.

Procura-se desta maneira demonstrar que mesmo equipamentos construídos com pouco investimento podem ter desempenho satisfatório para o ambiente em que se pretende utiliza-los.

Portanto ao longo deste trabalho é demonstrado o esforço em fazer uma ánalise teórica e estrutural do robô manipulador afim de garantir seu melhor desempenho durantes os testes.

#### <span id="page-17-0"></span>**1.3 OBJETIVOS**

O objetivo deste trabalho é avaliar o desempenho de um braço robótico manipulador com 5 graus de liberdade, através de critérios estabelecidos internacionalmente para robôs industriais, utilizando como referência a ISO 9283.

Com isto espera-se que o robô possa contribuir para estudos de robótica bem como incentivo nesta área de pesquisa ao ter seu desempenho analisado dentro de padrões mundiais.

Para alcançar o obejtivo final porém se faz necessário a busca de objetivos mais específicos como:

Modelagem

Obtenção do modelo do sistema e análise atráves de métodos de cinemática tanto inversa quanto direta, também é necessário um estudo dos torques exigidos em cada junta.

Melhorias em sua estrutura física

Durante o funcionamento do robô é imprescindível que a estrutura física esteja apta a mover-se, ou seja, que esta não prejudique o desempenho

Aprimorar parte eletromecânica

Além da própria estrutura do manipulador, é preciso atentar-se aos motores e drivers utlizados por este

- Desenvolvimento de um software de controle
	- A partir do modelo teórico um software é desenvolvido para controle do robô, e possibilitar a movimentação entre posturas
- Estudo das normas aplicáveis

Para se realizar os testes de desempenho é preciso selecionar o método com que este é avaliado, utilizando como referências padrões internacionais.

Métodos de medição

Selecionar um método para realizar as medições durante os testes de desempenho

Realizar testes de Desempenho

Por último o objetivo principal deste trabalho é alcançado ao ser feito os testes de desempenho baseados na ISO 9283.

#### <span id="page-18-0"></span>**1.4 ORGANIZAÇÃO DO TRABALHO**

No capítulo 2 é feita uma revisão bibliográfica, reforçando conceitos quantoa a robô manipuladores, e o desenvolvimento destes em âmbito didático. Além disso é apresentado o robô utilizado neste trabalho, e faz-se uma revisão de conceitos de acurácia e repetibilidade.

No capítulo 3 é apresentado o modelo e os cálculos realizados, análises de torque e o sistema de contrabalanceamento. Também são apresentadas mudanças feitas à estrutura física e eletromecânica do robô, e por último a montagem.

O software de controle desenvolvido em Labview, e o programa do Arduino são apresentado no capítulo 4.

Os métodos utilizados para teste e as recomendações feitas pela norma ISO 9283 estão descritas através dos capítulos 5 e 6.

Durante o capítulo 7 são apresentado métodos empregados para se fazer as medições em testes de desempenho de robôs industriais.

Já o capítulo 8 apresenta a metodologia utilizada para a mediçã das posturas e os resultados encontrados nos testes de desempenho escolhidos.

Por último o capítulo 9 traz as conclusões finais e sugestões de trabalhos futuros.

## <span id="page-19-0"></span>**CAPÍTULO 2 – REVISÃO BIBLIOGRÁFICA**

Neste capítulo é descrito o Robô utilizado como referência para desenvolvimento deste trabalho. Começando com a descrição do que é um robô manipulador, passando por um descrição de trabalhos já realizados no desenvolvimento para ambiente didático, um resumo do trabalho realizado anteriormente com o robô utilizado. Logo após se apresentam os conceitos de acuracidade e repetibilidade.

#### <span id="page-19-1"></span>**2.1 ROBÔS MANIPULADORES INDUSTRIAIS**

De forma geral estabelece-se que um robô é um manipulador, capaz de mover objetos, partes ou ferramentas, de forma reprogramável. Um robô manipulador é composto por uma série de vínculos (braços) e juntas (eixos). As juntas permitem a realização de movimentos de um vínculo em relação ao vínculo anterior. Robôs manipuladores possuem uma base fixa onde o primeiro vínculo está preso, assim a mobilidade dos robôs depende do número de vínculos e articulações que o mesmo possui.

A ISO 8373, que define o vocabulário para manipuladores, descreve que um robô industrial do tipo manipulador possui 3 ou mais eixos, podendo ser fixo ou móvel, para uso em aplicações industriais automatizadas.

#### <span id="page-19-2"></span>**2.2 ROBÔS DIDÁTICOS**

O desenvolvido de um robô agrega muitas áreas de conhecimento, sendo portanto interdisciplinar,as principais áreas utilizadas são:

• Engenharia mecânica: estudo de estruturas e mecanismos tanto estáticos quanto dinâmicas;

• Engenharias elétrica e eletrônica: integração de sensores, atuadores e controladores;

• Teoria de controle: controle das interações entre robô e o ambiente, através de fórmulas e algoritmos;

• Ciência da computação: a programação de robôs.

Em geral no curso de formação de um engenheiro mecatrônico, ou de controle e automação, são ensinados conteúdos comuns a todas as áreas, e depois os conteúdos são vistos separadamente. Mesmo em posse dos conhecimentos necessários para a criação de um robô, ou demais projetos robóticos, o engenheiro encontra muita dificuldade em unir as áreas, principalmente por nunca ter trabalhado com as áreas em conexão.

Escolas, faculdades, universidades e centros tecnológicos estão inserindo manipuladores industriais no ensino da robótica, visando sanar a deficiência dos alunos ao oferecer um contato inicial.

O entendimento das características de funcionamento do robô são imprecindíveis no domínio das áreas de conhecimento. Observa-se que há falta no mercado de um fabricante que suplante as necessidade didáticas e pedagócios do emprego de robôs para ensino. Outro ponto notável é a falta de produtores nacionais, e o alto custo de investimento em tais produtos.

Uma alternativa à aquisição de robôs no mercado é o desenvolvimento de um modelo próprio, não só incentivando o aluno a unir seus conhecimentos como oferencendo uma solução de baixo custo. Alguns exemplos de robôs manipuladores construído de forma didática e suas características estão descritos na [Tabela 1](#page-20-0) à seguir.

<span id="page-20-0"></span>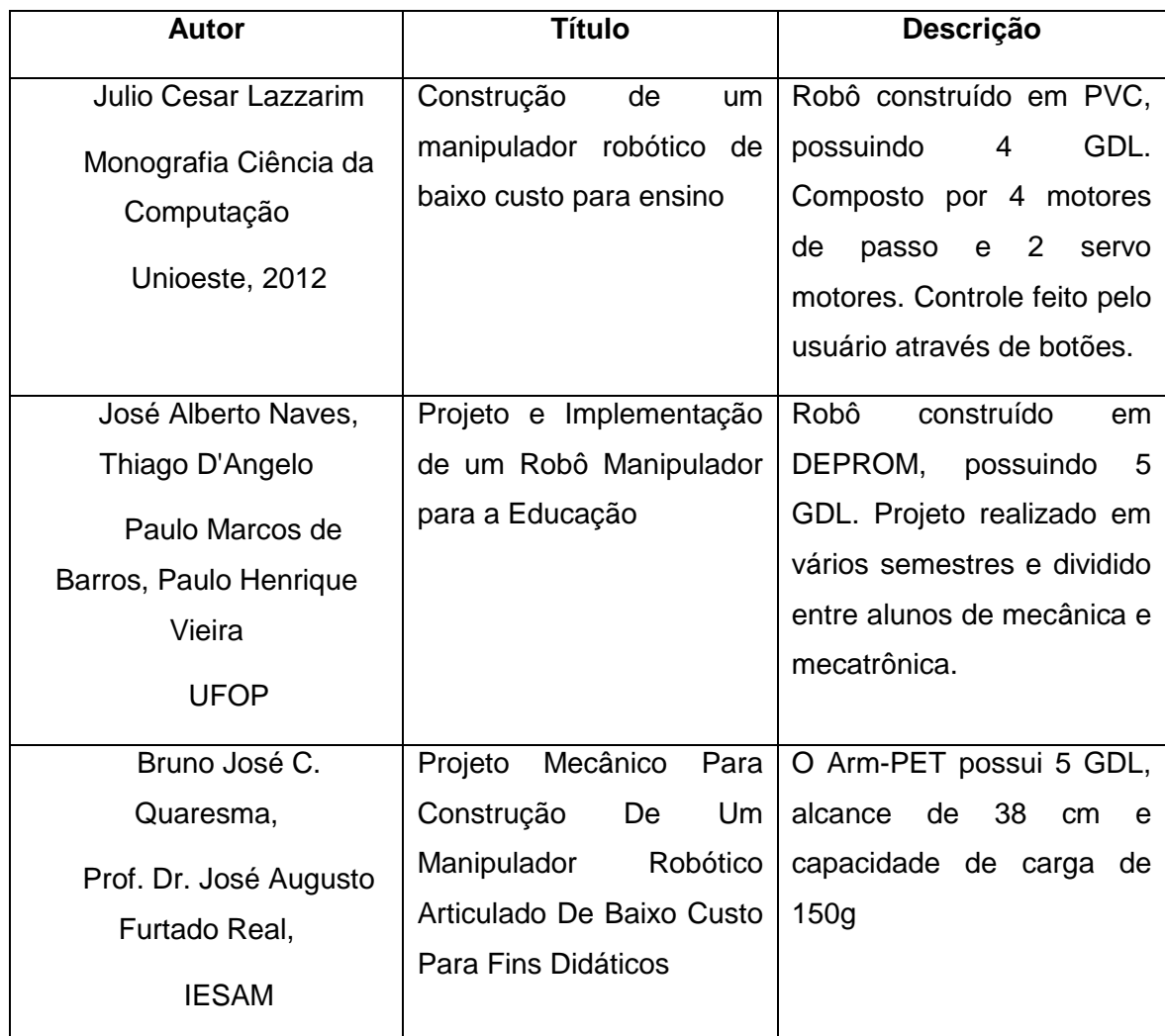

#### **Tabela 1 - Exemplos de manipuladores**

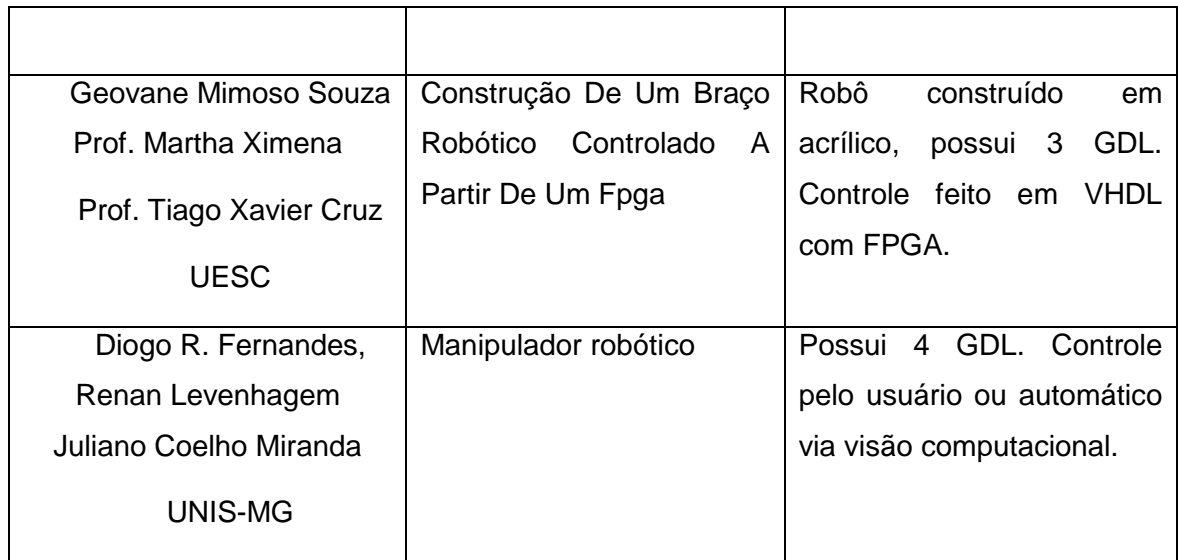

Existem vários trabalhos na área de desenvolvimento de robôs didáticos, utilizando diversos materiais ou técnicas de controle, porém poucos apresentam os resultados quanto ao desempenho ou capabilidiade dos mesmos. É importante notar que geralmente o objetivo é a construção e o desenvolvimento dos conhecimentos necessários e não as avaliação de desempenho.

#### <span id="page-21-0"></span>**2.3 TRABALHO ANTERIOR**

Como base para realização destre trabalho é utilizado o robô inicialmente desenvolvido por Wattyllas Reis [1], cujo obetivo era desenvolver um robô manipulador didático de baixo custo. O robô é do tipo manipulador articulado com 6 graus de liberdade e alcance máximo de 680mm.

A [Figura 2](#page-22-0) apresenta o modelo 3D construído em CAD. O material utilizado em sua confecção foram placas de alumínio com espessura de 1.5 mm e as dimensões podem ser obtidas atráves do esquemático da [Figura 3](#page-22-1) e a [Tabela 2.](#page-23-1) Por fim os alcances angulares de cada eixo é dado na [Tabela 3.](#page-23-2)

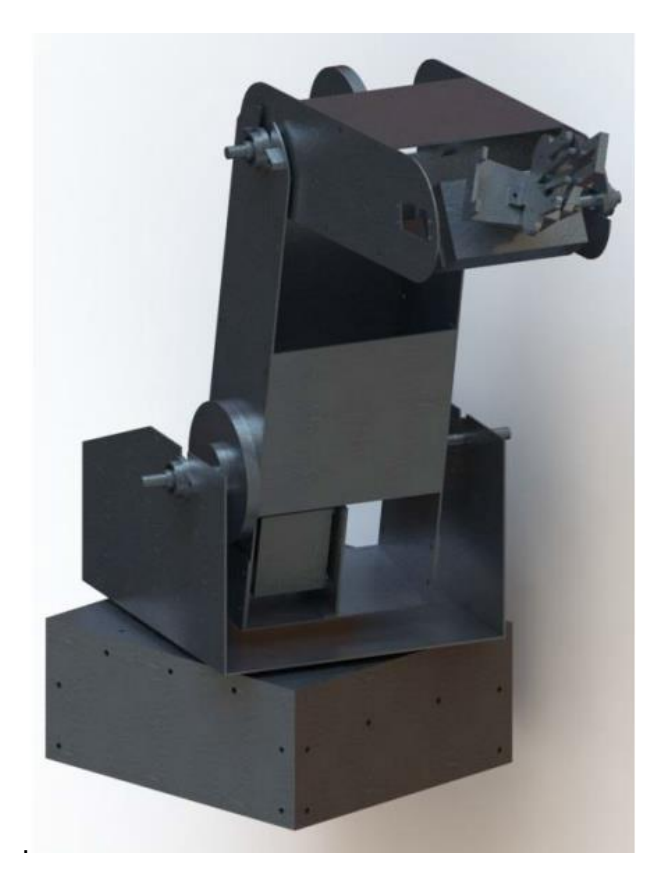

**Figura 2 - Modelo do robô em CAD [1]**

<span id="page-22-0"></span>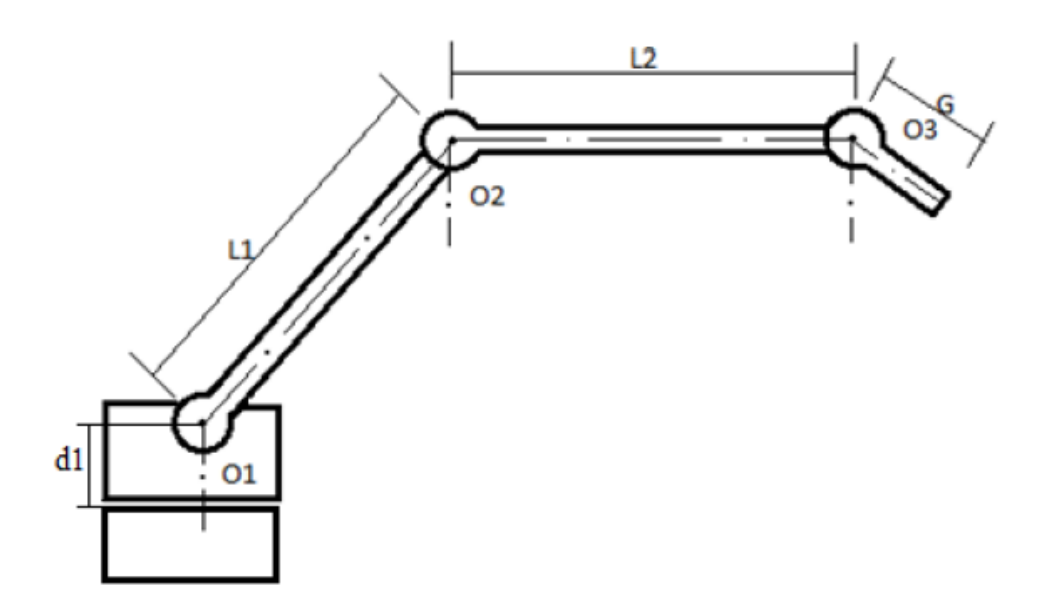

<span id="page-22-1"></span>**Figura 3 - Diagrama Ilustrativo do Robô [1]**

<span id="page-23-1"></span>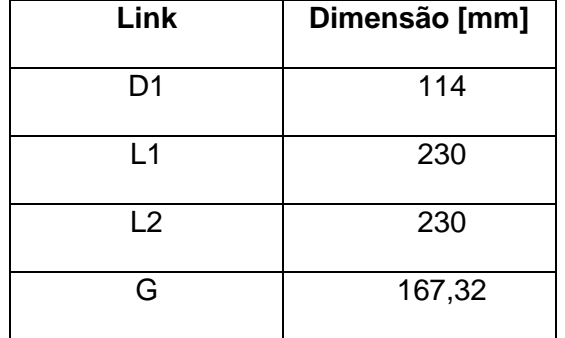

#### **Tabela 2 - Dimensões dos Links [1]**

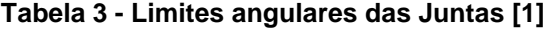

<span id="page-23-2"></span>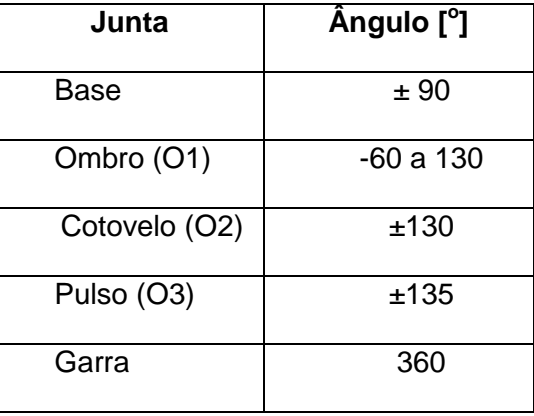

Dadas as dimensões e o material utilizado, a massa e a localização do centro de massa de cada seção foram calculadas em [1]. Colocando um eixo de referência sobre a junta O1, a disposição das massas fica conforme o esquema da [Figura 4,](#page-23-0) a descrição dos identificadores utilizados estão na [Tabela 4.](#page-24-0)

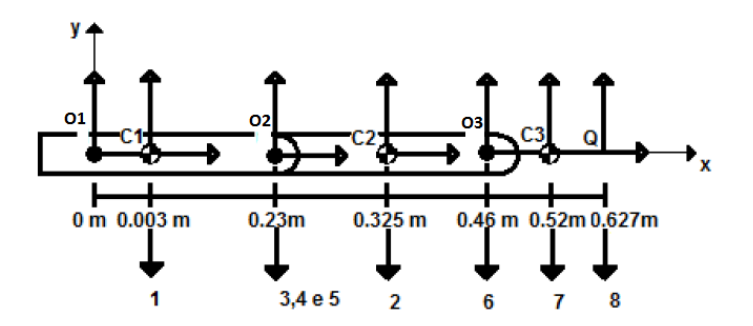

<span id="page-23-0"></span>**Figura 4 - Diagrama de disposições da massa [1]**

<span id="page-24-0"></span>

| Identificador  | Descrição                   | Posição [m] | Massa [Kg] |
|----------------|-----------------------------|-------------|------------|
| $\mathbf{1}$   | Centro de Massa Seção 1     | 0,003       | 0,395      |
| $\overline{2}$ | Centro de Massa Seção 2     | 0,325       | 0,317      |
| 3              | Mancais O <sub>2</sub>      | 0,23        | 0,051      |
| $\overline{4}$ | Eixo O <sub>2</sub>         | 0,23        | 0,068      |
| 5              | <b>Discos Fixadores</b>     | 0,23        | 0,125      |
| 6              | Mancal + Eixo do Pulso      | 0,46        | 0,036      |
| $\overline{7}$ | Centro de Massa da<br>Garra | 0,52        | 0,297      |
| 8              | Centro de Massa da<br>Carga | 0,627       | 0,3        |

**Tabela 4 – Posição e Massa distribuídos no braço do robô [1]**

O modelo de redução utilizado nas juntas da base, ombro e cotovelo é o de polias e cabos. As polias são confeccionadas de nylon e os cabos são de aço com diâmetro de 0.75 mm, a razão utilizada é de 6:1, ou seja serão necessárias 6 voltas no eixo do motor, para que uma das juntas complete uma volta completa. Este artíficio também é utilizado por diminuir a solicitação do torque do motor.

O torque exigido dos motores foi então calculado com base nos torques das massas, da inércia dos corpos e a redução. Os valores obtidos no trabalho [1] foram compilados na [Tabela 5.](#page-24-1)

<span id="page-24-1"></span>

| Junta          | <b>Torque motor[Nm]</b> | Torque no eixo [Nm] |
|----------------|-------------------------|---------------------|
| <b>Base</b>    | 0,013                   | 0,078               |
| O <sub>1</sub> | 0,835                   | 5,011               |
| O <sub>2</sub> | 0,365                   | 2,19                |
| O <sub>3</sub> | 0,596                   | 0,596               |

**Tabela 5 - Torque exigido no motor conforme junta [1]**

#### <span id="page-25-0"></span>**2.4 ACURÁCIA E REPETIBILIDADE**

Um robô tem muitas caracterísitca que podem ser mensuradas, as quais podem impactar a sua efetividade. As principais são repetibilidade e a acurácia.

- Repetibilidade: desvio máximo com o qual uma mesma medição é indicada
- Acurácia: proximidade entre o valor obtido experimentalmente e o valor verdadeira na medição de uma grandez física

De maneira simples, repetibilidade é a capacidade de repetir o posicionamento várias vezes, e acurácia é acertar o alvo todas as vezes. A [Figura 5](#page-25-1) auxilia no entendimento deste conceitos ao trazer de forma ilustrada relações entre eles. Mais detalhes a respeito de características de desempenho de uma manipulador serão dados no Capítulo 5.

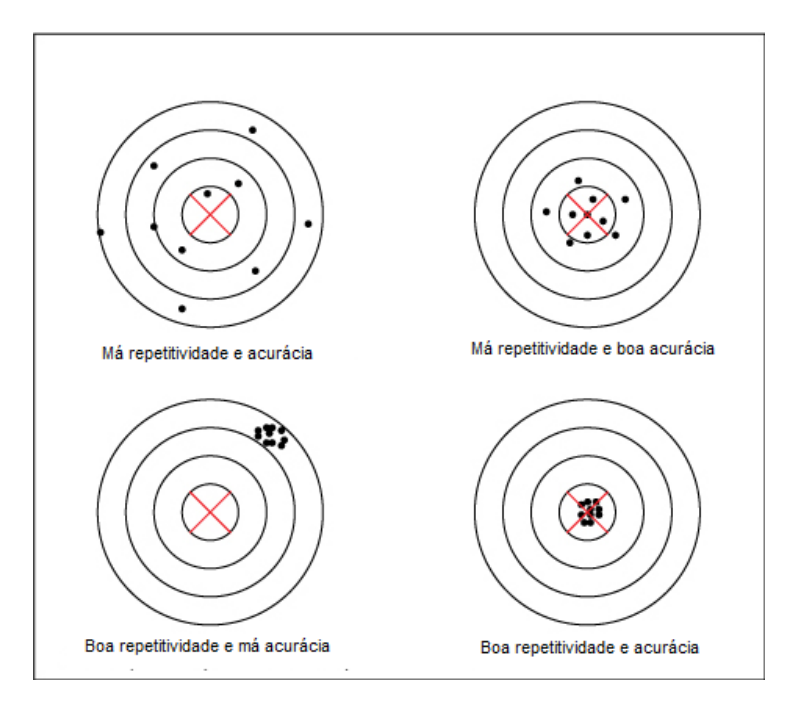

<span id="page-25-1"></span>**Figura 5 - Acurácia e Repetitivade para 10 medições [12]**

## <span id="page-26-0"></span>**CAPÍTULO 3 – ANÁLISES E MELHORIAS**

Neste capítulo é descrita a análise feita sobre o manipulador e algumas implementações feitas à sua estrutura física.

#### <span id="page-26-1"></span>**3.1 CINEMÁTICA DIRETA**

Para obtenção da cinemática direta de um manipulador é empregado algumas técnicas, como por exemplo a notação de Denavit-Hartenberg que utiliza matrizes de transformação para modelar as juntas em favor apenas dos eixos X e Z, e de quatro parâmetros *θ<sup>i</sup>* , *α<sup>i</sup>* , *d<sup>i</sup>* e *a<sup>i</sup>* . O sistema de referência utilizado está representado na [Figura 6.](#page-26-2) Os parâmetros θ<sub>i</sub>, α<sub>i</sub>, d<sub>i</sub> e a<sub>i</sub> utilizados nas matrizes de transformação se encontram descritos na [Tabela 6.](#page-27-0)

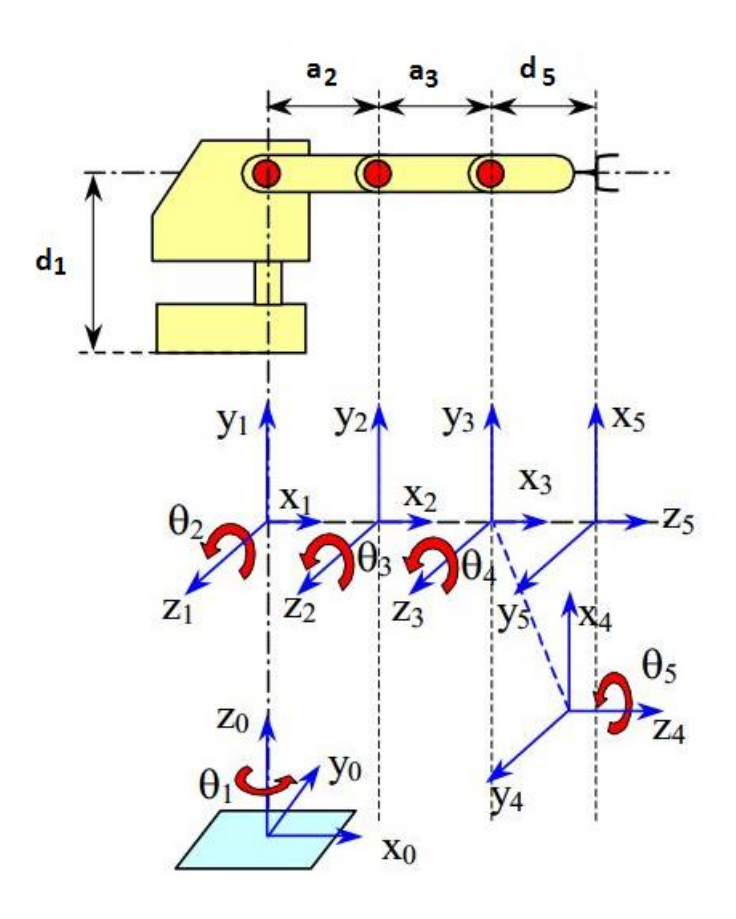

<span id="page-26-2"></span>**Figura 6 - Sistema de referência das Juntas do Robô [2]**

#### **Tabela 6 - Parâmetros de Denavit-Hartenberg**

<span id="page-27-0"></span>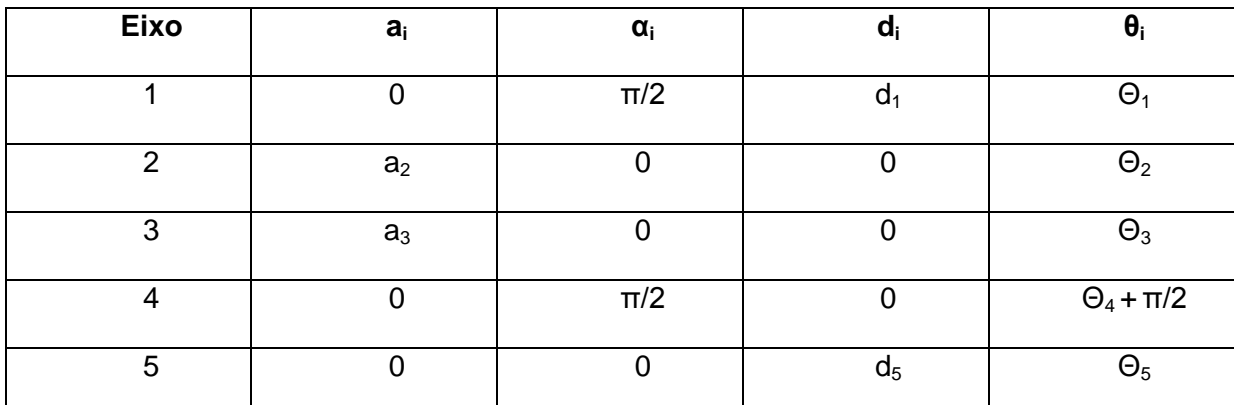

Logo as matrizes de transformação homogênea equivalem a:

$$
{}^{0}T_{1} = \begin{bmatrix} \cos\theta_{1} & 0 & \sin\theta_{1} & 0 \\ \sin\theta_{1} & 0 & -\cos\theta_{1} & 0 \\ 0 & 1 & 0 & d_{1} \\ 0 & 0 & 0 & 1 \end{bmatrix}
$$
 (1)

$$
{}^{1}T_{2} = \begin{bmatrix} \cos\theta_{2} & -\sin\theta_{2} & 0 & a_{2}\cos\theta_{2} \\ \sin\theta_{1} & \cos\theta_{2} & 0 & a_{2}\sin\theta_{2} \\ 0 & 0 & 1 & 0 \\ 0 & 0 & 0 & 1 \end{bmatrix}
$$
 (2)

$$
{}^{2}T_{3} = \begin{bmatrix} \cos\theta_{3} & \sin\theta_{3} & 0 & a_{3}\cos\theta_{3} \\ \sin\theta_{3} & \cos\theta_{3} & 0 & a_{3}\sin\theta_{3} \\ 0 & 0 & 1 & 0 \\ 0 & 0 & 0 & 1 \end{bmatrix} \tag{3}
$$

$$
{}^{3}T_{4} = \begin{bmatrix} \cos(\theta_{4} + \frac{\pi}{2}) & 0 & \sin(\theta_{4} + \frac{\pi}{2}) & 0 \\ \sin(\theta_{4} + \frac{\pi}{2}) & 0 & -\cos(\theta_{4} + \frac{\pi}{2}) & 0 \\ 0 & 1 & 0 & 0 \\ 0 & 0 & 0 & 1 \end{bmatrix} = \begin{bmatrix} -\sin\theta_{4} & 0 & \cos\theta_{4} & 0 \\ \cos\theta_{4} & 0 & \sin\theta_{4} & 0 \\ 0 & 1 & 0 & 0 \\ 0 & 0 & 0 & 1 \end{bmatrix}
$$
(4)

$$
{}^{4}T_{5} = \begin{bmatrix} \cos\theta_{5} & -\sin\theta_{5} & 0 & 0\\ \sin\theta_{5} & \cos\theta_{5} & 0 & 0\\ 0 & 0 & 1 & d_{5}\\ 0 & 0 & 0 & 1 \end{bmatrix}
$$
 (5)

$$
{}^{0}T_{5} = {}^{0}T_{1} {}^{1}T_{2} {}^{2}T_{3} {}^{3}T_{4} {}^{4}T_{5} = \begin{bmatrix} \mathbf{n} & \mathbf{a} & \mathbf{s} & \mathbf{p} \\ 0 & 0 & 0 & 1 \end{bmatrix}
$$
 (6)

Para identificar a posição final do instrumento em relação ao eixo da base, é necessario apenas da última coluna da matrix  ${^0}T_5.$  A posição X,Y e Z do efetuador será dada em função dos ângulos de Junta  $θ_1 θ_2 θ_3 θ_4 e_3$  conforme:

$$
X = p_x = \cos \theta_1 \cdot [a_2 \cos \theta_2 + a_3 \cos (\theta_2 + \theta_3) + d_5 \cos (\theta_2 + \theta_3 + \theta_4)]
$$
(7)

$$
Y = p_y = \text{sen } \theta_1 \cdot [a_2 \cos \theta_2 + a_3 \cos(\theta_2 + \theta_3) + d_5 \cos(\theta_2 + \theta_3 + \theta_4)]
$$
 (8)

$$
Z = p_z = d_1 + a_2 \operatorname{sen} \theta_2 + a_3 \operatorname{sen}(\theta_2 + \theta_3) + d_5 \operatorname{sen}(\theta_2 + \theta_3 + \theta_4)
$$
(9)

Outra abordagem é o método geométrico, uma abordagem não sistemática baseada em decomposições trigonométricas. Nas [Figura 7](#page-28-0) e [Figura 8,](#page-28-1) e nas equações (10) a (13) é demonstrado um exemplo de uso do método geométrico.

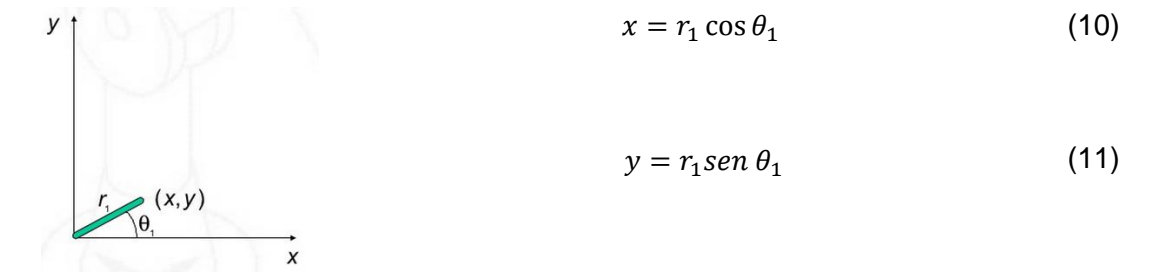

<span id="page-28-0"></span>**Figura 7 – Braço com 1 GDL [3]**

y  
\n
$$
x = r_1 \cos \theta_1 + r_2 \cos(\theta_1 + \theta_2)
$$
\n(12)  
\n
$$
y = r_1 \sin \theta_1 + r_2 \sin(\theta_1 + \theta_2)
$$
\n(13)

<span id="page-28-1"></span>**Figura 8 – Braço com 2 GDL [3]**

Para o robô manipulador foco de estudo deste trabalho, possuindo 5 GDL, a analise de forma geométrica da posição do efetuador leva em consideração as duas imagens abaixo.

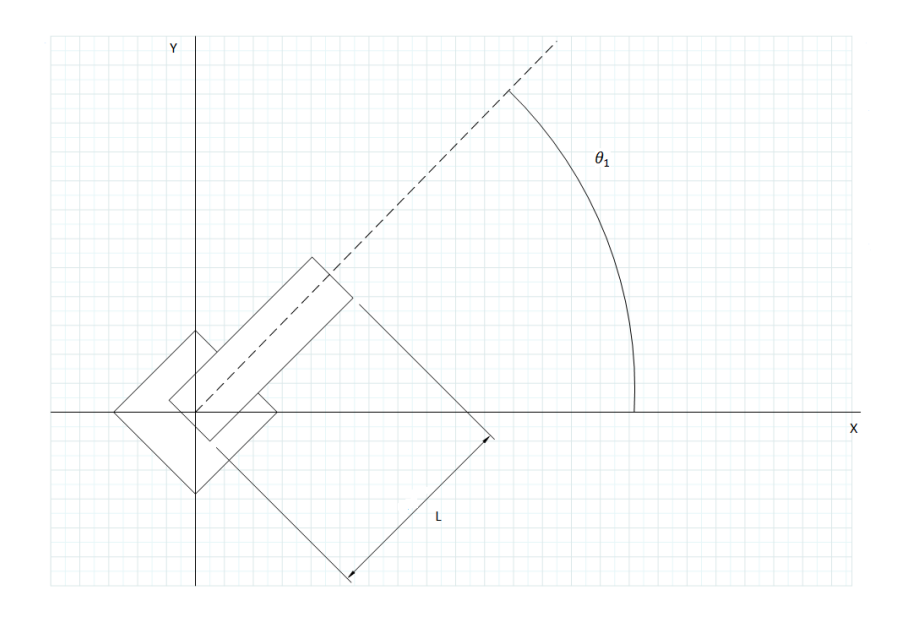

<span id="page-29-0"></span>**Figura 9 - Robô no plano XY, vista superior. L representa o alcance horizontal**

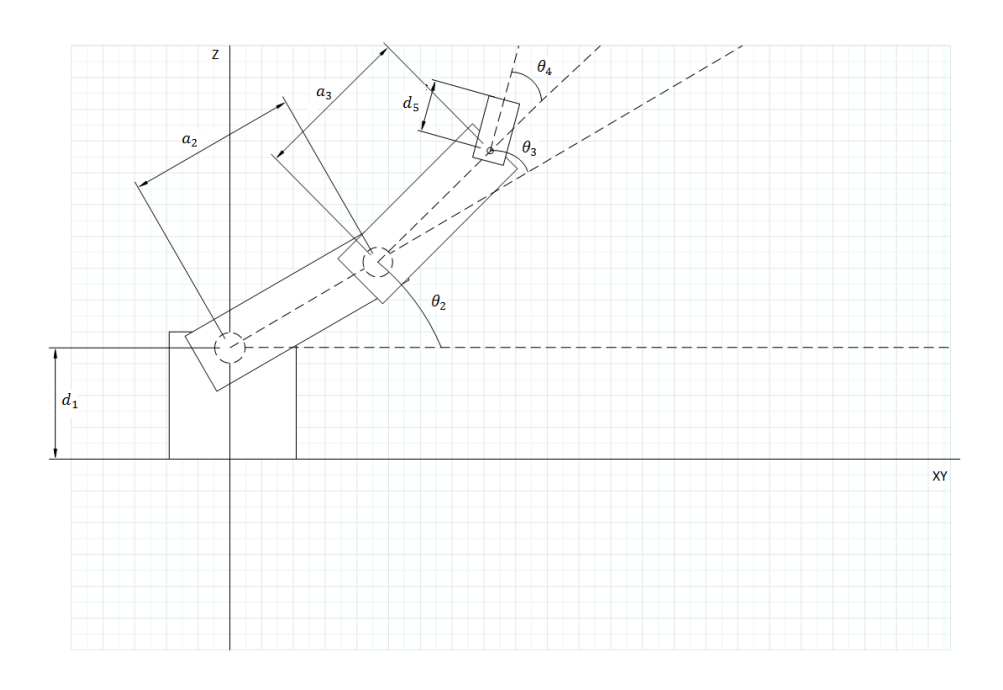

**Figura 10 - Robô na vista lateral, Z e projeção horizontal XY**

<span id="page-29-1"></span>A cinemática direta do manipuladro cujas equações descritivas serão:

$$
X_{d} = L \cdot cos\theta_{1} = cos\theta_{1} \cdot [a_{2} cos\theta_{2} + a_{3} cos(\theta_{2} + \theta_{3}) + d_{5} cos(\theta_{2} + \theta_{3} + \theta_{4})]
$$
(14)

$$
Y_d = L \cdot \text{sen}\theta_1 = \text{sen}\,\theta_1 \cdot [a_2\cos\theta_2 + a_3\cos(\theta_2 + \theta_3) + d_5\cos(\theta_2 + \theta_3 + \theta_4)]\tag{15}
$$

$$
Z_{d} = d_{1} + a_{2} \operatorname{sen} \theta_{2} + a_{3} \operatorname{sen}(\theta_{2} + \theta_{3}) + d_{5} \operatorname{sen}(\theta_{2} + \theta_{3} + \theta_{4})
$$
\n(16)

As equações encontradas pelos dois métodos são coincidentes e à partir delas é obtida a cinemática inversa.

#### <span id="page-30-0"></span>**3.2 CINEMÁTICA INVERSA**

A análise da cinemática inversa determina os valores do ângulos das juntas em favor da posição cartesiana desejada. Outro problema encontrado é que podem existir mais de uma solução para cada caso, aumentando a complexidade ao termos que selecionar qual a melhor dentre elas.

O método a seguir utilizado para obtenção da cinemática inversa é conhecido como aproximação geométrica. Antes de inicar os cálculos, é assumido que o ângulo Ψ que a ferramenta faz com o plano horizontal é conhecido. Da cinemática direta obtida no tópico anterior onde  $\Psi = \theta_2 + \theta_3 + \theta_4$ .

O primeiro e mais fácil ângulo a ser calculado é  $\theta_1$ . Este é obtido ao se divir a equação (15) pela (14). Veja:

$$
\frac{Y_d}{X_d} = \frac{\text{sen } \theta_1 \cdot [a_2 \cos \theta_2 + a_3 \cos(\theta_2 + \theta_3) + d_5 \cos(\theta_2 + \theta_3 + \theta_4)]}{\cos \theta_1 \cdot [a_2 \cos \theta_2 + a_3 \cos(\theta_2 + \theta_3) + d_5 \cos(\theta_2 + \theta_3 + \theta_4)]}
$$
(17)  

$$
\frac{Y_d}{X_d} = \frac{\text{sen } \theta_1}{X_d} = \text{ten } \theta_1
$$
(18)

$$
\frac{a}{X_d} = \frac{1}{\cos \theta_1} = \tan \theta_1 \tag{18}
$$

Isolando θ<sub>1</sub>, mantendo a referência do quadrante ao se utilizar a função *atan2()*, resulta:

$$
\theta_1 = \operatorname{atan2} \left( \frac{Y_d}{X_d} \right) \tag{19}
$$

Para obter os demais ângulos, a [Figura 11](#page-31-0) mostra um esquemático do braço em 3D, com projeção r sobre o eixo horizontal. Assumindo que Ψ é conhecido:

$$
r_4 = r_d - d_5 \cos \Psi \tag{20}
$$

$$
z_4 = z_d - d_5 \operatorname{sen} \Psi \tag{21}
$$

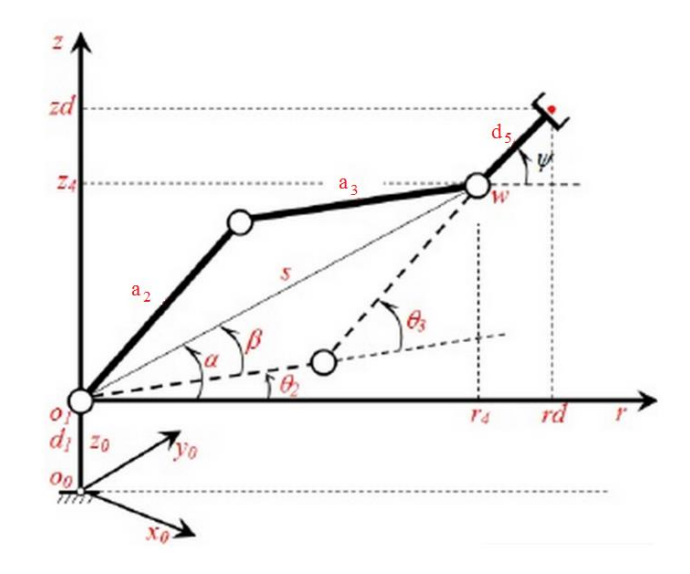

**Figura 11 - Vista planar do robô [4]**

<span id="page-31-0"></span>Para obter o valor de  $\theta_2 e \theta_3$ :

$$
s = \sqrt{(z_4 - d_1)^2 + r_4^2} \tag{22}
$$

$$
s^{2} = (a_{2} \cos \theta_{2} + a_{3} \cos \theta_{23})^{2} + (a_{2} \sin \theta_{2} + a_{3} \sin \theta_{23})^{2}
$$
\n(23)

$$
s^2 = a_2^2 + a_3^2 + 2a_2a_3\cos\theta_3\tag{24}
$$

$$
\cos \theta_3 = \frac{s^2 - a_2^2 - a_3^2}{2a_2 a_3} \tag{25}
$$

$$
\sin \theta_3 = \pm \sqrt{1 - \cos^2 \theta_3} \tag{26}
$$

 $\theta_3 = \alpha \tan 2(\sin \theta_3, \cos \theta_3)$ (27)

Agora:

 $k_1 = a_2 + a_3 \cos \theta_3$  (28)

 $k_2 = a_3 \sin \theta_3$  (29)

$$
\theta_2 = \alpha \tan 2(z_4 - d_1, r_4) - \alpha \tan 2(k_2, k_1) \tag{30}
$$

### <span id="page-32-0"></span>**3.3 CORREÇÃO DAS CINEMÁTICAS**

Devido a um erro de montagem, o eixo do ombro não se encontra perfeitamente alinhado ao eixo da base [\(Figura 12\)](#page-32-1), portanto é necessário corrigir a [Tabela 6](#page-27-0) ao adicionarmos o termo  $a_1$  (veja [Tabela 7\)](#page-33-1), as equações (14), (15) e (20) devem ser corrigidas respectivamente da seguinte maneira:

$$
X_{d} = L \cdot cos\theta_{1} = cos\theta_{1} \cdot [a_{2} cos\theta_{2} + a_{3} cos(\theta_{2} + \theta_{3}) + d_{5} cos(\theta_{2} + \theta_{3} + \theta_{4}) + a_{1}] \tag{31}
$$

$$
Y_d = L \cdot \text{sen}\theta_1 = \text{sen}\theta_1 \cdot [a_2 \cos \theta_2 + a_3 \cos(\theta_2 + \theta_3) + d_5 \cos(\theta_2 + \theta_3 + \theta_4) + a_1] \tag{32}
$$

 $r_4 = r_d - d_5 \cos \Psi - a_1$ 

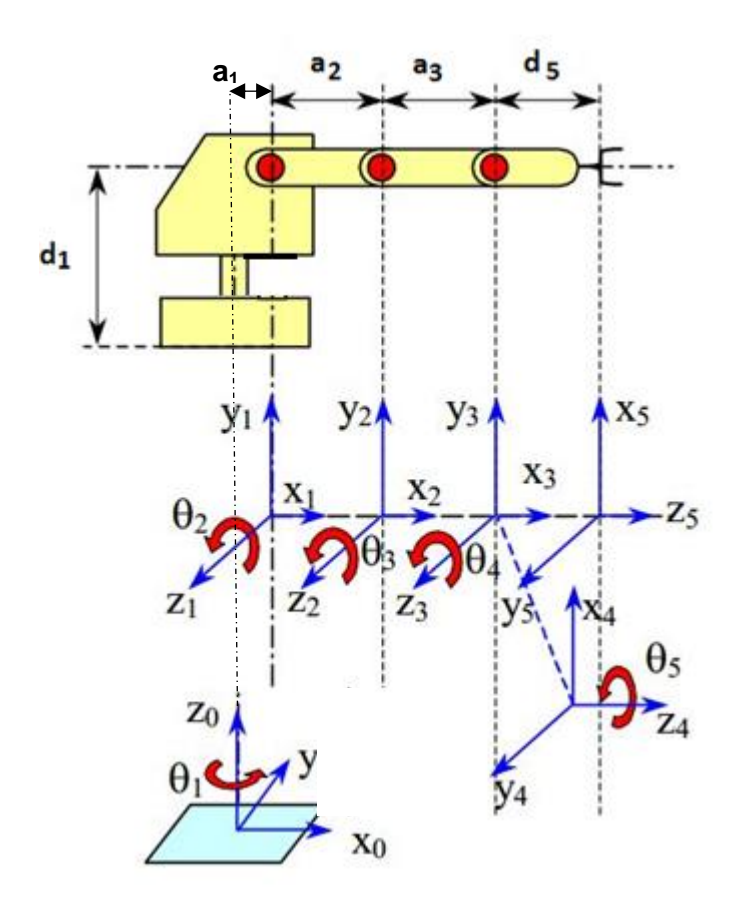

<span id="page-32-1"></span>**Figura 12 - Sistema de referência corrigido das Juntas do Robô (adaptado de [2])**

(33)

<span id="page-33-1"></span>

| <b>Eixo</b>    | $a_i$          | $\alpha_{\rm i}$ | $\mathbf{d}_i$ | $\theta_i$         |
|----------------|----------------|------------------|----------------|--------------------|
|                | $a_1$          | $\pi/2$          |                | Θ                  |
| $\mathfrak{p}$ | a <sub>2</sub> |                  |                | $\Theta_2$         |
| 3              | $a_3$          |                  | 0              | $\Theta_3$         |
| 4              | 0              | $\pi/2$          | 0              | $\Theta_4 + \pi/2$ |
| 5              | 0              | O                | $d_{5}$        | $\Theta_5$         |

**Tabela 7 - Parâmetros de DH corrigidos**

#### <span id="page-33-0"></span>**3.4 TORQUE E CONTRABALEANCEAMENTO**

Para garantir o desempenho do manipulador, é preciso determinar o torque, o momento de inércia e a velocidade com que os motores serão operados. Com base nos valores para as massas das seções calculadas em [1], é possível calcular os torques, considerando uma situação estática. A [Tabela 8,](#page-33-2) possui indicação dos centros de massa e as massas relevantes, considerando o eixo do ombro como referência - [Figura 13.](#page-34-0)

**Tabela 8 – Distribuição das massas e torque na posição inicial (adaptado de [1])**

<span id="page-33-2"></span>

| Identificador  | Descrição               | Posição [m] | Massa [Kg] |
|----------------|-------------------------|-------------|------------|
| $\mathbf{1}$   | Motor <sub>3</sub>      | $-0,04$     | 0,360      |
| $\overline{2}$ | Centro de Massa Seção 1 | 0,081       | 0,395      |
| 3              | Centro de Massa Seção 2 | 0,325       | 0,317      |
| $\overline{4}$ | Mancais O <sub>2</sub>  | 0,23        | 0,051      |
| 5              | Eixo O <sub>2</sub>     | 0,23        | 0,068      |
| 6              | <b>Discos Fixadores</b> | 0,23        | 0,125      |
| 7              | Pulso (com servos)      | 0,46        | 0,136      |
| 8              | Efetuador               | 0,46        | 0,01       |

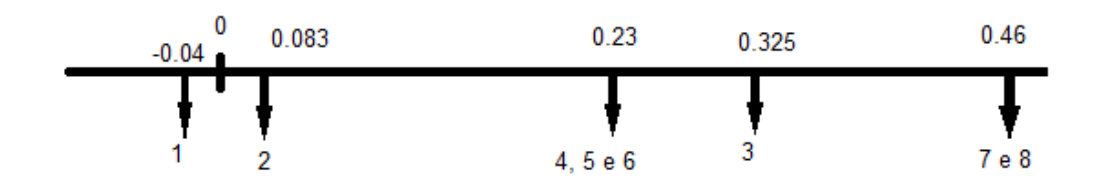

**Figura 13 - Posição das massas, a referência 0 representa o eixo do ombro**

<span id="page-34-0"></span>Matematicamente, o torque M é dado por:

$$
M = F \cdot r \cdot \text{sen}(\alpha) \tag{34}
$$

Onde M é o torque, r é a distância da força aplicada até o ponto fixo, F é a força aplicada, e sen(α) é o seno do ângulo α entre a força e o braço de alavanca.

Ao variar os ângulo da juntas o valor do torque exigido em um eixo irá mudar, pois muda também o ângulo formado entre a força peso das massas e o braço de alavanca [\(Figura 14\)](#page-34-1). A equação do torque para um eixo i pode ser ajustada para os pesos P, como:

$$
M_i = \sum_{n=1}^{8} P_n \cdot r_n \cdot \cos(\theta_i) \tag{35}
$$

Sempre que o torque de um eixo foi calculado considara-se que os demais eixos permanecem imóveis, isto representa uma situação de pior caso, onde as massas exercem maior influência no torque.

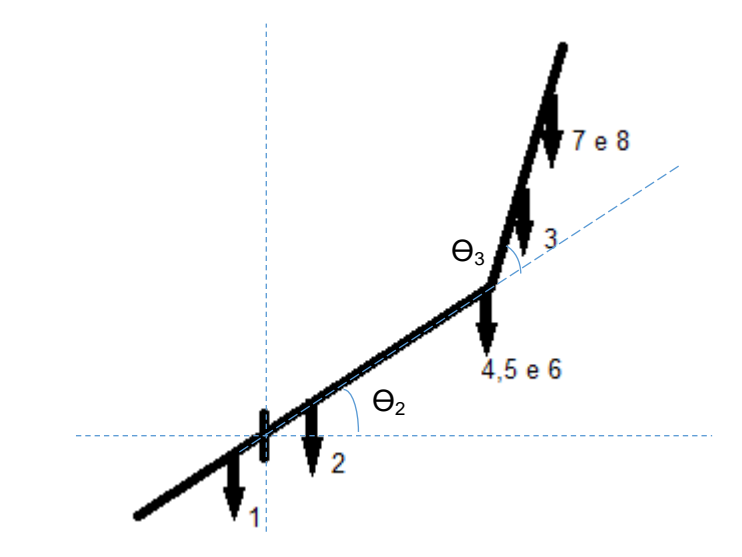

**Figura 14 – Localização das massas ao girar os eixos de ombro e cotovelo**

<span id="page-34-1"></span>Um sistema de contrabalanceamento tem a função de equilibrar as massas do robô de maneira que este não precise mover a própria carga. Foram utilizadas molas para contrabalancear o peso das partes do robô nos eixos do ombro e contovelo.

Em uma configuração como da [Figura 15](#page-35-0) é fácil obter a força, e consequentemente o torque, que a mola exerce sobre o conjunto.

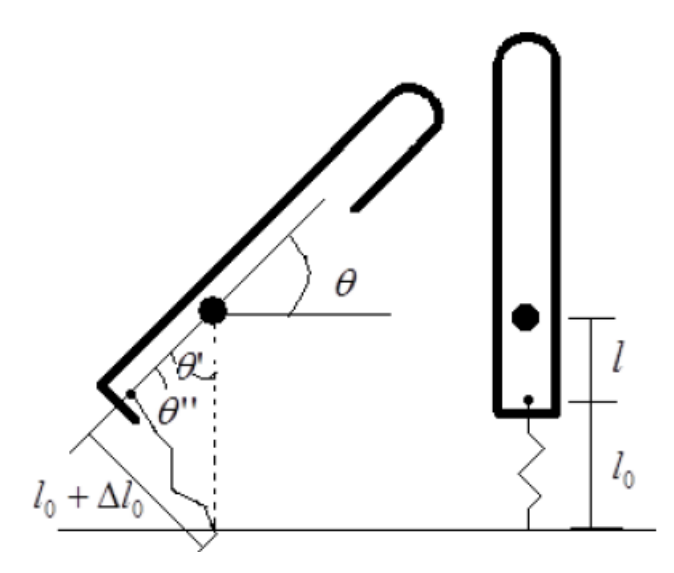

**Figura 15 - Montagem da mola 1 [1]**

<span id="page-35-0"></span>Utilizando a a lei dos cossenos obtém-se:

$$
l_0 + \Delta l = \sqrt{(l^2 + (l + l_0)^2 - 2 \cdot l \cdot (l + l_0) \cdot \cos \theta')}
$$
 (36)

Sabendo que a Força elástica de uma mola é:

$$
F_{el} = K \cdot \Delta l \tag{37}
$$

O torque M, gerando pela mola pode ser obtido por:

$$
M_{el} = F_{el} \cdot l \cdot \text{sen}\theta'' = K \cdot \Delta l \cdot l \cdot \text{sen}\theta'' \tag{38}
$$

Isoando ∆l na equação (37), o torque produzido pela mola em um braço de alavanca l em função de θ' é:

$$
M_{el} = K \cdot l \cdot \left(\sqrt{(l^2 + (l + l_0)^2 - 2 \cdot l \cdot (l + l_0) \cdot \cos \theta')} - l_0\right) \cdot \frac{(l + l_0) \cdot \text{sen}\theta'}{\sqrt{(l^2 + (l + l_0)^2 - 2 \cdot l \cdot (l + l_0) \cdot \cos \theta')}}\tag{39}
$$

A equação coincide com a encontrada no trabalho [1].

Similarmente pode-se obter o torque quando a configuração é similar a da [Figura 16,](#page-36-0) onde a mola não é montada na mesma linha do eixo, mas à uma distância do mesmo.
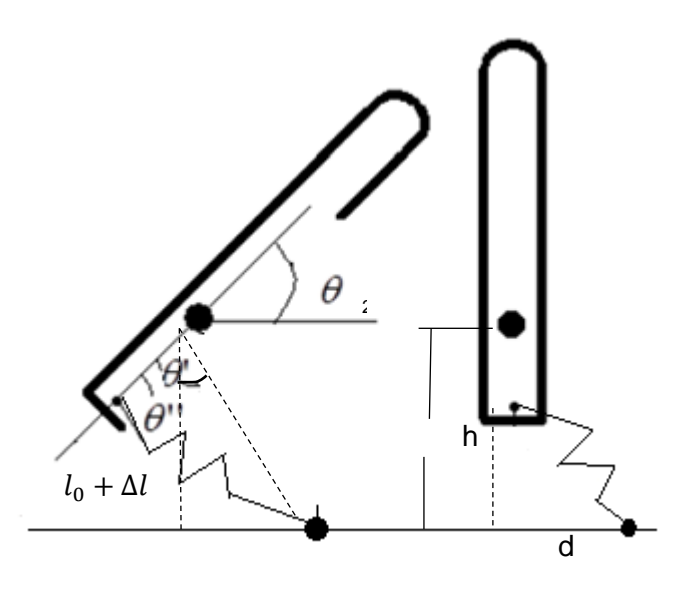

**Figura 16 – Montagem da mola 2 (adaptado de [1])**

As equações são:

$$
l_0 + \Delta l = \sqrt{(l^2 + (l + l_0)^2 - 2 \cdot l \cdot (l + l_0) \cdot \cos \theta')}
$$
\n(40)

$$
M_{el} = K \cdot l \cdot \left(\sqrt{\left(l^2 + \left(\sqrt{h^2 + d^2}\right)^2 - 2 \cdot l \cdot \sqrt{h^2 + d^2} \cdot \cos\theta'\right)} - l_0\right) \cdot \frac{\sqrt{h^2 + d^2} \cdot \text{sen}\theta'}{l_0 + \Delta l}
$$
\n(41)

Duas molas com constante de 1010 N/m, cujas dimensões estão equematizadas na [Figura 17,](#page-36-0) foram montadas em lados opostos do robô, cada uma utilizando um esquema de montagem mostrado anteriormente. Os valores utilizados na montagem se encontram discriminados na [Tabela 9.](#page-37-0)

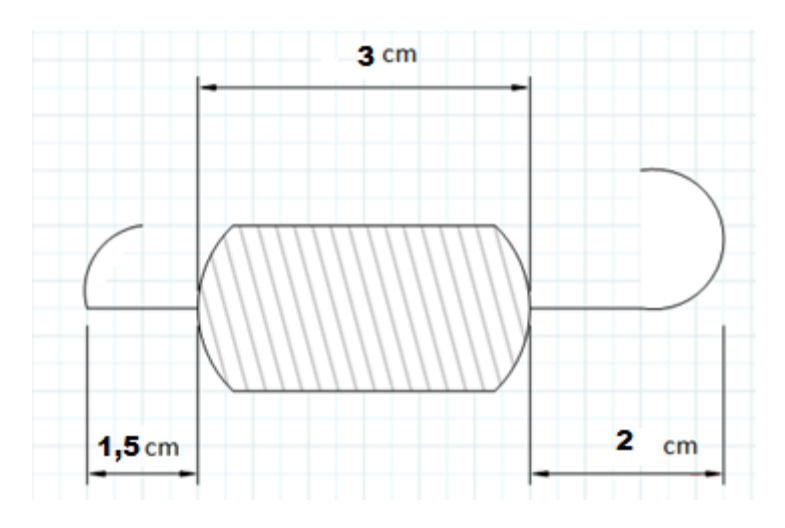

<span id="page-36-0"></span>**Figura 17 - Dimensões da mola com K = 1010 N/m**

<span id="page-37-0"></span>

| Descrição | Valor       |  |  |  |  |
|-----------|-------------|--|--|--|--|
|           | $0,04 \, m$ |  |  |  |  |
| $l_0$     | $0,065$ m   |  |  |  |  |
| h         | $0,105$ m   |  |  |  |  |
| d         | $0,04 \, m$ |  |  |  |  |
| К         | 1010 N/m    |  |  |  |  |

Tabela 9 – Constantes na montagem das molas

Com os valores designados foi gerado um gráfico [\(Figura 18\)](#page-37-1) que mostra o torque das cargas (torque estático) e aquele gerado pelo par de molas em função do ângulo  $\Theta_2$ . é possível observar que as molas inicialmente compensam o torque estático, porém à medida que o ângulo cresce estas param de ser significativas.

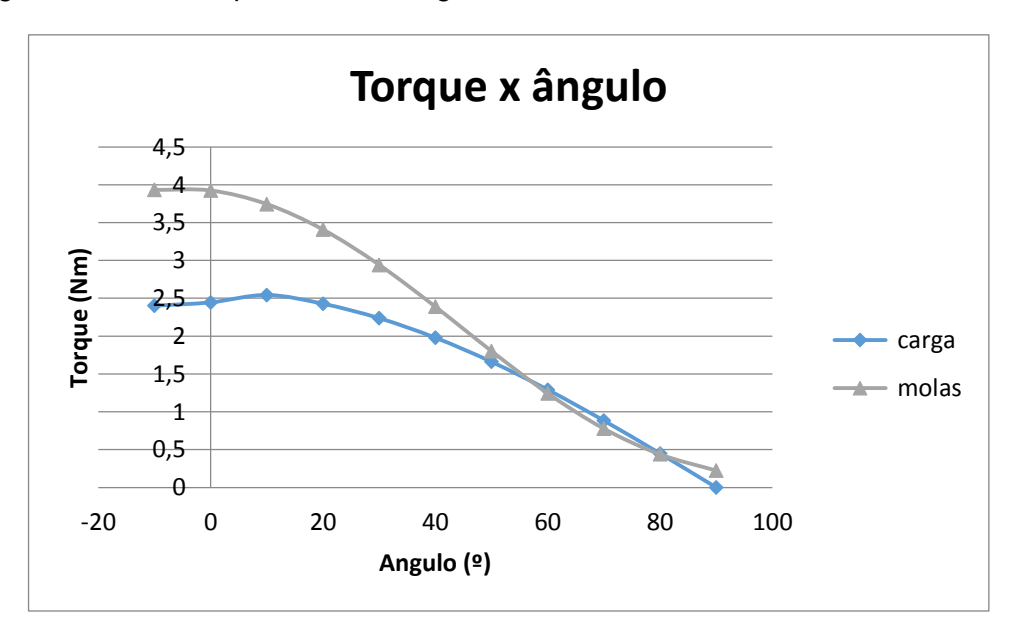

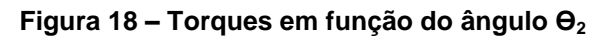

<span id="page-37-1"></span>Na segunda seção, isto é, no eixo do cotovelo, também é necessário a inclusão de um sistema de contrabalanceamento. A [Figura 19](#page-38-0) mostra o esquema de montagem para a mola utilizada. Nesta situação o torque gerado pela mola é:

$$
M_{el} = K \cdot \Delta l \cdot D \cdot \sin \theta' \tag{42}
$$

A mola utilizada para fazer esta compensação possui constante de Hooke de 444 Nm, assim para a posição inicial foi encontrado, com D = 8.5 cm, o valor de aproximado de 0.45 para o sin  $\theta'$ . Considerando o sin  $\theta'$  constante, para uma polia de raio 0.04 m:

A [Figura 20](#page-38-1) demonstra os torques em função do ângulo  $\Theta_3$ , que nos permite concluir que nesta seção as molas são muito eficientes para valores de ângulo negativo, porém perdem sua utilidade em ângulos positivos. Idealmente as curas deveriam ser superpostas.

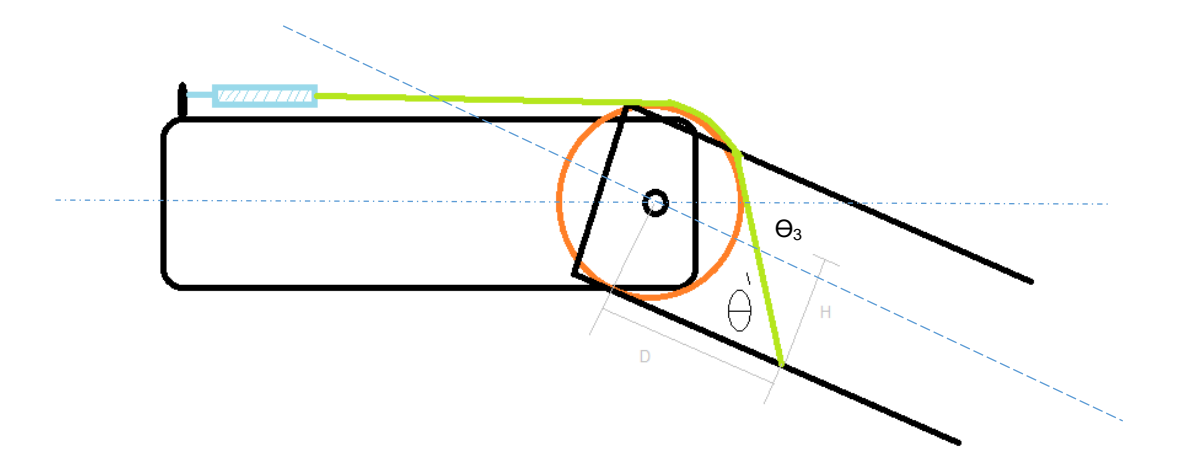

<span id="page-38-0"></span>**Figura 19 - Esquema de montagem para mola de contrabalanceamento no elo2**

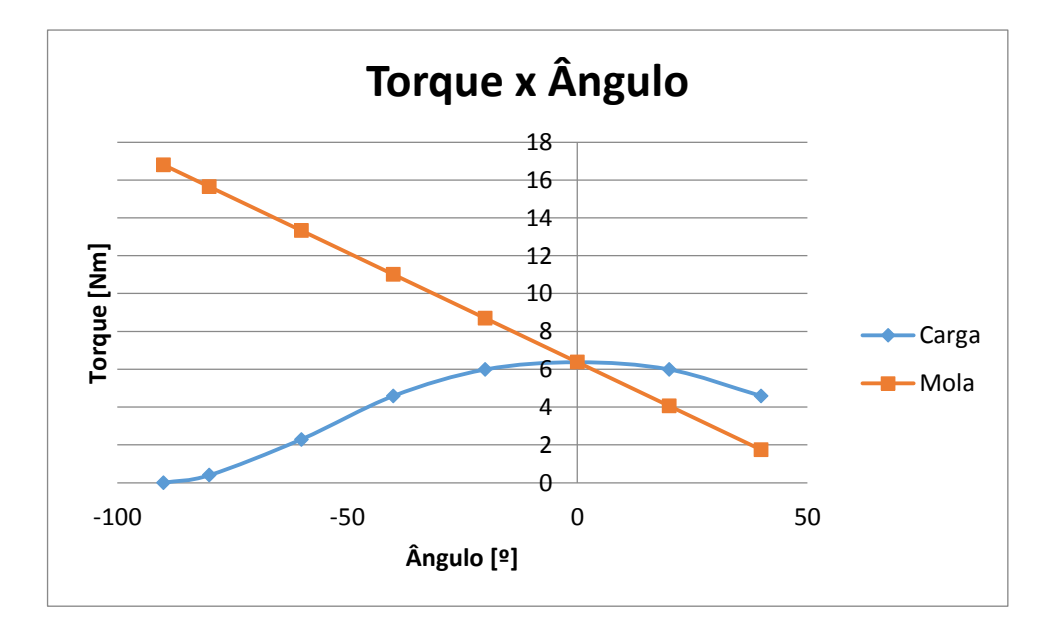

<span id="page-38-1"></span>**Figura 20 - Torques na seção 2, em função do ângulo Ɵ<sup>3</sup>**

# **3.6 POLIAS, CORREIAS E EFETUADOR**

Foi adicionado ao projeto correias lisas, para substituir os cabos de aço. Devido às características das correias a polia que se prende ao motor 2 foi remodelada [\(Figura 21\)](#page-39-0). Foi necessário, porém, a adição de atrito a todas as polias pelas quais se passam correias, esta medida foi tomada para se prevenir escorregamentos [\(Figura 22\)](#page-39-1).

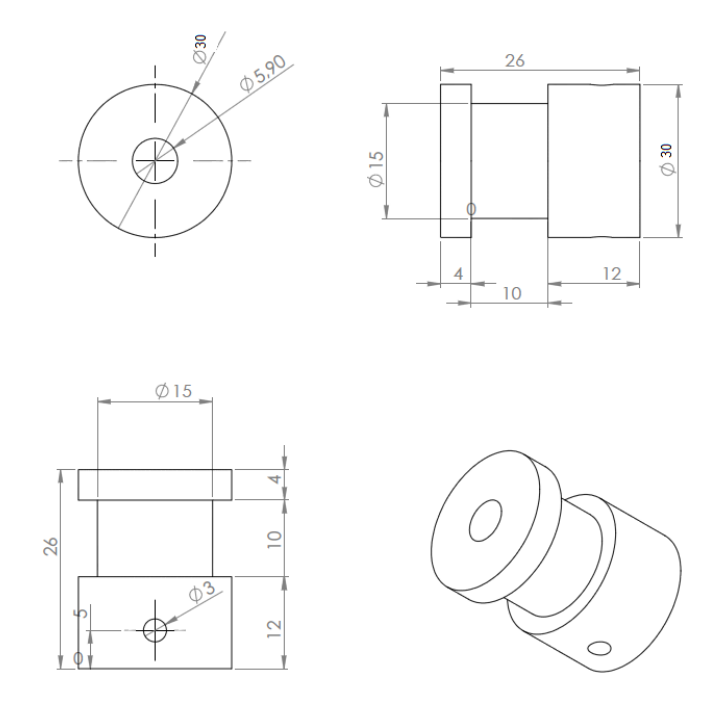

<span id="page-39-0"></span>**Figura 21 - Redimensionamento da polia motora (adaptado de [1])**

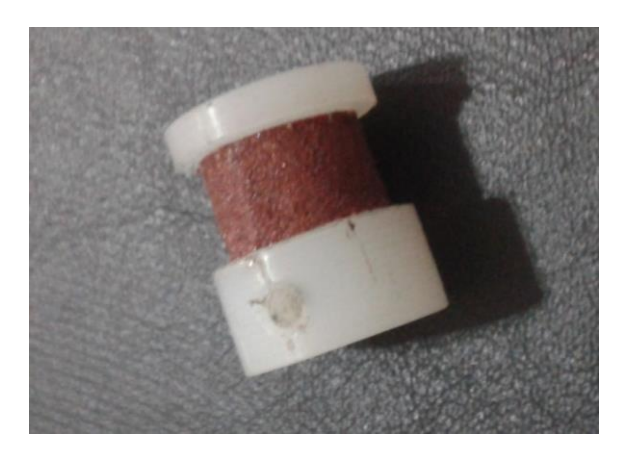

**Figura 22 - Exemplo de polia com lixa para aumentar atrito com correia**

<span id="page-39-1"></span>Para realização dos testes de desempenho a garra foi substituída por um efetuador com uma ponta de teste [\(Figura 23\)](#page-40-0). Esta ponta deve possuir um pequeno orifício para que o instrumento de medição possa encaixar, garantindo maior acurácia neste processo. A troca da ferramenta acarretou na diminuição do alcance máximo, indo de 680mm para 610mm.

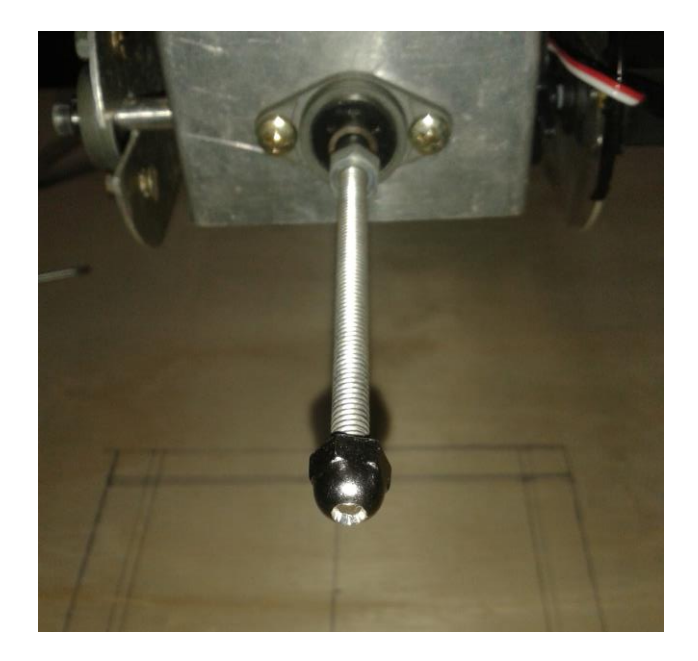

**Figura 23 - Ponta de Teste**

#### <span id="page-40-0"></span>**3.7 MOTORES**

Utiliza-se na construção deste manipulador 3 motores de passo e 2 servo motores. Os motores de passo são utilizados nas juntas onde se exige maior esforço, estas são a da base, ombro e cotovelo.

Foi necessário a substituição do motor do ombro utilizado originalmente, pois em uma situação onde o braço do robô se encontra estendido, ou seja  $\Theta_2$  e  $\Theta_3$  são iguais a zero (imóveis), mesmo com a redução o torque exigido deste motor pode chegar a 7 Kgf.cm (0.7 Nm). O motor original fornecia apenas 3.9 Kgf.cm (0.39 Nm) [1].

Um novo motor foi projetado de forma a garantir a movimentação do eixo independente do sistema de contrabalanceamento. Portanto foi escolhido um motor com capacidade para 10 Kgf.cm, que suporta o torque exigido mais uma margem de segurança.

O modelo dos motores instalados com suas características de funcionamento são apresentados na [Tabela 10.](#page-41-0)

#### **Tabela 10 - Motores de Passo**

<span id="page-41-0"></span>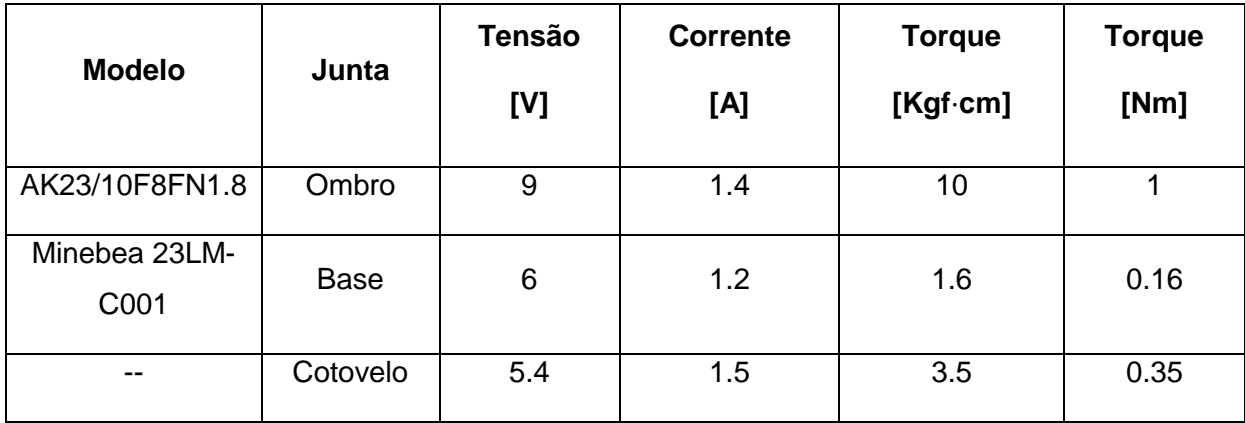

Também houve a substituição dos 2 servo motores instalados, por modelos Futaba S3003, com capacidade de torque de 3.6 kgf.cm à tensão de 5V. Estes servos foram selecionados por suportarem a carga esperada transportada pelo efetuador-garra.

# **3.5 FONTE DE ENERGIA**

Para cada motor de passo se utiliza uma fonte de 9V com corrente máxima de 2A. Esta solução busca evitar que em casos de sobrecarga ou falhas em um conjunto de moto/driver um outro possa também sofrer danos.

Ambos os servos foram alimentados pela mesma fonte (5V), já que o arduino não é capaz de fornecer corrente o suficiente para ambos simultâneamente.

#### **3.8 PLACA DO DRIVER**

As placas de driver anteriores [\(Figura 24\)](#page-42-0) foram construídas utilizando os CI's L297 e L298, apesar de convenientes são ineficientes. Isso ocorre porque o L298 provoca uma queda de tensão. No pior dos casos esta queda é de 3.2V para correntes de 1A, e 4.9V a 2A [23].

Com um corrente de 2A, esta queda de tensão pode significar uma perda de potência de até 9.8W por fase. Esta potência é dissipada na forma de calor pelo CI, ocorrendo desligamento térmico antes de fornecer a corrente solicitada.

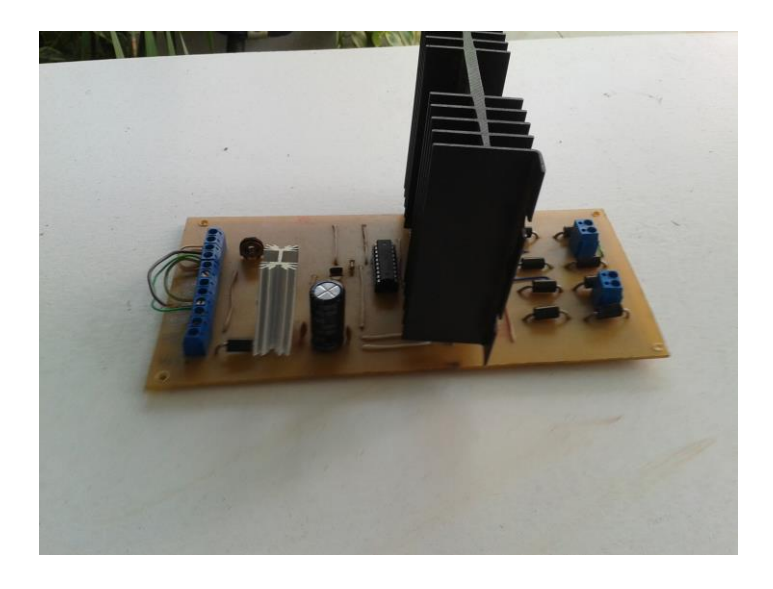

**Figura 24 - Placa driver anterior**

<span id="page-42-0"></span>Alternativamente foi desenvolvida uma placa única que pudesse acolher 3 drivers DRV8825 (veja [Figura 25\)](#page-42-1). A placa também foi desenvolvida de modo a permitir que os motores, as conexões com o microcontrolador e o próprios drivers possam ser mudados caso seja necessário

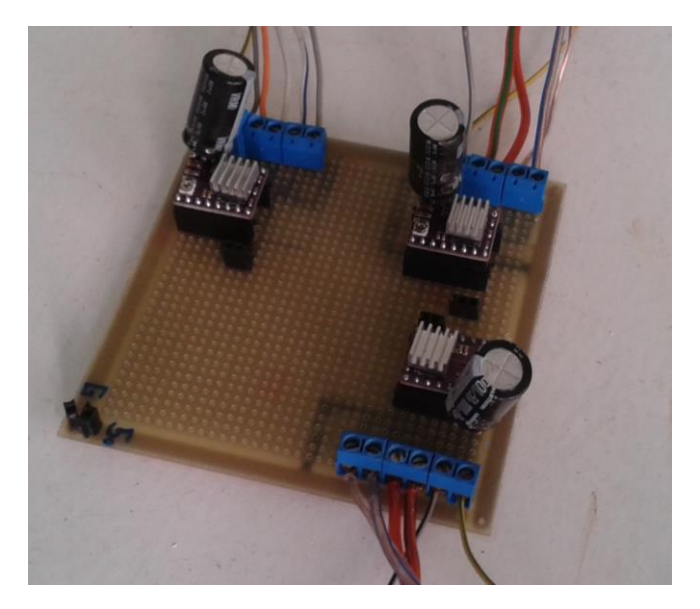

**Figura 25 - Placa driver**

<span id="page-42-1"></span>Os 3 drivers presentes foram ajustados de modo a acionarem os motores no modo FULLSTEP, com controle de corrente ajustado para aproximadamente 1.5A.

# **3.8.1 Driver DRV8825**

Para controle dos motores será utilizado conjuntamente o driver DRV8825 da Pololu, cuja montagem foi feita conforme [Figura 26.](#page-43-0) Cada pulso na entrada STEP faz com que o motor faça um passo na direção definida por DIR. É possível realizar passos com resolução de ½ (Halfstep) a 1/32 ao configurar as entradas M0,M1 e M2 conforme [Tabela 11](#page-43-1)

Outra característica deste driver é que ele possui controle de corrente, ao se ajustar um potenciômetro presente na placa. O limite de corrente então é difinido como o dobro da tensão de referência ( $I_{max} = V_{ref} \times 2$ ). Para mais detalhes assita o vídeo em [8].

O driver tem um limite de 2.5 Amperes por fase, mas é aconselhado utilizar no máximo 2.2 A. Para correntes acima de 1.5 A o fabricante recomenda o uso obrigatório de dissipadores de calor.

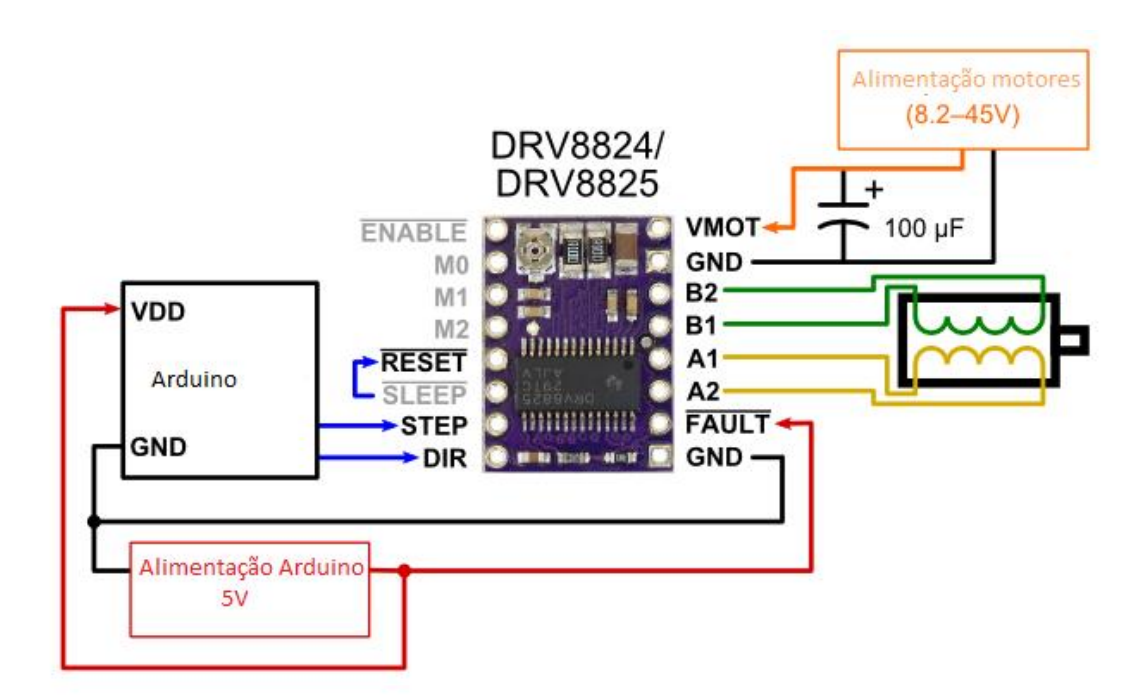

<span id="page-43-0"></span>**Figura 26 - Esquema mínimo de montagem do driver em modo FULLSTEP [8]**

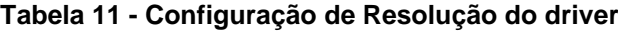

<span id="page-43-1"></span>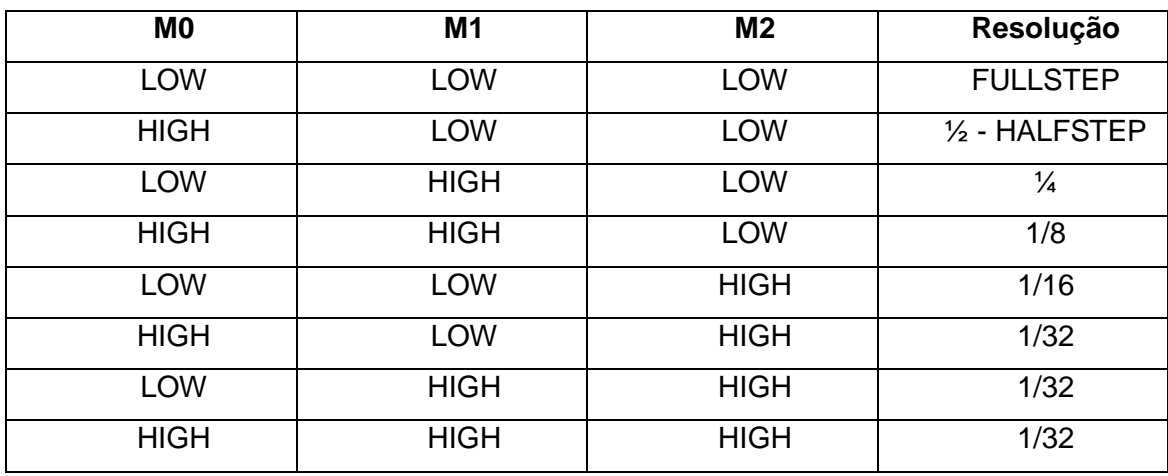

#### **3.9 MONTAGEM**

<span id="page-44-0"></span>Ao se realizar a montagem do robô de acordo com as mudanças realizadas, as dimensões dos links conforme notação de Denavit-Hartenberg podem ser vistos na [Tabela](#page-44-0)  [12,](#page-44-0) e os limites ângulares das juntas foram ajustados para os valores da [Tabela 13.](#page-44-1)

| Link           | Dimensão [mm] |  |  |  |  |
|----------------|---------------|--|--|--|--|
| D <sub>1</sub> | 210           |  |  |  |  |
| A <sub>1</sub> | 10            |  |  |  |  |
| A2             | 230           |  |  |  |  |
| A <sub>3</sub> | 230           |  |  |  |  |
| D5             | 140           |  |  |  |  |

**Tabela 12 - Dimensões dos Links**

<span id="page-44-1"></span>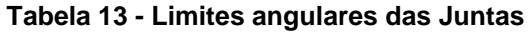

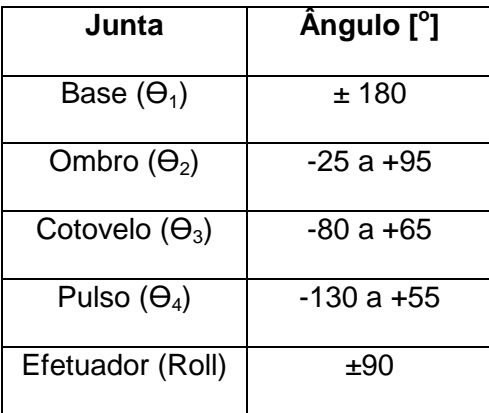

Na [Figura 27](#page-45-0) é possível observar a lateral do robô com o parâmetro d1 discriminado. Os parâmetros a1, a2, a3 e d5 são melhor visualizados na [Figura 28,](#page-45-1) assim como outros elementos do manipulador. Por último a [Figura 29](#page-46-0) traz detalhes do efetuador e dos servos motores utilizados.

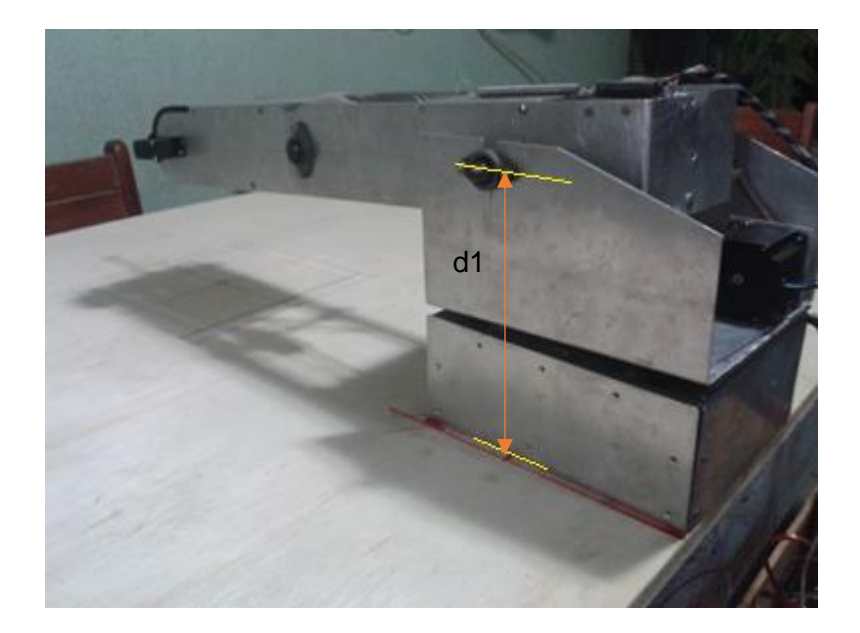

**Figura 27 - Vista Lateral**

<span id="page-45-1"></span><span id="page-45-0"></span>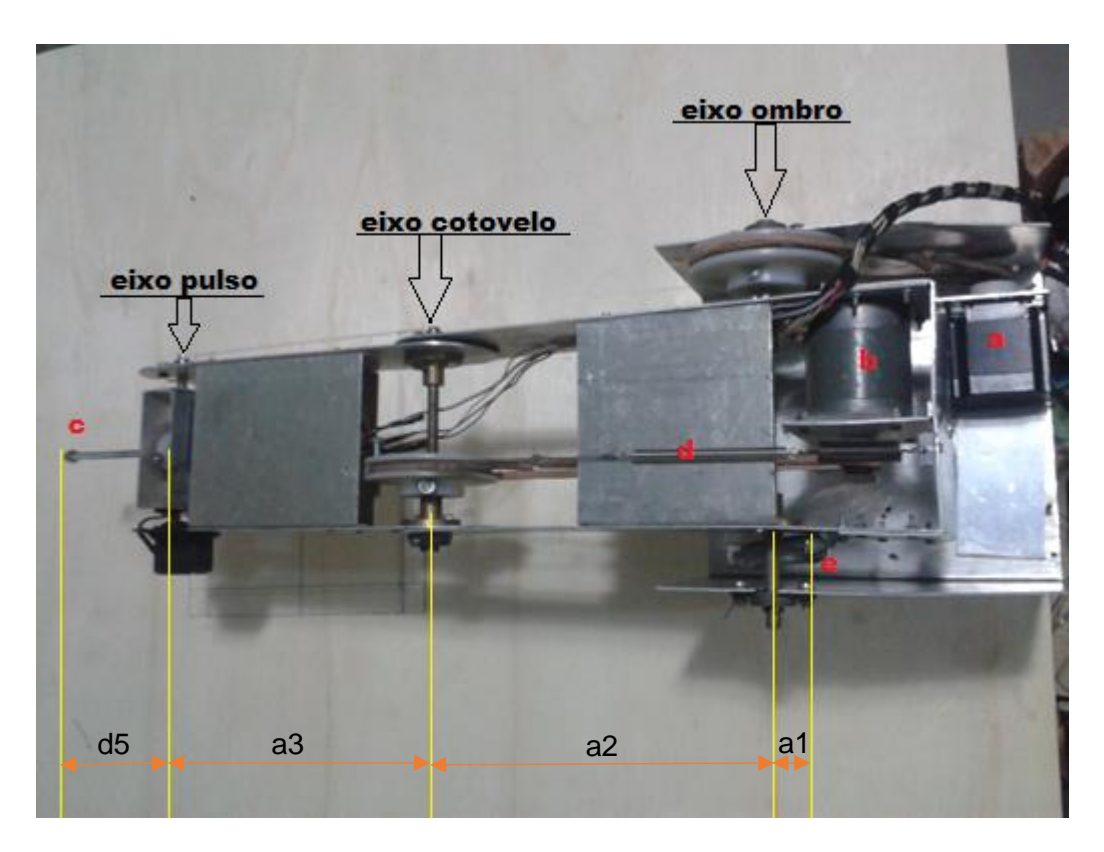

**Figura 28 - Vista Superior; a) Motor Ombro, b) Motor cotovelo, c) Efetuador, d) mola contrabalancemento cotovelo, e) Mola contrabalanceamento ombro**

<span id="page-46-0"></span>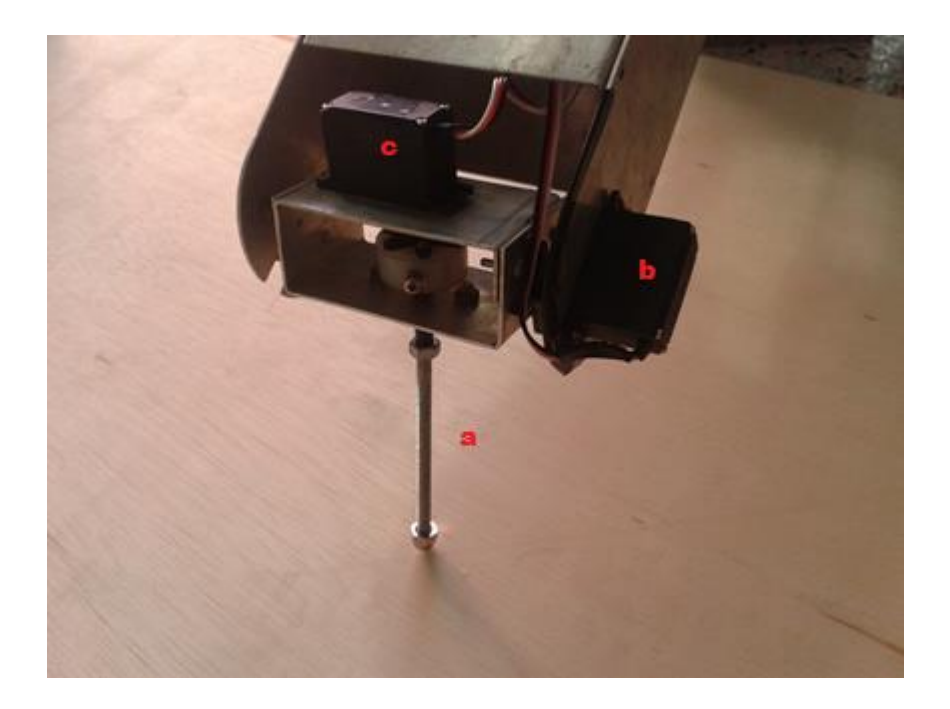

**Figura 29 - Detalhe do Pulso; a) efetuador, b) servomotor pulso, c) servomotor roll**

# **3.10 RESOLUÇÃO**

Segundo Carrara [26], para um robô com apenas uma junta rotativa movendo no eixo xy [\(Figura 30\)](#page-47-0), ao passar da posição P para a posição P', movendo o incremento mínimo (resolução da junta), as novas coordenadas cartesianas do ponto passam a ser x' e y'. Assim a resolução em x e y do robô é dada por:

$$
\Delta x = |x' - x| = \Delta \theta |a \operatorname{sen}\theta| \tag{44}
$$

 $\Delta y = |y' - y| = \Delta \theta |a \cos \theta|$  (45)

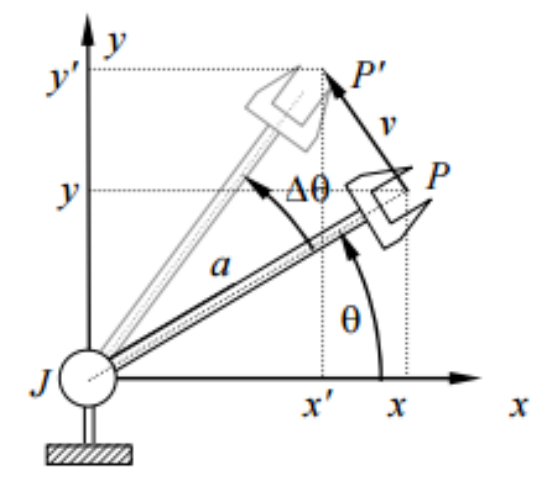

**Figura 30 - Deslocamento angular de um braço 1GDL [26]**

<span id="page-47-0"></span>Ao serem adicionados mais juntas, percebe-se que as imprecisões dependem do movimento de todas elas. O erro total portanto será a soma de todos os erros causados por cada um das juntas. Generalizando a equação para um eixo cartesiano w qualquer e θi (i = 1, 2, ..., n) são as variáveis das n juntas deste braço:

$$
\Delta w = \sum_{i=1}^{n} \left| \frac{\partial w}{\partial \theta_i} \right| \Delta \theta_i \tag{46}
$$

Partindo das equações obtidas na cinemática direta, obtem-se para o manipulador deste trabalho:

$$
\Delta xy = \Delta xy_1 + \Delta xy_2 + \Delta xy_3
$$
  
=  $\Delta \theta_2 | a_2 \operatorname{sen} \theta_2$   
+  $a_3 \operatorname{sen}(\theta_2 + \theta_3) + d_5 \operatorname{sen}(\theta_2 + \theta_3 + \theta_4)| + \Delta \theta_3 | a_3 \operatorname{sen} \theta_3$   
+  $d_5 \operatorname{sen}(\theta_3 + \theta_4)| + \Delta \theta_4 | d_5 \operatorname{sen}(\theta_4)|$ . (47)

$$
\Delta z = \Delta z_1 + \Delta z_2 + \Delta z_3
$$
  
=  $\Delta \theta_2 | a_2 \cos \theta_2$   
+  $a_3 \cos(\theta_2 + \theta_3) + d_5 \cos(\theta_2 + \theta_3 + \theta_4)| + \Delta \theta_3 | a_3 \cos \theta_3$   
+  $d_5 \cos(\theta_3 + \theta_4)| + \Delta \theta_4 | d_5 \cos(\theta_4)|$  (48)

Em sequência:

$$
\Delta x = \Delta \theta_1 |Lsen\theta_1| + \Delta xy |cos\theta_1| \tag{49}
$$

$$
\Delta y = \Delta \theta_1 |L \cos \theta_1| + \Delta x y | \sin \theta_1 | \tag{50}
$$

Onde L é o alcance horizontal menos a1, dado por:

$$
L = a_1 + a_2 \cos \theta_2 + a_3 \cos(\theta_2 + \theta_3) + d_5 \cos(\theta_2 + \theta_3 + \theta_4)
$$
\n(51)

A resolução do robô será:

$$
\Delta xyz = \sqrt{(\Delta z)^2 + (\Delta y)^2 + (\Delta x)^2}
$$
\n(52)

Com o incremento mínimo dos eixos base, ombro e cotovelo de 0,45º (isto é  $Δθ<sub>1</sub> = Δθ<sub>2</sub> = Δθ<sub>3</sub> = 0.45<sup>o</sup>)$ , incremento mínimo do servomotor do pulso de 1º (Δθ<sub>4</sub> = 1<sup>o</sup>), e os valores de tamanhos de link da [Tabela 12,](#page-44-0) considerando também os valores máximos de L ( L<sub>max</sub> = 610mm) e Δxy nos cálculos de Δx e Δy, teremos as resoluções apresentadas na [Tabela 14.](#page-48-0)

#### **Tabela 14 – Resoluções**

<span id="page-48-0"></span>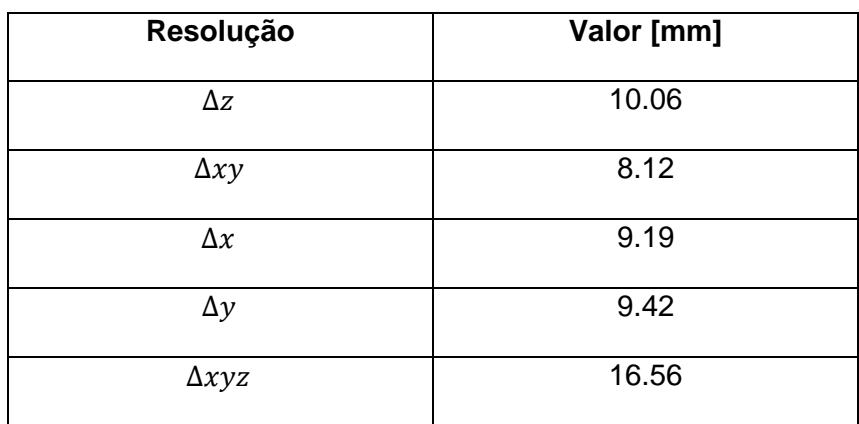

# **CAPÍTULO 4 – SOFTWARE DE CONTROLE**

Para controle do robô foi desenvolvido uma aplicação em LABVIEW, que interage com o usuário e recebe os dados de entrada desejado, faz os cálculos de cinemática exigidos e transmite a um microcontrolador (arduino) para acionamento dos motores.

O LABVIEW é uma plataforma de desenvolvimento criada pela National Instruments. Sua programação gráfica, torna simples visualizar, criar e desenvolver códigos para sistemas.

#### **4.1 INTERFACE**

A aplicação possui uma interface de interação com o usuário [\(Figura 31\)](#page-49-0), cada um dos campos da interface serão descritos a seguir. O código e suas subdivisões estão disponíveis no Anexo 2. As variáveis T1, T2, T3 e T4 indicam respectivamente os ângulos  $\Theta_1$ ,  $\Theta_2$ ,  $\Theta_3$  e  $\Theta_4$ .

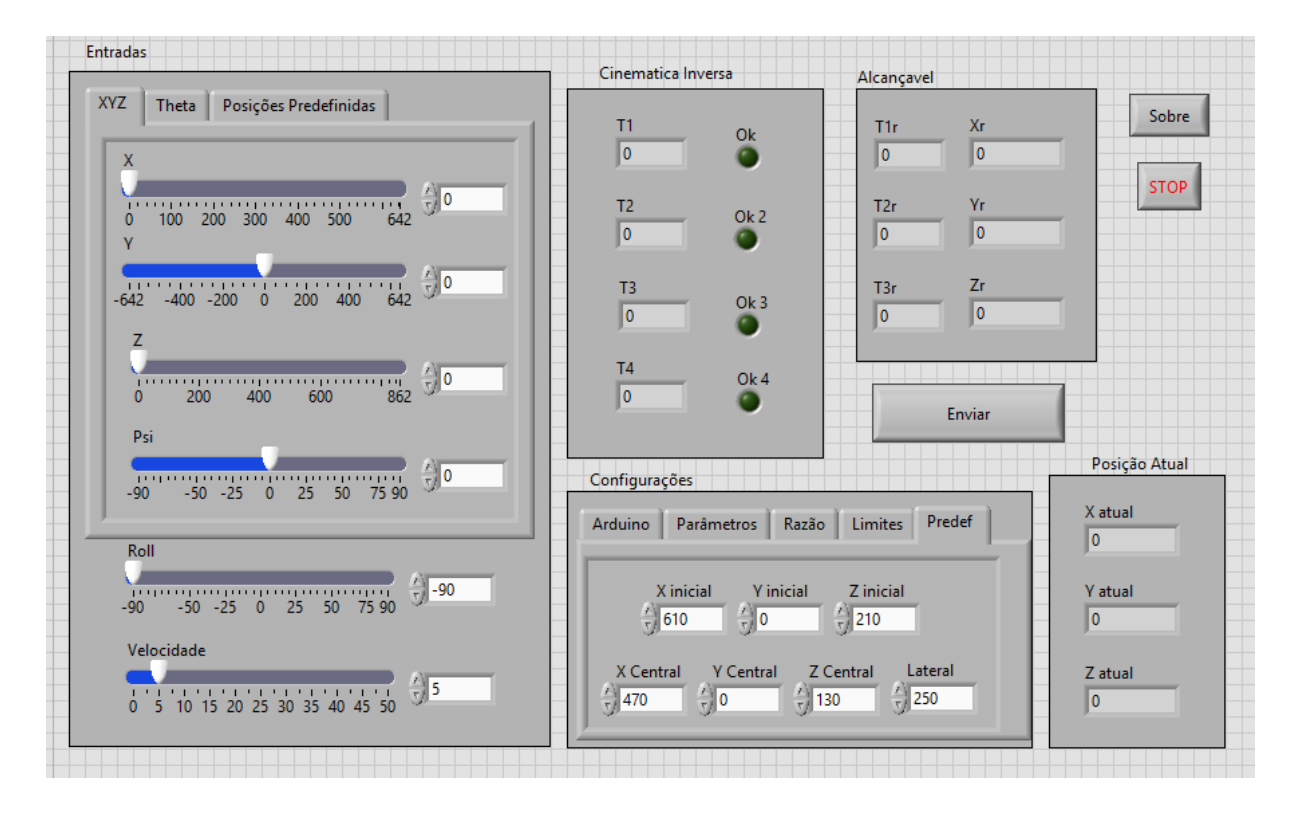

**Figura 31 - Interface homem-máquina**

#### <span id="page-49-0"></span>**4.1.1 Configuração:**

Na seção de configurações é possível escolher entre 5 abas: Ao clicar nestas abas, o usuário pode definir certos parâmetros necessários ao programa.

 Arduino: permite selecionar a porta utilizada para se comunicar com o Arduino - [Figura 32](#page-50-0)

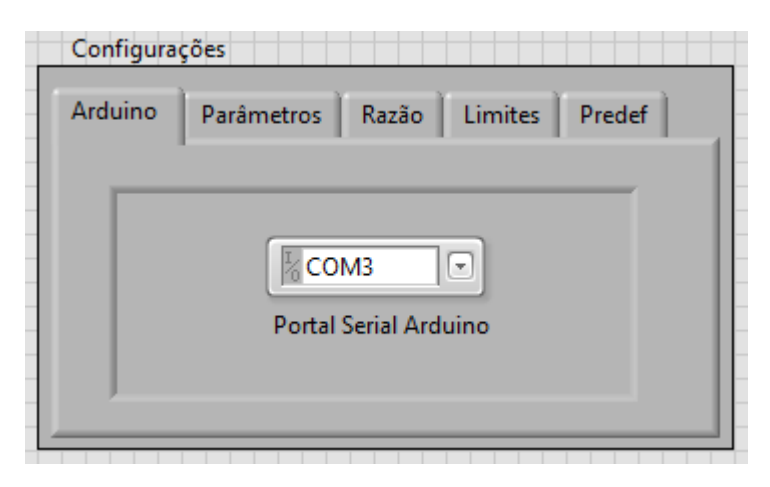

**Figura 32 - Aba Configurações\Arduino**

<span id="page-50-0"></span> Parâmetros: permite modificar os valores de a1, a2, a3, d1 e d5, os parâmetros físicos do robô descritos no Capítulo 3 - [Figura 33](#page-50-1)

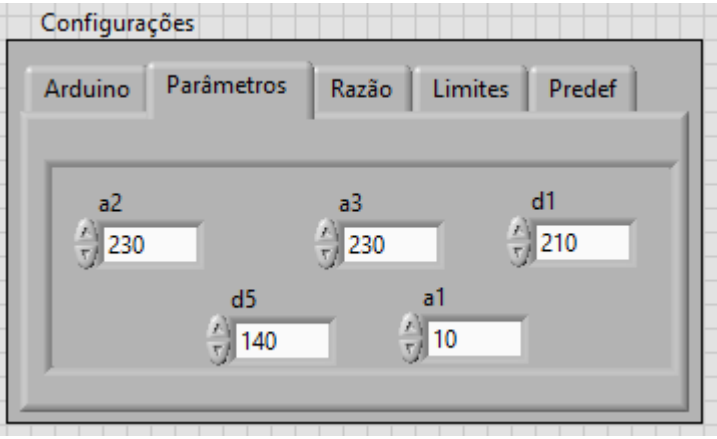

<span id="page-50-1"></span>**Figura 33 - Aba Configurações\Parâmetros**

 Razão: nesta aba o usuário informa qual o ângulo em grau movimentado pelo eixo para cada passo dado pelo motor – [Figura 34](#page-51-0)

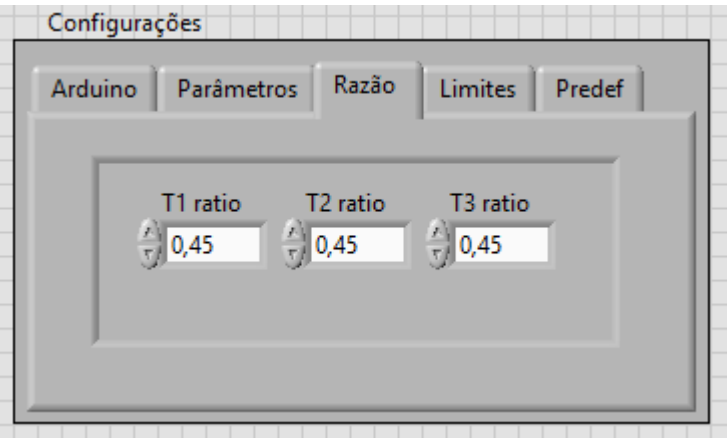

**Figura 34 - Aba Configurações\Razão (em graus por passo)**

<span id="page-51-0"></span> Limites: permite selecionar os limites maximos e minimos em graus para cada junta de eixo (veja [Tabela 13\)](#page-44-1) – [Figura 35](#page-51-1)

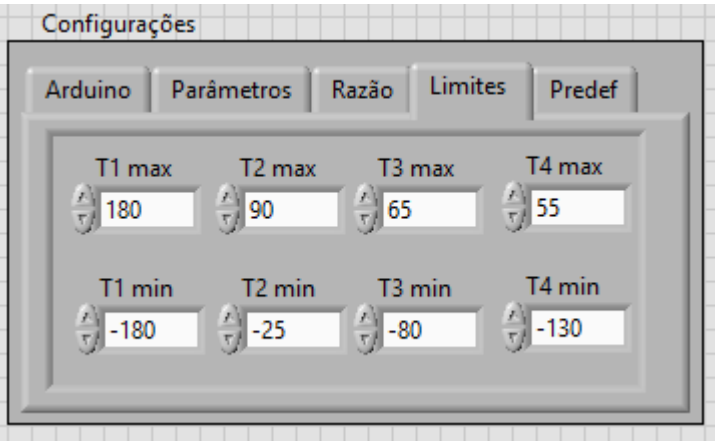

**Figura 35 - Aba Configurações\Limites**

<span id="page-51-1"></span> Predef: esta são as posições predefinidas para o programa, permite configurar a posição que o robô se encontra antes de qualquer movimento ser comandado (X,Y e Z Inicial), e as coordenadas do centro do cubo de teste (X, Y e Z Central), bem como o tamanho da aresta deste cubo (Aresta). - [Figura 36](#page-52-0)

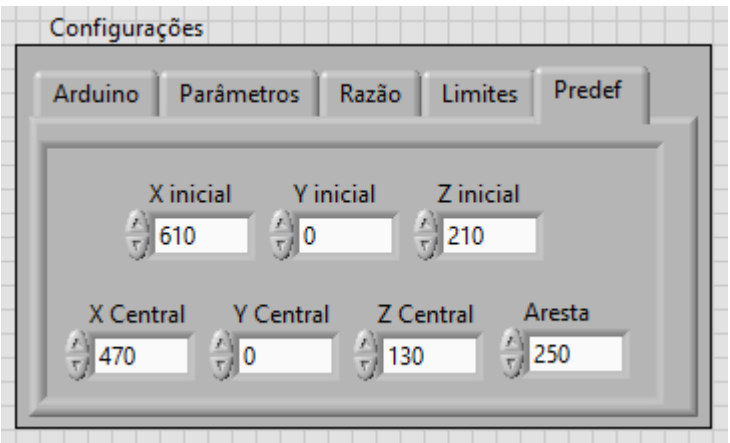

**Figura 36 - Aba Configurações\Predef**

# <span id="page-52-0"></span>**4.1.2 Entradas**

Na seção de Entradas [\(Figura 37\)](#page-52-1), o usuário pode escolher entre 3 abas, que determinam maneiras diferentes a posição desejada (XYZ, Theta e Posições Predefinidas), o ângulo Roll da ferramenta e a Velocidade.

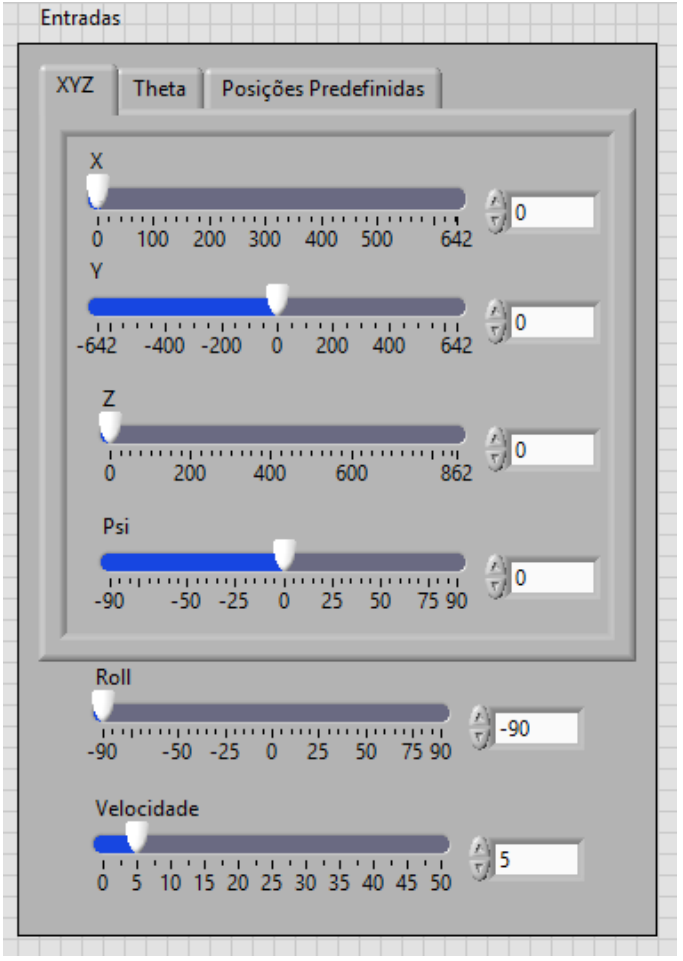

<span id="page-52-1"></span>**Figura 37 - Entradas**

 XYZ: o usuário entra as coordenadas espaciais catersianas, desejadas para o efetuador nos eixos X, Y e Z, utilizando como referência o eixo 1 (base) do robô, e o ângulo Psi (Ψ) entre o efetuador e o plano horizontal – [Figura 38.](#page-53-0)

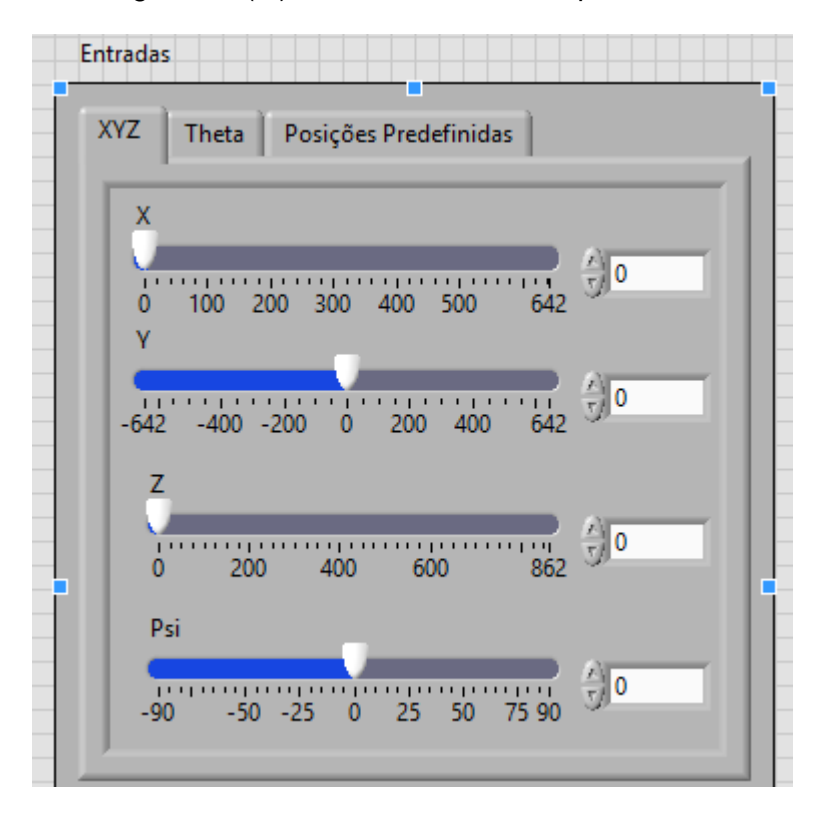

**Figura 38 - Aba Entradas\XYZ**

<span id="page-53-0"></span> Theta: permite ao usuário entrar com os valores de ângulo desejados para cada junta, T1, T2, T3 e T4. –

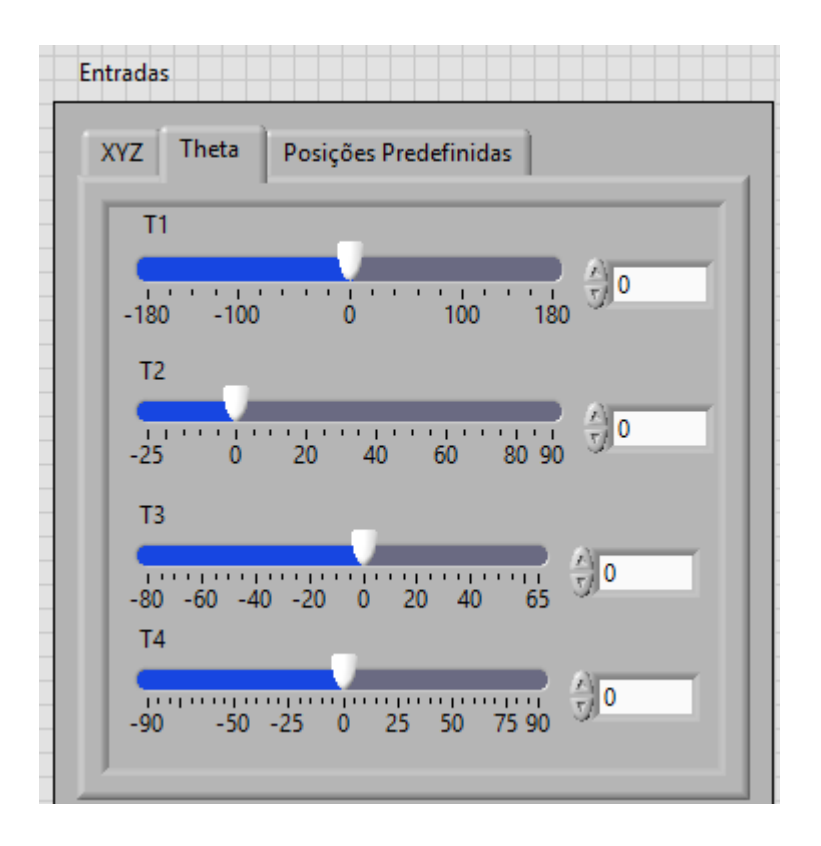

**Figura 39 - Aba Entradas\Theta**

 Posições Predefinidadas: nesta aba é possível escolher entre a posição inicial e as 5 posições no cubo de teste (P1, P2, P3, P4 e P5) como definidadas no Capítulo 6 – [Figura 40.](#page-54-0)

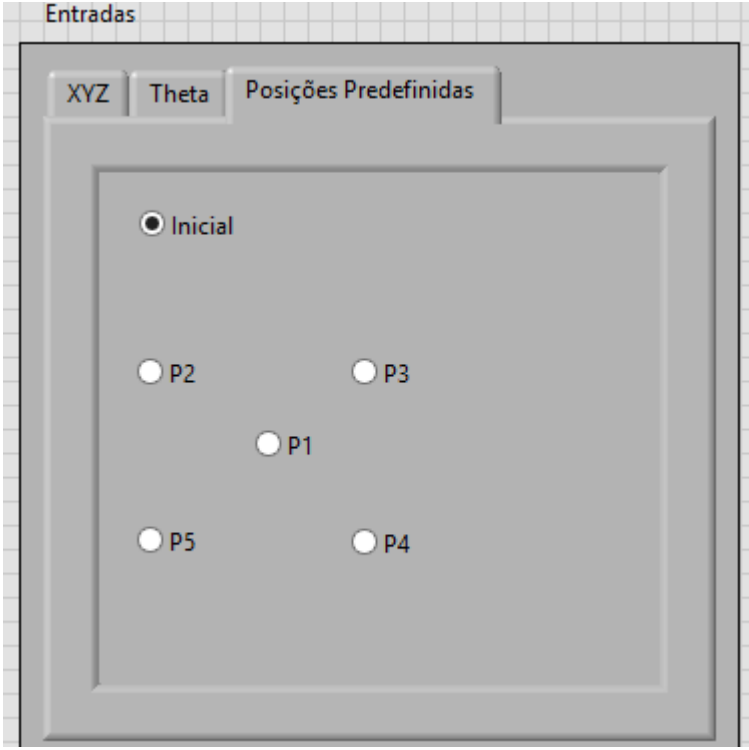

<span id="page-54-0"></span>**Figura 40 - Aba Entradas\Posições Predefinidas**

Além diso o ângulo roll da ferramenta e a velocidade máxima dos motores de passo (em passos por segundo), podem ser escolhidas independente da escolha de entrada definida pelas abas – [Figura 41](#page-55-0)

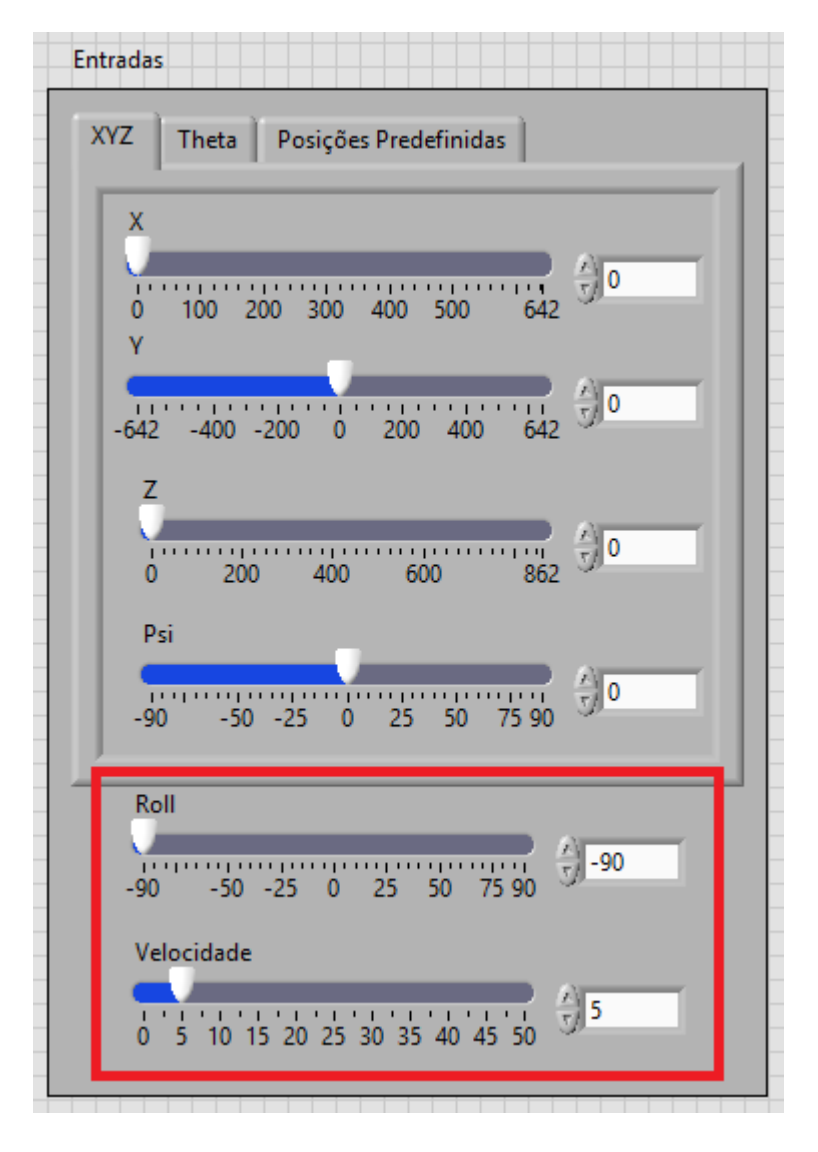

**Figura 41 - Seção Entrada, destaque em Roll e Velocidade**

# <span id="page-55-0"></span>**4.1.3 Cinemática Inversa**

Informa o ângulo de junta calculados pela cinemática inversa de acordo com valores de entrada determinados pelo usuário na etapa anterior. Ao lado de cada ângulo calculado existe um indicador (led) que acendem se a posição angular está dentro dos limites definidos na Aba Configurações\Limites. – [Figura 42](#page-56-0)

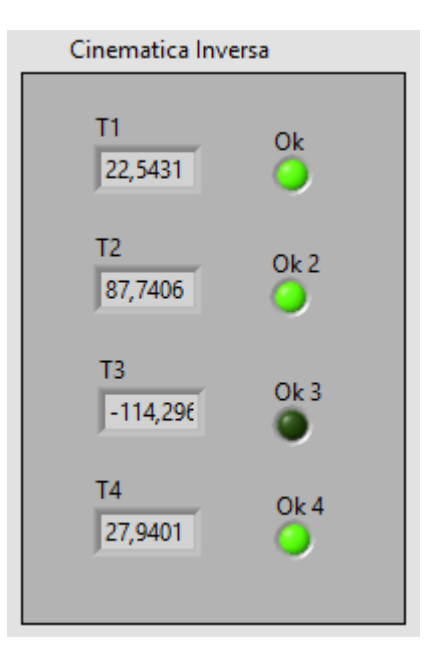

**Figura 42 - Ângulos obtidos pela Cinemática Inversa, T3 está fora dos limites**

#### <span id="page-56-0"></span>**4.1.4 Alcançável**

Nesta seção estão dispostas informações quanto ao ângulo e as posições cartesianas XYZ possíveis levando em consideração as resoluções dos motores. - [Figura 43](#page-56-1)

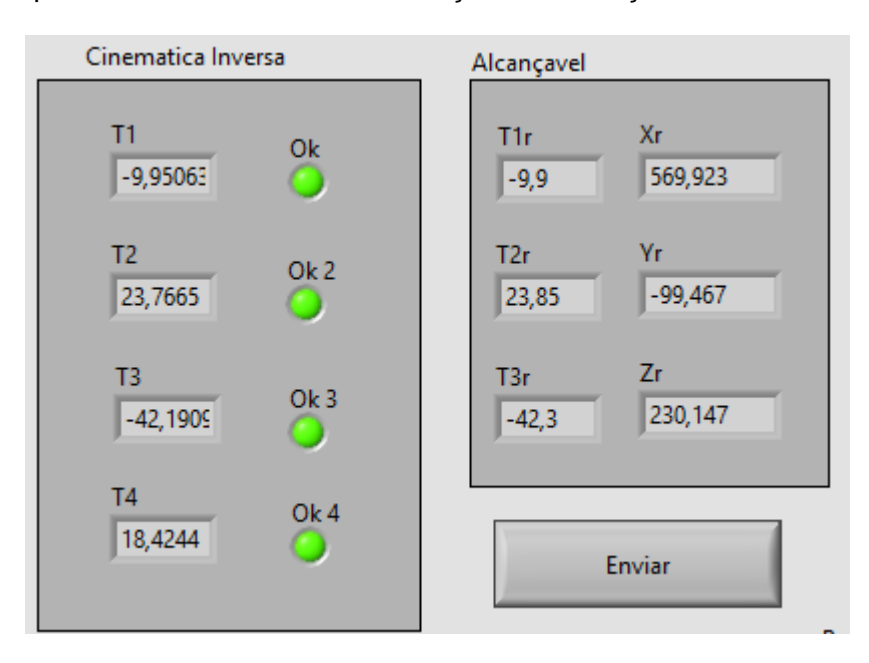

**Figura 43 - Ângulos e posições alcançáveis**

# <span id="page-56-1"></span>**4.1.5 Posição Atual**

Informa a posição cartesiana em que o efetuador está localizado. Como o robô não possui sensores de posicionamento, estes valores não levam em consideração erros de posicionamento ou falhas de locomoção.- [Figura 44](#page-57-0)

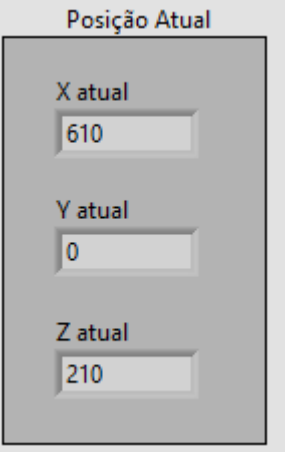

**Figura 44 - Robô na Posição Inicial**

# <span id="page-57-0"></span>**4.1.6 Botões Enviar, Stop e Sobre**

Ao clicar no botão Enviar o programa envia através da porta Serial os dados para o microcontrolador (Arduino). Caso o usuário tente enviar uma posição inválida (ângulo de junta não alcançável), o programa retorna um *pop-out* solicitando novos valores de entrada [–Figura 45](#page-57-1)

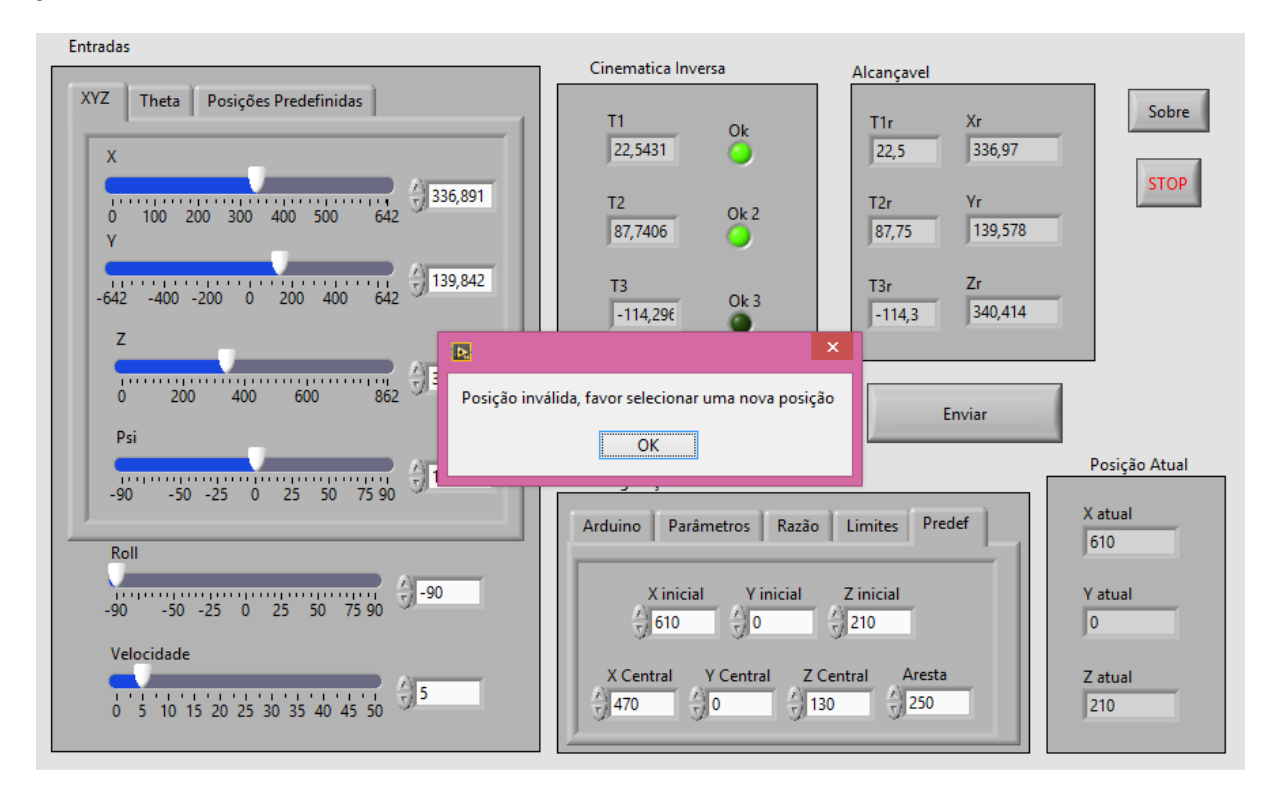

#### **Figura 45 -** *Pop-out* **informando envio de posição inválida**

<span id="page-57-1"></span>O botão Stop serve para finalizar a ativadade do programa, isto pode causar a paralização da movimentação do robô caso esta esteja sendo realizada.

Ao clicar no botão Sobre, uma mensagem na forma de *pop-out* aparece para o usuário informando o nome deste trabalho, e por quem ele foi desenvolvido – [Figura 46](#page-58-0)

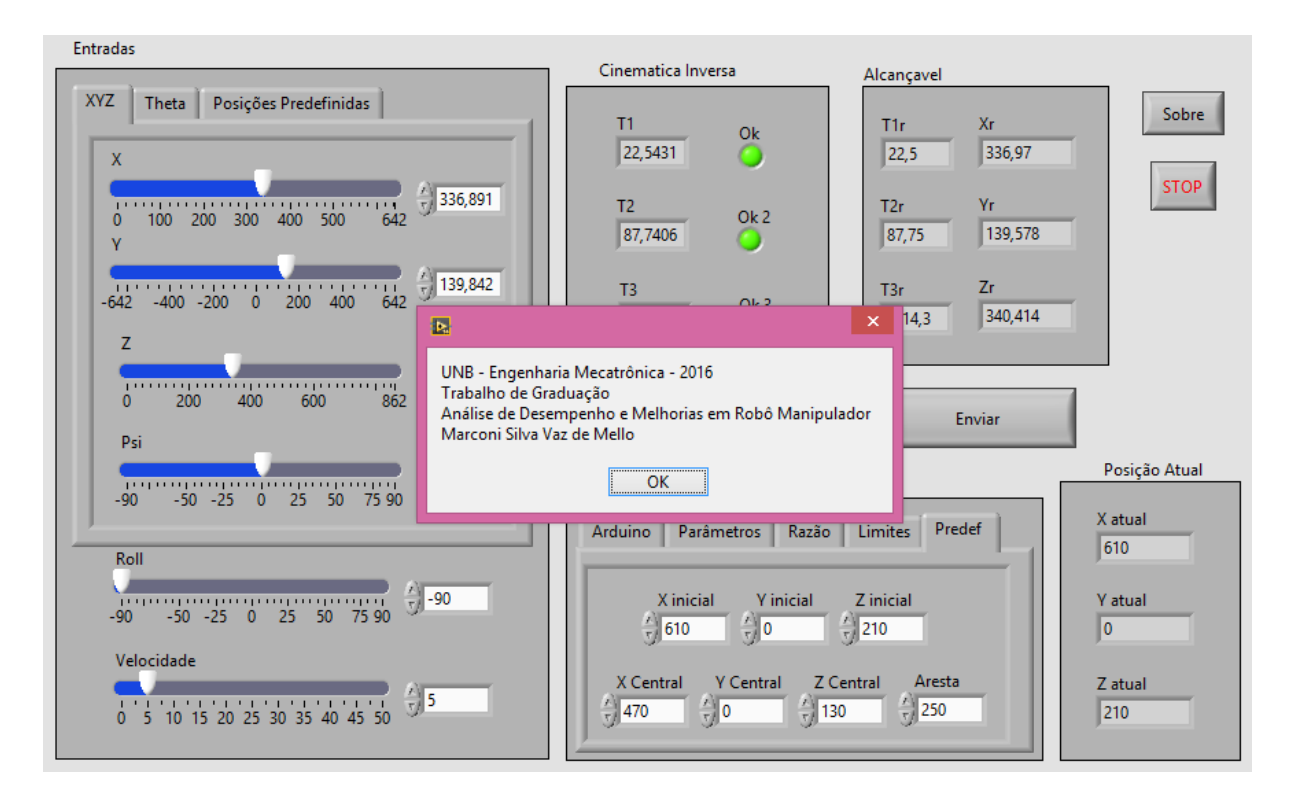

**Figura 46 – Mensagem que aparece ao clicar o botão Sobre**

# <span id="page-58-0"></span>**4.2 ROTINA DO PROGRAMA**

Após o usuário configurar os parâmetros necessários (4.1.1 Configurações), seleciona o método de entrada de dados e define a posição a qual o manipulador deve se mover (4.1.2 Entradas). O programa identifica qual o método de entrada utilizado e pode tomar 3 decisões:

- 1) Se foi utilizado a Aba XYZ , chama a rotina Cinemática Inversa (Anexos 2.2);
- 2) Se foi utilizada a Aba de Posições Predefinidas, chama a rotina Postura de Testes (Anexos 2.7), que indentifica as coordenadas do ponto de Teste escolhido e calcula a cinemática inversa;
- 3) Se foi utilizada a Aba Theta não é necessário o cálculo da cinemática inversa;

Com os valores de ângulo de Juntas calculados da etapa anterior o programa chama para cada um, a rotina Valida Ângulos (Anexo 2.8), que verifica se os ângulos estão dentro dos limites configurados e retorna uma *flag* utilizada para acionar os leds de indicação (4.1.3 Cinemática Inversa).

Os ângulos são transformados em valor de passos na rotina AngtoStep (Anexos 2.6) levando em consideração a resolução configurada para o eixo. Esta rotina também retorna o ângulo alcançável que é utilizado pela rotina Cinemática Direta (Anexos 2.3) para cálculo das posições alcançáveis (4.1.5 Alcançável).

A quantidade de passos é recebida pela rotina DiferencaPassos (Anexos 2.9), que calcula baseado na posição atual, quantos passos cada um dos motores deve mover e em qual direção.

Caso o usuário tenha clicado o botão enviar (4.1.6), o programa verifica se as ângulos são validos e:

- 1) Se não são, mostra mensagem de erro ao usuário e retorna ao começo;
- 2) Se sim, chama a rotina ComSerial Arduino;

A rotina ComSerialArduino (Anexos 2.4), abre uma comunicação serial com o Arduino e envia a este a quantidade de passos com sinal indicador de direção para cada motor de passo, os ângulos dos servomotores e a velocidade máxima dos motores de passo.

Finalizado o processo de envio dos dados, o programa atualiza a posição atual (4.15) assumindo que há movimentação do robô. O programa retorna ao estado de aguardar nova entrada de dados ou acionamento de botões.

A [Figura 47](#page-60-0) apresenta o fluxograma que mostra de forma resumida a rotina do programa.

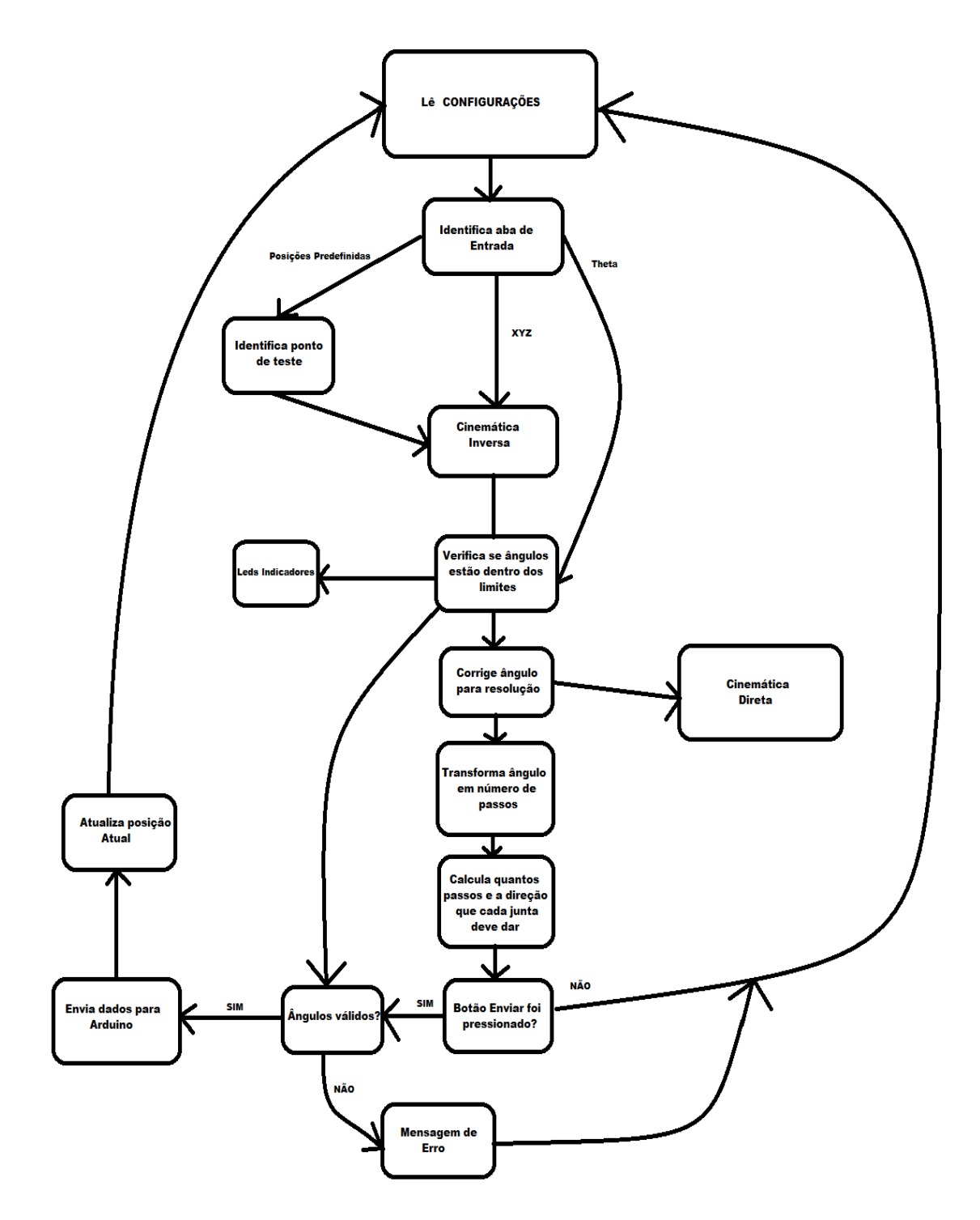

<span id="page-60-0"></span>**Figura 47 - Fluxograma da rotina do programa em Labview**

# **4.3 CÓDIGO EM ARDUINO**

O arduino recebe de forma serial para cada motor o número de passos na forma de um inteiro cujo sinal indica o sentido de rotação. Recebe também a velocidade máxima dos motores de passo e o ângulo de posicionamento dos dois servomotores. Após receber os dados, o arduino controla as suas saídas de forma a movimentar o robô. Os motores são acionados simultâneamente com a mesma velocidade, e quando um terminar seu movimento outro pode ainda continuar se movendo.O fluxograma da [Figura 48](#page-61-0) apresenta a rotina simplificada e o código completo com comentários está disponível nos Anexos 1.

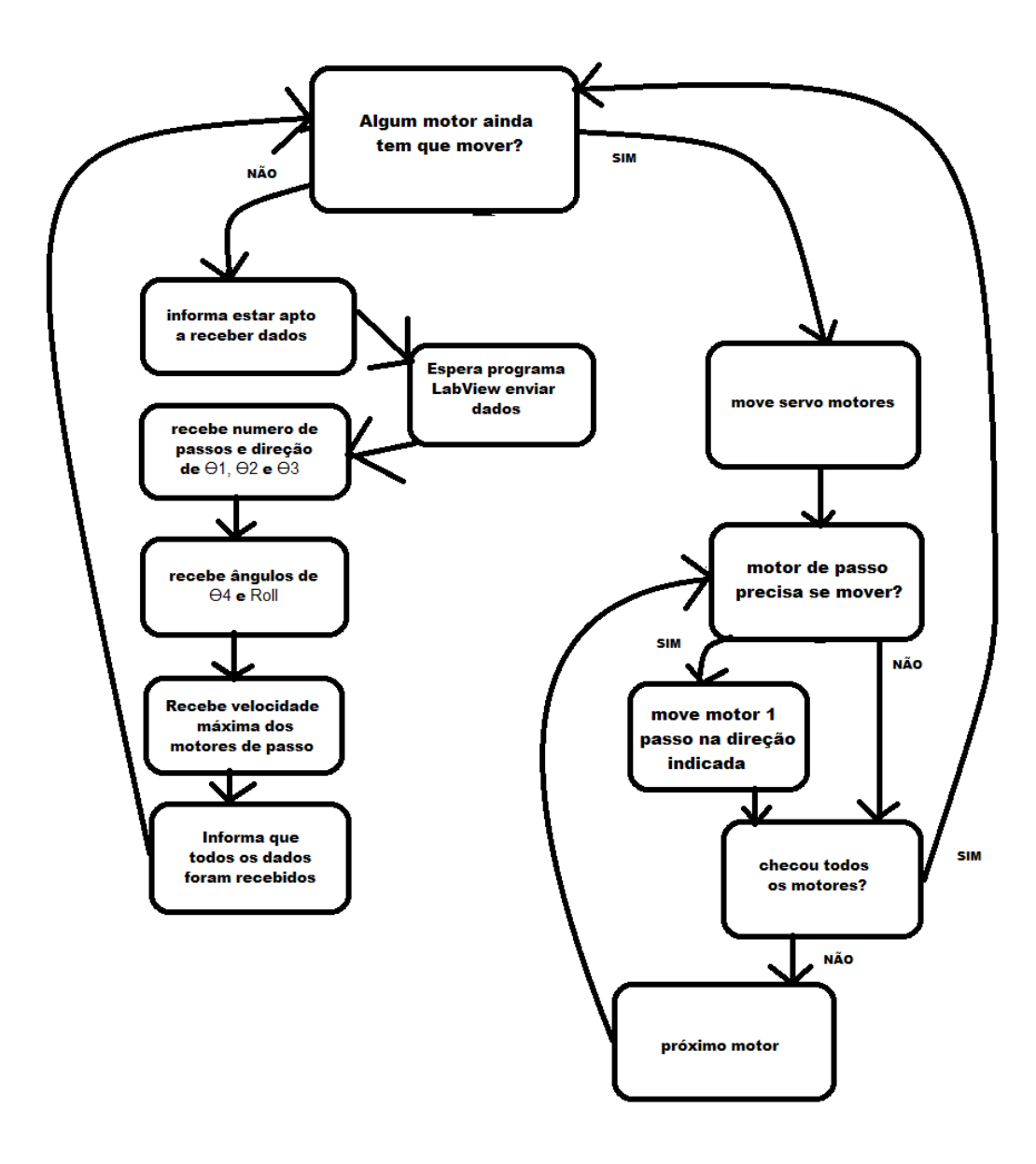

<span id="page-61-0"></span>**Figura 48 – Fluxograma da rotina do programa do Arduino**

# **CAPÍTULO 5 – ISO 9283**

No Brasil, a Associação Brasileira de Normas Técnicas (ABNT) é a representante nacional da Organização Internacional para Padronização (ISO), da Comissão Panamericana de Normas Técnicas (COPANT) e da Associação Mercosul de Normalização (AMN). Assim, na ausência de uma norma reguladora nacional, é utilizado por padrão as normas ISO.

A avaliação de desempenho de um robô industrial tem como objetivo verificar a capacidade do robô desenvolver as funções para as quais foi construído. A ISO estabelece que a avaliação de desempenho deve ser realizada de acordo com a norma ISO 9283 – "Manipulating Industrial Robots – Performance Criteria and Related Methods", brevemente descrita neste e no próximo capítulo. É utilizando como referência para os termos a tradução feita por Vitor Romano [26].

#### **5.1 TENDÊNCIA DE POSTURA (AP)**

É a diferença entre a postura comandada e a média das posturas atingidas. É dividida em:

- Tendência de posicionamento: a diferença entre uma posição comandada e o baricentro das posições atingidas [\(Figura 49](#page-62-0) - a).
- Tendência de orientação: a diferença entre a orientação comandada e a média das orientações atingidas [\(Figura 49](#page-62-0) - b).

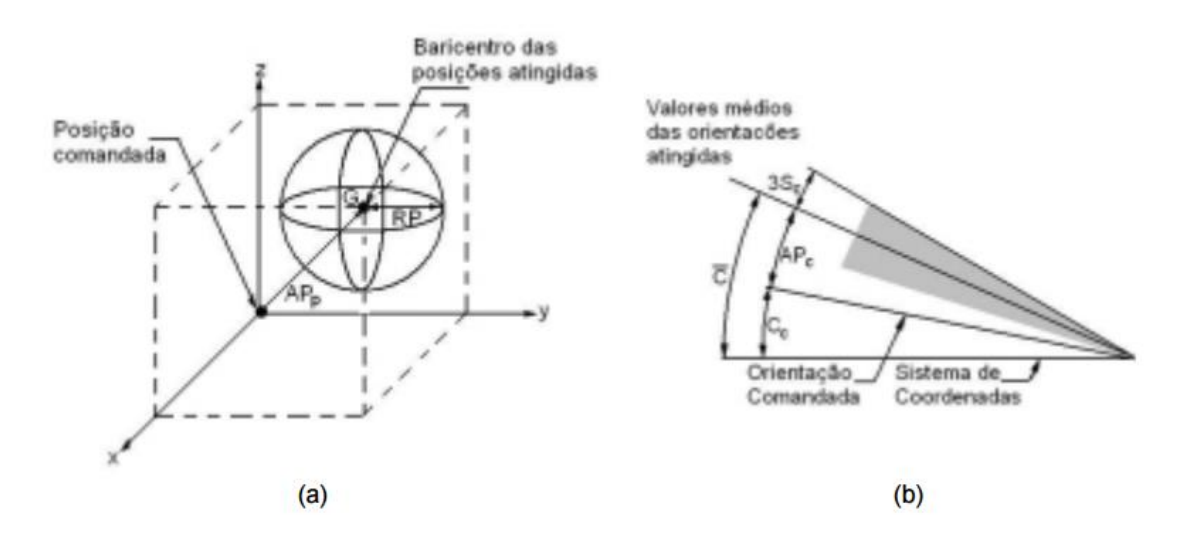

<span id="page-62-0"></span>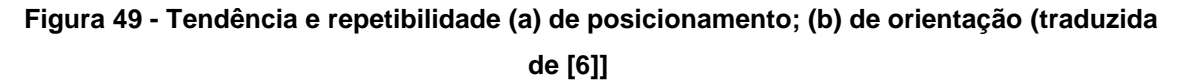

A norma estabele que devem ser feitos 30 ciclos, variando a posição do efetuador na ordem indicada pela [Figura 50.](#page-63-0)

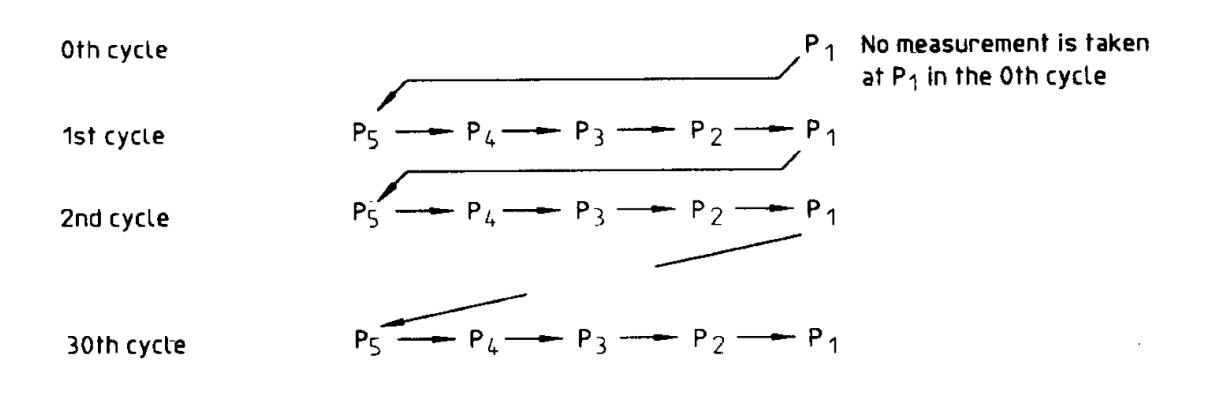

<span id="page-63-0"></span>**Figura 50 - Ordem de posicionamento para teste de tendência/repetibilidade de postura [6]**

#### <span id="page-63-1"></span>**5.2 REPETIBILIDADE DE POSTURA (RP)**

Indicaa a proximidade das posturas atingidas após 30 visitas à mesma postura. O ciclo de teste é o mesmo utilizado na tendência de postura [\(Figura 50\)](#page-63-0). É quantificada através do:

- Raio da esfera centrada no baricentro do grupo de pontos atingidos [\(Figura 49](#page-62-0) a).
- Faixa de três desvios padrão ( $3\sigma$ ) das medidas angulares em torno dos valores médios dos ângulos de orientação [\(Figura 49-](#page-62-0)b).

# **5.3 VARIAÇÃO MULTIDIRECIONAL NA TENDÊNCIA DE POSTURA (VAP)**

É a diferença entre as médias das posturas atingidas após visitar uma postura comandada, a partir de três direções ortogonais, por n vezes [\(Figura 51\)](#page-64-0). É dada por:

• vAPp – a distância máxima entre os baricentros do conjunto de pontos atingidos ao final de cada percurso;

• vAPa, vAPb, vAPc – o máximo desvio entre o valor médio dos ângulos atingidos ao final dos diferentes percursos.

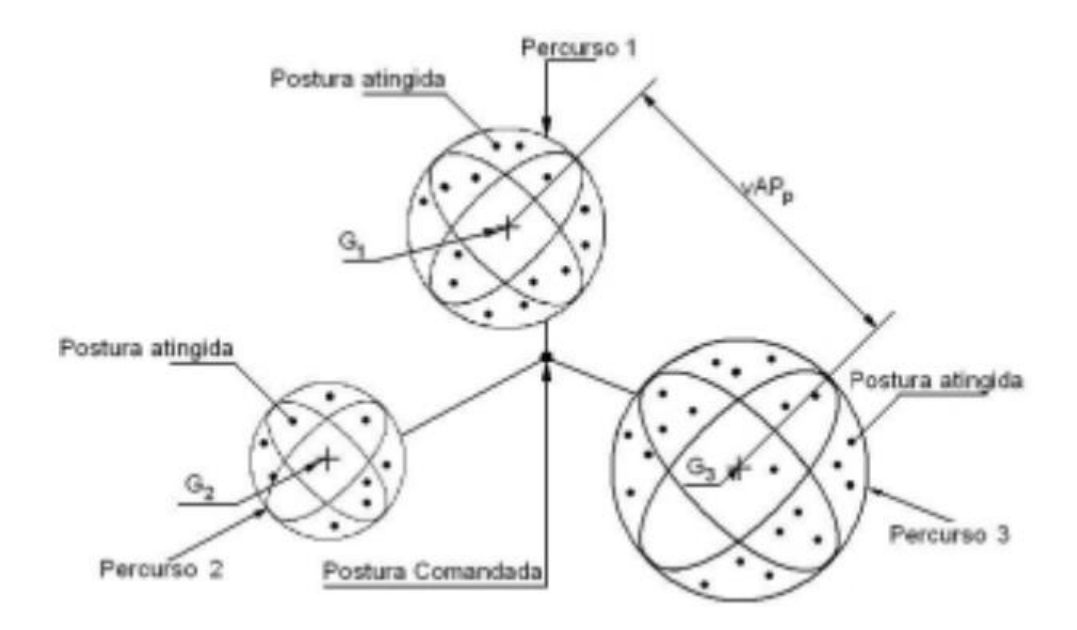

<span id="page-64-0"></span>**Figura 51 - Variação multidirecional na tendência de postura (traduzida de [6]).**

# **5.4 DESLOCAMENTO NAS CARACTERÍSTICAS DE POSTURA**

O deslocamento na tendência de postura (dAP) e o deslocamento na repetibilidade de postura (dRP) são variações que ocorrem nestes ao passar do tempo. Esses deslocamentos são medidos ao longo de 8 horas, a partir da partida fria do robô.

#### **5.5 INTERCAMBIALIDADE**

Expressa os desvios das posturas atingidas em testes realizados com robôs diferentes do mesmo tipo, sob as mesmas condições. Esse desvio é provocado pelas tolerâncias mecânicas, erros de calibração e erros de montagem dos robôs. A intercambiabilidade (E) é a distância entre os baricentros das posturas atingidas pelos dois robôs que tiveram o maior desvio nos testes [\(Figura 52\)](#page-65-0).

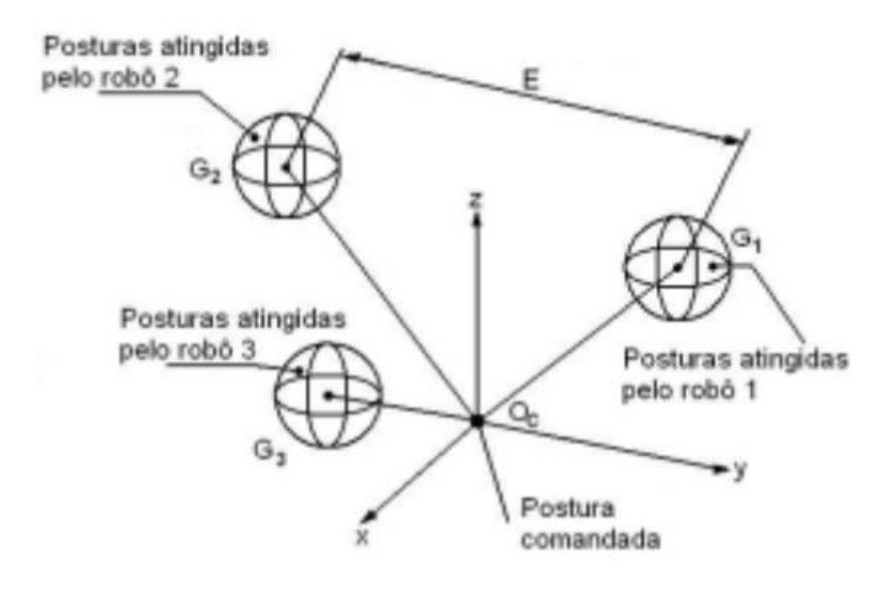

**Figura 52 – Intercambialidade (traduzida de [6])**

#### <span id="page-65-0"></span>**5.6 TENDÊNCIA E REPETIBILIDADE DE DISTÂNCIA**

Quantificam os desvios que ocorrem na distância entre posturas comandadas e posturas atingidas, e também as flutuações na distância para uma série de movimentos repetidos entre as posturas. Para este teste se usam as posições P2 e P4, com um ciclo de 30 repetições.

- Tendência de distância (AD): é o erro na posição e na orientação entre a distância comandada e a média das distâncias atingidas [\(Figura 53\)](#page-66-0)
- Repetibilidade de distância (RD): é a proximidade entre as diversas distâncias atingidas para a mesma distância comandada repetidas vezes.

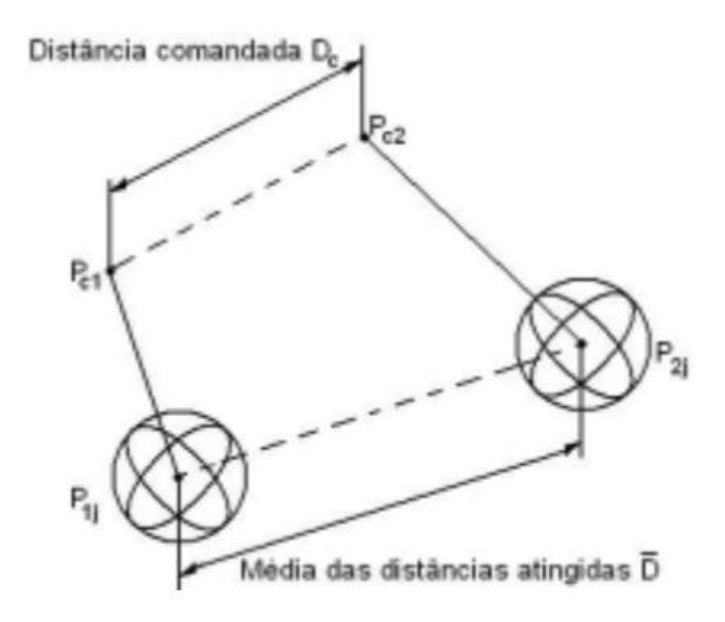

**Figura 53 - Tendência de distância (traduzida de [6])**

# <span id="page-66-1"></span><span id="page-66-0"></span>**5.7 TEMPO DE ESTABILIZAÇÃO**

Mede a rapidez com que o robô pode parar em uma postura atingida. O tempo de estabilização é o tempo entre o momento que o robô cruza a banda limite pela primeira vez até o instante em que permanece dentro da banda limite. A banda limite é igual à repetibilidade definida no item 5.2 Repetibilidade [de Postura \(RP\)](#page-63-1)

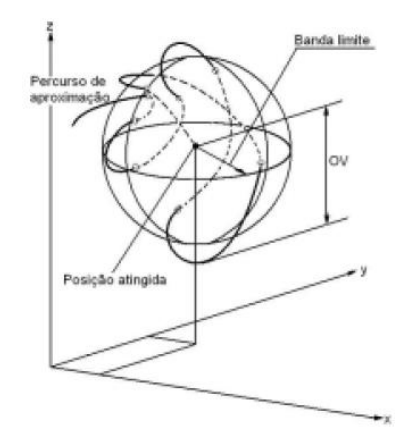

**Figura 54 - Representação tridimensional de um percurso de estabilização (traduzida de [6]).**

#### **5.8 SOBREPASSO**

É a distância máxima percorrida pelo ponto de medição em relação à postura atingida após ele ter cruzado a banda limite pela primeira vez. O sobrepasso mede a capacidade do robô de fazer paradas suaves e precisas nas posturas atingidas. A [Figura 55](#page-67-0) mostra o exemplo de uma parada superamortecida (curva 1), no qual o sobrepasso é nulo, e o exemplo de uma parada oscilatória (curva2) onde o sobrepasso (OV) existe.

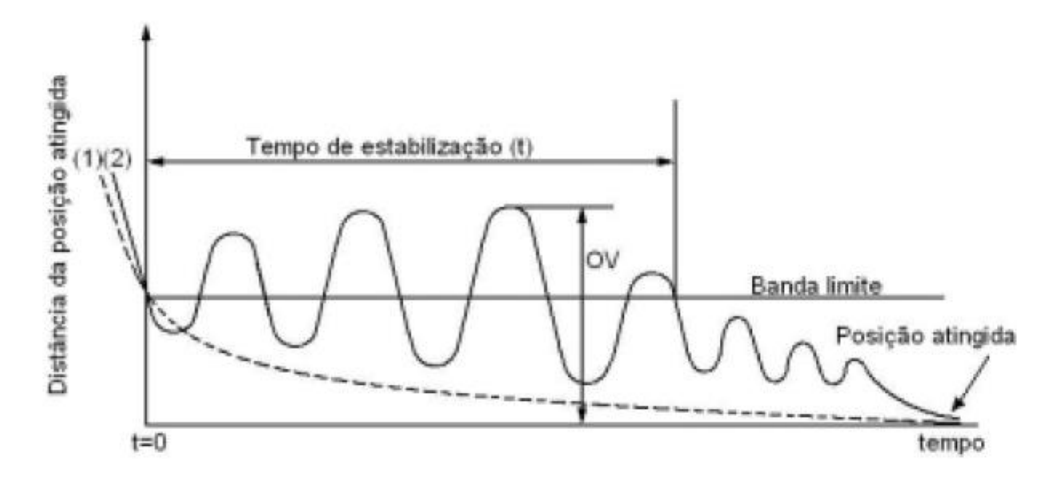

**Figura 55 - Tempo de estabilização e sobrepasso (traduzida de [6])**

# <span id="page-67-0"></span>**5.9 TENDÊNCIA DE PERCURSO**

Caracteriza a habilidade de um robô mover seu efetuador ao longo de um caminho comandado 10 vezes na mesma direção. É dada pela:

- Diferença entre as posições do caminho comandado e a linha do baricentro das posições dos caminhos percorridos (tendência de percurso de posição - [Figura 56\)](#page-68-0);
- Diferença entre as orientações comandadas e a média das orientações percorridas (tendência de percurso de orientação).

Tanto para a posição como para a orientação, a tendência de percurso é o valor do máximo desvio obtido ao longo do caminho

# **5.10 REPETIBILIDADE DE PERCURSO**

Expressa a proximidade entre os caminhos percorridos para o mesmo caminho comandado em 10 repetições como no caso anterior. É dada por:

- raio máximo das circunferências que envolvem o tubo de caminhos percorridos, medido a partir da linha de baricentros do tubo em um plano normal a ela [\(Figura 56\)](#page-68-0);
- O máximo desvio entre o valor médio dos ângulos percorridos.

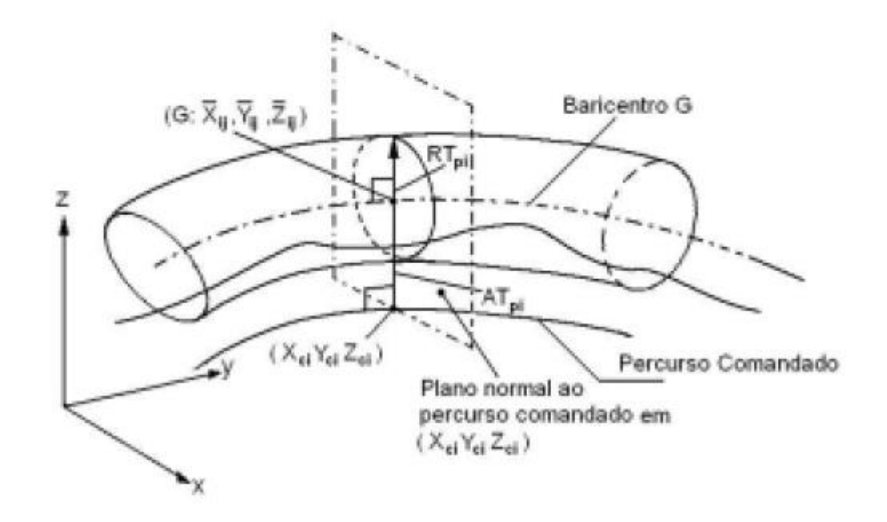

<span id="page-68-0"></span>**Figura 56 - Tendência de percurso e repetibilidade de percurso (traduzida de [6])**

#### **5.11 TENDÊNCIA DE PERCURSO COM REORIENTAÇÃO**

Registra a influência da orientação na tendência de percursos ao longo de um caminho linear. Se utilizam 10 ciclos de teste.

#### **5.12 DESVIOS DE CANTO**

O percurso comandado de um robô pode ter cantos agudos ou cantos arredondados. O percurso comandado tem um canto agudo quando o robô deve deixar um primeiro percurso comandado, o qual vem percorrendo com uma velocidade programada constante, para tomar um segundo percurso comandado ortogonal ao primeiro [\(Figura 57\)](#page-69-0). Os desvios de canto são quantificados através do erro de arredondamento de canto e do sobrepasso de canto descritos a seguir.

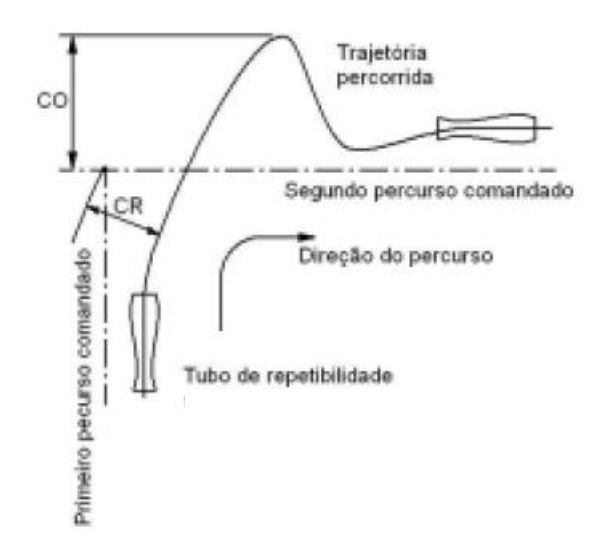

**Figura 57 - Desvios de canto (traduzida de [6])**

- <span id="page-69-0"></span> Erro de arredondamento de canto (CR): é a distância da trajetória percorrida à interseção do primeiro com o segundo caminho comandado. O resultado do teste é o maior erro para três ciclos consecutivos.
- Sobrepasso de canto (CO): é o desvio máximo da trajetória percorrida medido em relação ao segundo caminho comandado. Novamente, o resultado é o maior desvio para três ciclos consecutivos.

# **5.13 VELOCIDADE DE PERCURSO**

O desempenho de um robô pode ser caracterizado pela tendência, repetibilidade e flutuação na velocidade de percurso, indicadas na [Figura 58.](#page-70-0)

- Tendência na velocidade de percurso: é definida como o erro entre a velocidade comandada e o valor médio das velocidades atingidas.
- Repetibilidade na velocidade de percurso: é a medida da proximidade das velocidades atingidas para a mesma velocidade comandada.
- Flutuação na velocidade de percurso: é o desvio máximo durante o movimento com uma velocidade comandada.

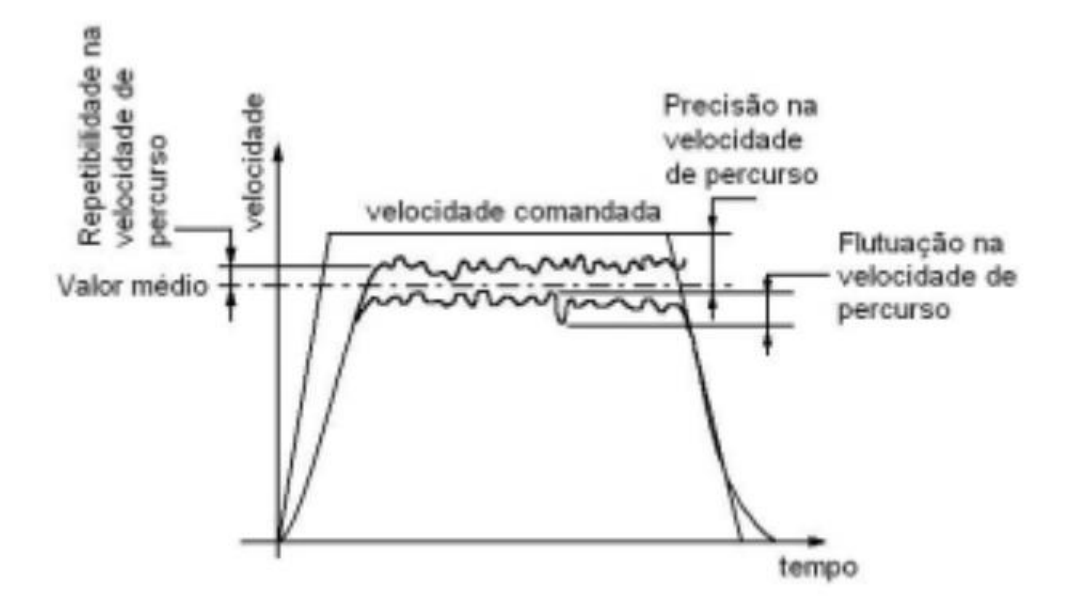

**Figura 58 - Características de velocidade de percurso (traduzida de [6]).**

# <span id="page-70-0"></span>**5.14 TEMPO MÍNIMO DE POSICIONAMENTO**

O tempo mínimo de posicionamento é o tempo entre a partida de uma postura à chegada a outra postura. O tempo de estabilização na postura atingida, definido ateriormente (5.7 [Tempo de estabilização\)](#page-66-1), é incluído no tempo de posicionamento.

Os pontos de teste são determinados pela [Tabela 15,](#page-70-1) o número total de pontos depende do tamanho do cubo. O ciclo deve ser repetido 3 vezes.

<span id="page-70-1"></span>

| <b>Postura</b>                                       | P <sub>1</sub> | $P1+1$ | $PI+2$ | $ P1+3 $ P1+4 |        | $ P1+5 P1+6 P1+7$ |        |         |
|------------------------------------------------------|----------------|--------|--------|---------------|--------|-------------------|--------|---------|
| <b>Distancia</b><br>$\Delta x = \Delta y = \Delta z$ |                | $-10$  | $+20$  | $-50$         | $+100$ | $-200$            | $+500$ | $-1000$ |

**Tabela 15 - Posturas e distâncias**

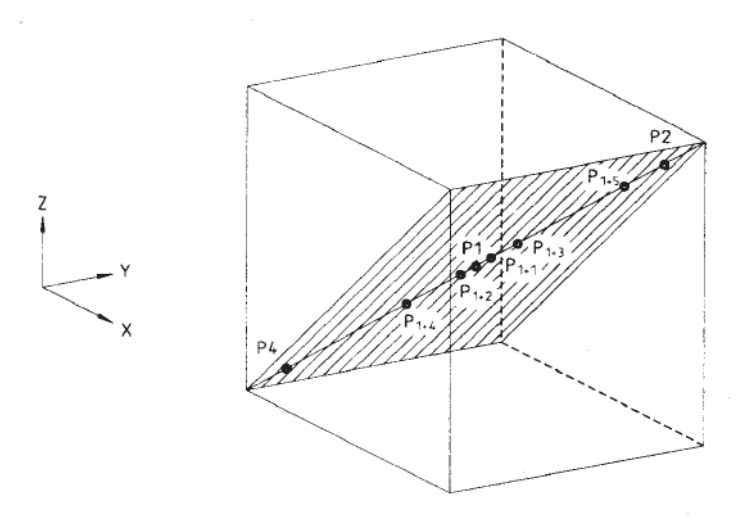

**Figura 59 - Posição dos pontos para teste de tempo mínimo de posicionamento [6]**

# **5.15 FLEXIBILIDADE ESTÁTICA**

A flexibilidade estática é o máximo deslocamento do efetuador do robô nas três direções correspondentes ao sistema de coordenadas. A flexibilidade é dada em função da carga aplicada.
# **CAPÍTULO 6 – CONDIÇÕES DE TESTE DE DESEMPENHO**

A norma ISO 9283:1998 estabelece condições a serem utilizadas nos testes. As posturas e os percursos a serem utilizadas nos testes são estabelecidas a partir de um cubo de teste inscrito no espaço de trabalho do robô [\(Figura 60\)](#page-72-0). Esse cubo com lados paralelos aos eixos do sistema de coordenadas da base deve ser localizado na parte mais utilizada do espaço de trabalho, e deve ter o maior volume possível. A incerteza na instrumentação não deve ultrapassar 25% da magnitude da característica que está sendo testada.

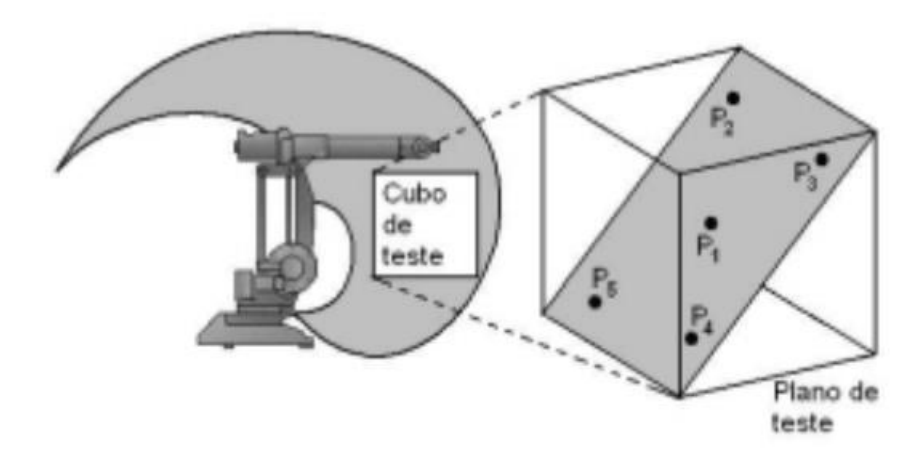

**Figura 60 - Cubo de teste inscrito no espaço de trabalho**

### <span id="page-72-0"></span>**6.1 POSTURAS A SEREM TESTADAS**

As posturas a serem utilizadas nos testes devem estar localizadas em um dos planos do cubo de teste indicados na [Figura 61.](#page-73-0) Nos testes de postura são utilizadas cinco posturas (P1 a P5) contidas no plano selecionado. A postura P1 é a interseção das diagonais do cubo de teste e é o centro do cubo. As posturas P2 a P5 estão localizadas a uma distância igual a  $(10 \pm 2)\%$  do comprimento da diagonal medida à partir do fim das diagonais

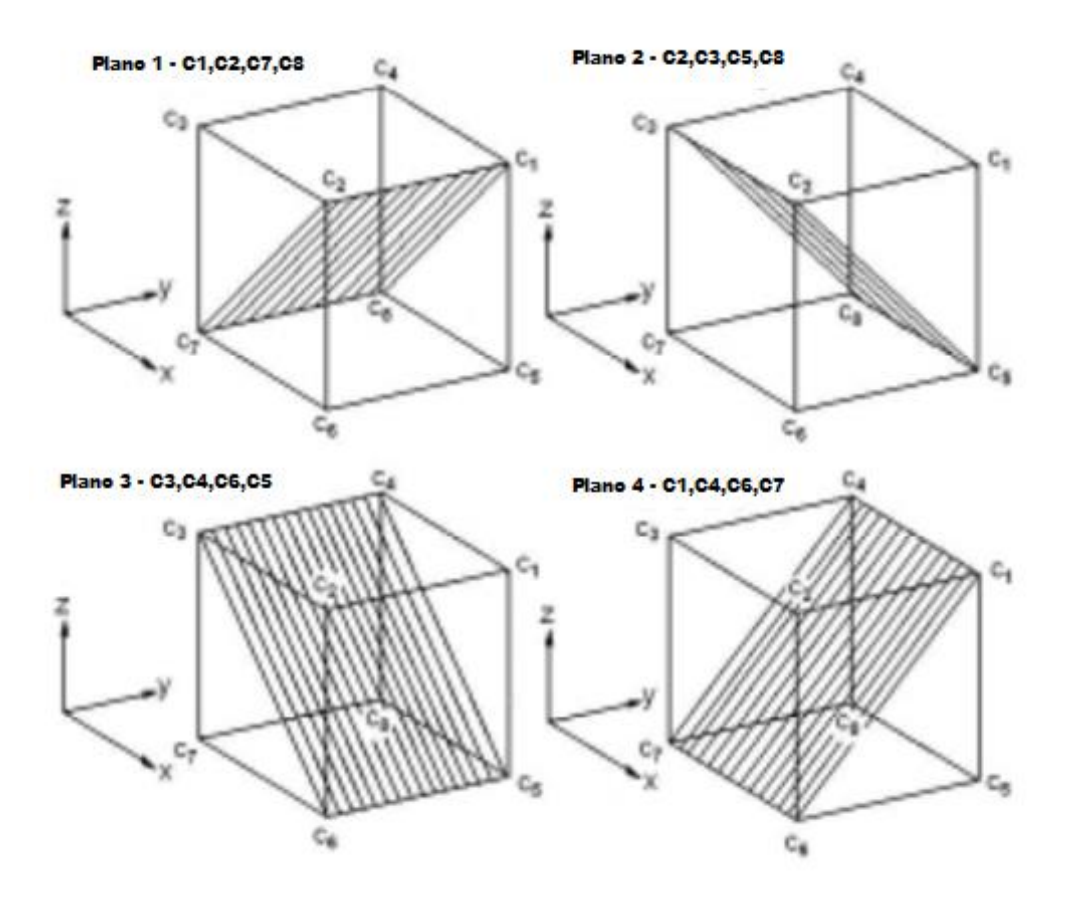

**Figura 61 - Planos no cubo de teste**

<span id="page-73-0"></span>Para um manipulador com 6 eixos, é sugerido utilizar o cubo do plano 1 [\(Figura 61\)](#page-73-0), e caso não seja especificado o cubo deve ter dimensões laterais máximas de 250, 400, 630, 800 ou 1000mm. Os pontos P1 a P5 estão representados na [Figura 62](#page-73-1)

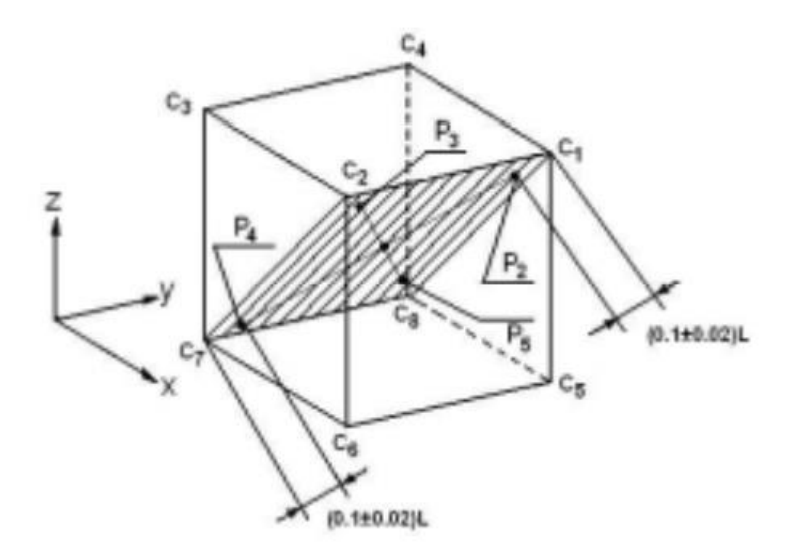

<span id="page-73-1"></span>**Figura 62 - Posturas a serem utilizadas [6]**

#### **6.2 PLANO E PERCURSO DE TESTE**

Os percursos devem ter forma linear ou circular. Os percursos lineares na diagonal do cubo devem ter comprimento igual a 80% da distância entre vértices opostos do cubo no plano selecionado, como a distância entre os ponto P2 e P4 na [Figura 63,](#page-74-0) por exemplo.

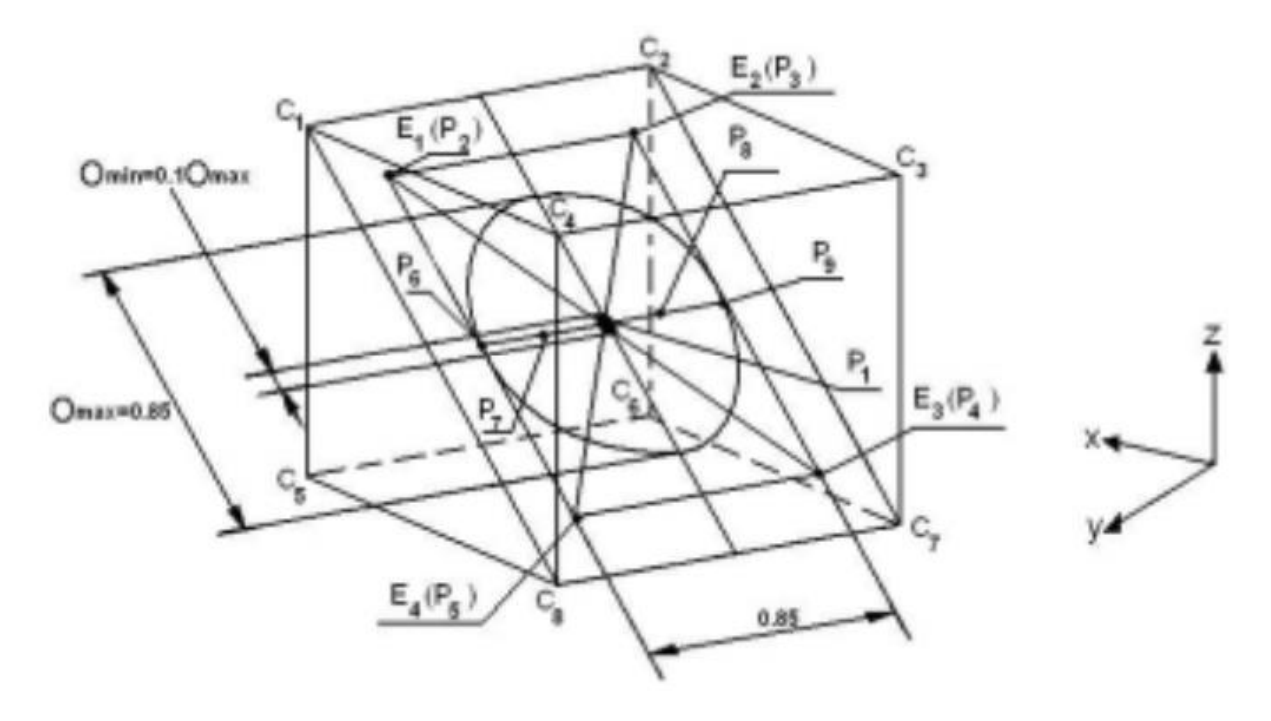

**Figura 63 - Exemplo de percurso de teste [6]**

<span id="page-74-0"></span>Nos testes com percursos circulares devem ser testados dois círculos diferentes. O diâmetro do círculo maior deve ser igual a 80% do tamanho do lado do cubo, e centro deve ser no ponto P1. O círculo menor deve ser centrado em P1 e seu diâmetro é 10% do diâmetro do círculo maior. Nos percursos retangulares os cantos são denominados E1, E2, E3 e E4, cada um localizado a uma distância igual a  $(10 \pm 2)\%$  do comprimento da diagonal do plano.

# **6.3 SELEÇÃO DAS CARACTERÍSTICAS DE DESEMPENHO**

Os teste de desempenho podem ser feitos por completo, ou em partes, a critério do usuário da norma ISO 9283, porém a norma sugere quais caracterísitcas de desempenho, descritas no capitulo 5, devem ser selecionadas de acordo com a aplicação destinada ao robô, baseado nos critérios:

- Controle de postura a postura é utilizado
- Controle contínuo do percurso é utilizado
- Uso de programação *off-line*

Apenas o posicionamento é utilizado

A [Tabela 16](#page-75-0) contém uma lista com aplicações típicas para robôs e quais testes são essenciais segundo a ISO 9283 (marcados com X).

<span id="page-75-0"></span>

| Característica                                                      | Solda<br>Ponto          | Movimentação<br>de materiais | Montagem                | Inspeção                | Desbaste/<br>Polimento/<br>Corte | Pintura | Solda<br>a<br>Arco | Selamento               |
|---------------------------------------------------------------------|-------------------------|------------------------------|-------------------------|-------------------------|----------------------------------|---------|--------------------|-------------------------|
| Tendência/Repetibilidade<br>de postura                              | X                       | X                            | X                       | X                       |                                  |         | X                  |                         |
| Variação multidirecional<br>na tendência de postura                 |                         | X                            | X                       | X                       |                                  |         |                    |                         |
| Deslocamento<br>na<br>tendência/repetibilidade<br>de postura        | X                       | X                            | X                       | X                       |                                  |         | x                  |                         |
| Tendência/Repetibilidade<br>de distância                            | X                       | X                            | X                       | X                       |                                  |         |                    |                         |
| Tempo de estabilização                                              | $\overline{\mathsf{x}}$ | $\overline{\mathsf{X}}$      | $\overline{\mathsf{X}}$ | $\overline{\mathsf{x}}$ |                                  |         |                    |                         |
| Sobrepasso                                                          | $\overline{\mathsf{x}}$ | $\overline{\mathsf{x}}$      | $\overline{X}$          | X                       |                                  |         | X                  |                         |
| Tendência/Repetibilidade<br>de percurso                             |                         |                              | X                       | X                       | X                                | X       | X                  | X                       |
| Desvios de canto                                                    |                         |                              | $\overline{X}$          | X                       | $\overline{\mathsf{x}}$          |         |                    | $\overline{\mathsf{x}}$ |
| Tendência/Repetibilidade<br>/Flutuação na velocidade<br>de percurso |                         |                              |                         |                         | X                                | X       | X                  | X                       |
| Tempo<br>mínimo<br>de<br>posicionamnto                              | X                       | X                            | X                       |                         |                                  |         |                    |                         |
| Flexibilidade estática                                              | X                       | $\overline{\mathsf{x}}$      | X                       |                         | X                                |         |                    |                         |

**Tabela 16 – Orientação para a seleção das características de desempenho**

# **CAPÍTULO 7 – SISTEMAS DE MEDIÇÃO PARA TESTES DE DESEMPENHO**

Apesar da norma ISO 9283 definir uma série de características de desempenho de robôs industriais, dificilmente um único sistema de medição possui a capacidade para avaliar todas estas características. Cada sistema tem sua vantagem e sua limitação.

Diversos são os tipos de sistemas de medição que podem ser utilizados para a avaliação de desempenho de robôs industriais. A seguir são apresentados os principais métodos.

#### **7.1 POSICIONAMENTO DE SENSOR**

As características de postura podem ser quantificadas usando um dispositivo, que contém suficientes transdutores de deslocamento ou proximidade, que se aproxima vagarosamente de um cubo. Processando os dados dos transdutores é possível localizar o efetuador do robô através de seis graus de liberdade.

Um sistema típico, também chamado de sistema cubo-berço, está ilustrado na [Figura](#page-76-0)  [64](#page-76-0) Pode também ser utilizado fixando o cubo no robô e o berço em uma bancada. Sensores de proximidade são fixados no cubo, ou berço, de maneira que ao porcessar os dados possam ser obtidos o posicionamento e a orientação do efetuador.

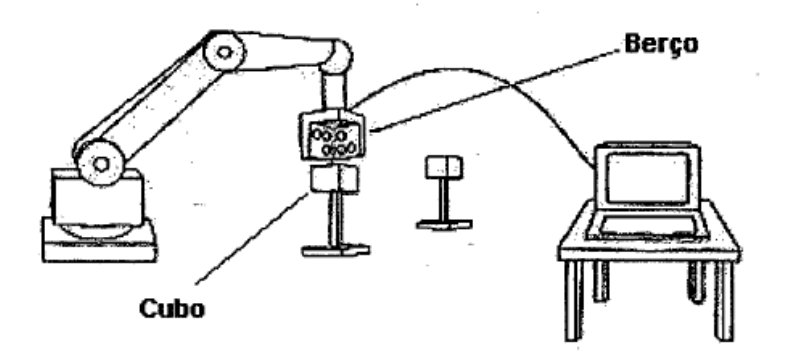

<span id="page-76-0"></span>**Figura 64 - Sistema cubo-berço para ensaio de repetitividade de postura (traduzida de [27])**

### **7.2 COMPARAÇÃO DE PERCURSO**

#### 7.2.1 **Comparação com guia mecânica.**

Este método é baseado na comparação do percurso alcançado com o percurso programado que pode ser comparado com uma guia mecânica de precisão, linear ou circular. A [Figura 65](#page-77-0) mostra um sistema de sensores de proximidade, no dispositivo acoplado ao efetuador do robô. Este dispositivo quantifica os desvios no percurso em relação à guia padrão. Se um número suficiente de transdutores de proximidade for utilizado, é possível quantificar os erros de posição e orientação no percurso.

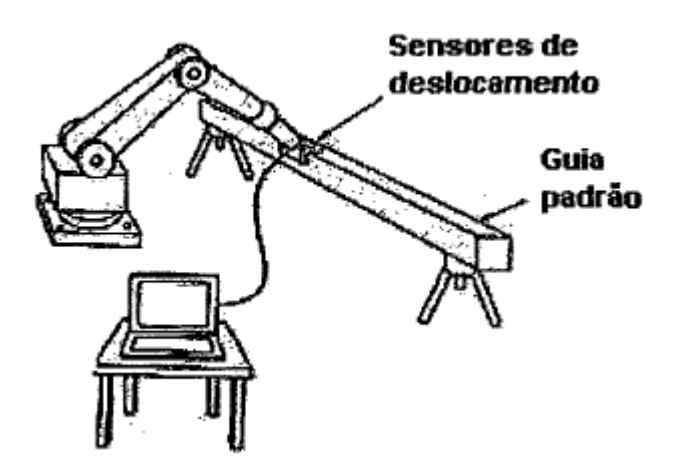

<span id="page-77-0"></span>**Figura 65 - Sistema de comparação com guia mecânica (traduzida de [27])**

#### **7.2.2 Comparação com guia LASER.**

A tendência e a repetibilidade de percurso, ao longo de um feixe de laser, podem ser quantificadas utilizando um transdutor fotossensível que tem a capacidade de detectar o erro de posicionamento do laser em relação ao seu centro. O sistema é exemplificado na [Figura 66.](#page-77-1)

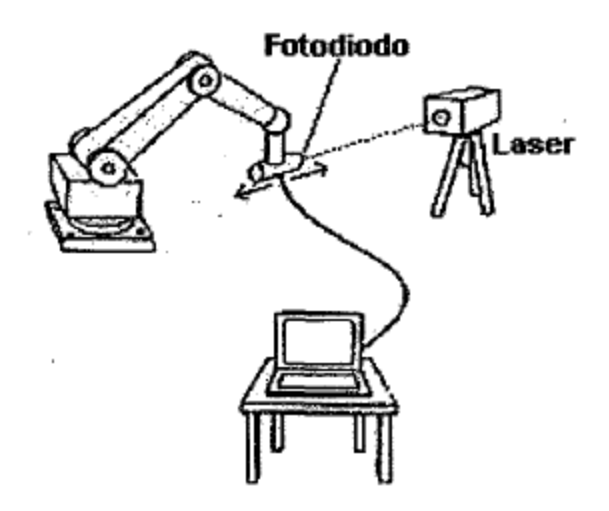

<span id="page-77-1"></span>**Figura 66 - Sistema de comparação com feixe Laser (traduzida de [27])**

## **7.3 TRILATERAÇÃO**

Trilateração é um método de determinar as coordenadas cartesianas (x,y,z) de um ponto P tomando como base os valores da distância de três pontos de observação (Ll, L2 e L3) e as distâncias entre esses pontos de observação (LB1, LB2 e LB3). [Figura 67](#page-78-0) ilustra o princípio da trilateração.

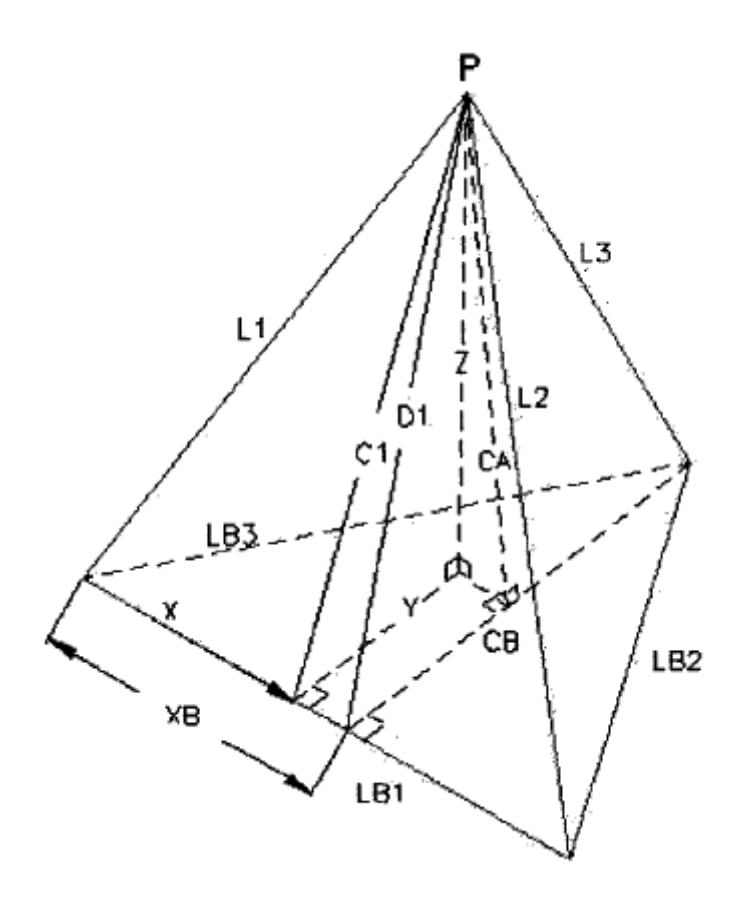

**Figura 67 - Princípio de trilateração [28]**

#### <span id="page-78-0"></span>**7.3.1Interferômetro Multi-laser tracking.**

Este método é baseado no uso de três lasers interferométricos, com dois eixos servo controlados, que seguem uma mira localizada no efetuador do robô [\(Figura 68\)](#page-79-0). A posição do efetuador pode ser quantificada com a informação da distância de cada laser interferométrico. A orientação, por sua vez, pode ser quantificada se seis feixes de laser e três miras forem empregadas. O sistema *tracking* consiste em motores e espelhos que mantém o laser sempre apontado para o dispositivo no efetuador do robô [28].

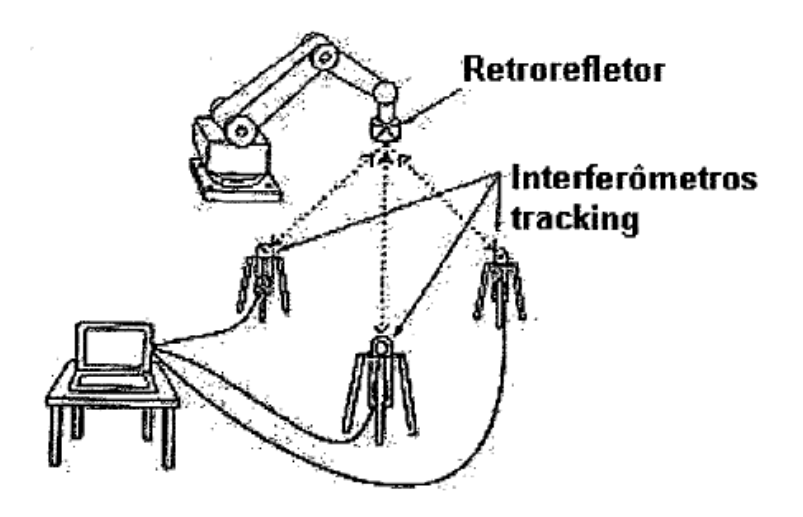

**Figura 68 - Interferômetro multi Laser tracking (traduzida de [27])**

## <span id="page-79-0"></span>**7.3.2Trena 3D.**

Este método é baseado na conexão de três cabos, originários de três dispositivos fixos, ao efetuador do robô [\(Figura 69\)](#page-79-1). Sabendo-se a distância entre os dispositivos fixos e o comprimento dos cabos é possível determinar a posição do robô. O comprimento dos cabos, mantidos sempre sobtensão constante, é medido por potenciômetros ou *encoders*.

<span id="page-79-1"></span>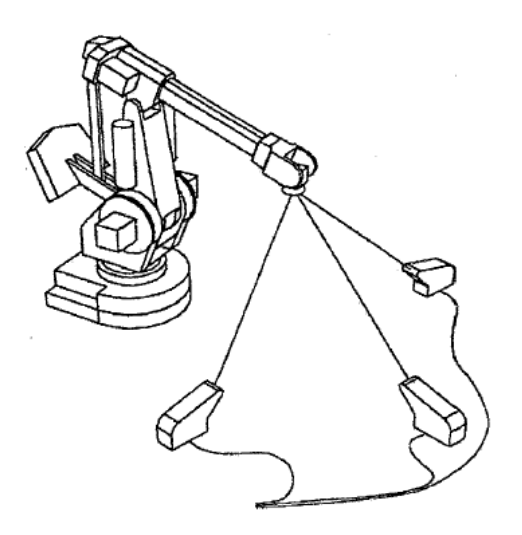

**Figura 69 - Trena 3D [29]**

# **7.4 COORDENADAS ESFÉRICAS**

Sistemas que utilizam coordenada esférica para determinar as coordenadas cartesianas (x,y,z) de um ponto no espaço podem ser utilizadas, desde que meçam a distância (D), o azimute (α) e a elevação (β), como mostra a [Figura 70.](#page-80-0)

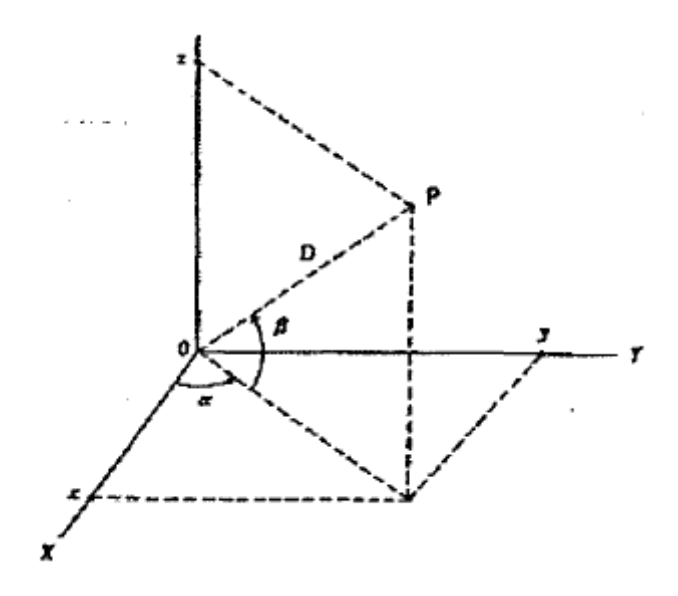

**Figura 70 - Sistema Coordenadas Esféricas [27]**

#### <span id="page-80-0"></span>**7.4.1 Interferômetro com laser** *tracking.*

Um exemplo de método utilizado em medição por coordenadas esféricas é o do interferômetro com laser *tracking.* A Figura 71 mostra um montagem típica deste sistema. A posição do robô pode ser determinada a partir da distância calculada pelo laser interferométrico. O azimute e a elevação são obtidos através dos dados dos *encoders* do sistema *tracking.*

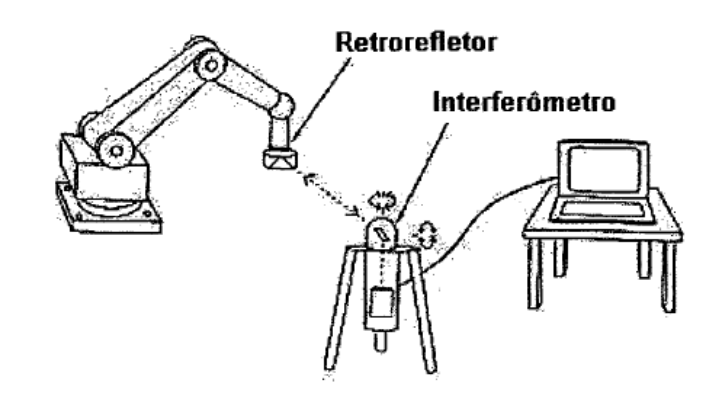

**Figura 71 - laser interferométrico com laser tracking para determinação de posição (traduzida de [27]**

### **7.5 TRIANGULAÇÃO**

Triangulação é um método que pode ser usado para determinar a posição de um ponto no espaço. A [Figura 72](#page-81-0) mostra o princípio de triangulação bi dimensional, onde as coordenadas cartesianas (x,y) do ponto P podem ser determinadas pela distância B1B2 e dois azimutes  $α_1$  e  $α_2$ . Para determinar a terceira coordenada cartesiana (z), o mesmo princípio de triangulação é utilizado.

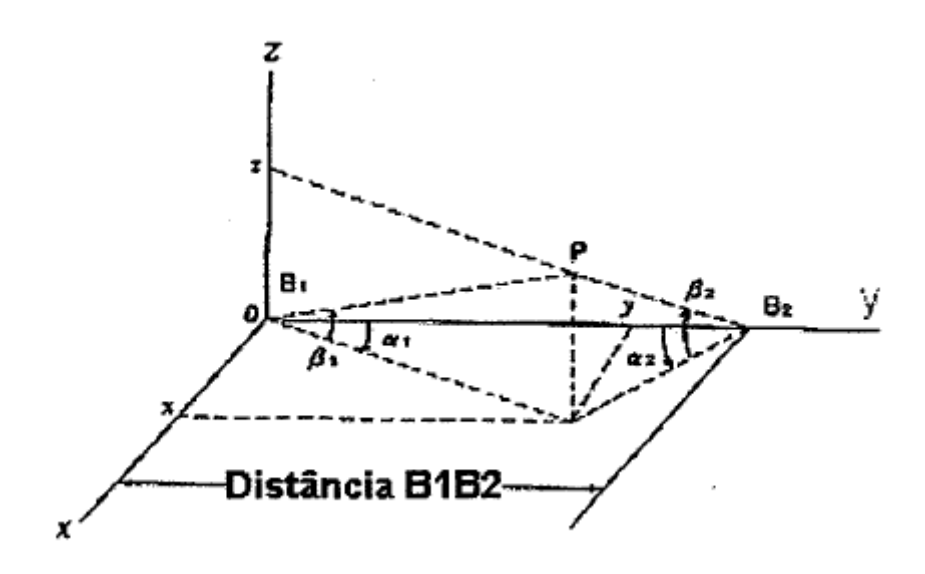

**Figura 72 - Princípio de Triangulação (traduzida de [27])**

#### <span id="page-81-0"></span>**7.5.1 T***racking óptico* **por triangulação.**

Nesses métodos a posição do robô pode ser determinada com dois conjuntos de dados do azimute e da elevação dados por dois conjuntos de dois eixos de sistemas ópticos dotados de sistemas de *tracking*. Estes métodos podem ser utilizados para medições estáticas e dinâmicas.

No sistema de laser *tracking* mostrado na [Figura 73,](#page-82-0) dois feixes laser originários de dois sistemas *tracking* são continuamente apontados para um retrorefletor montado no robô. A diferença entre este método e o apresentado em 7.3.1, é que a trilateração utiliza as distâncias para os cálculos, e na triangulação, os ângulos.

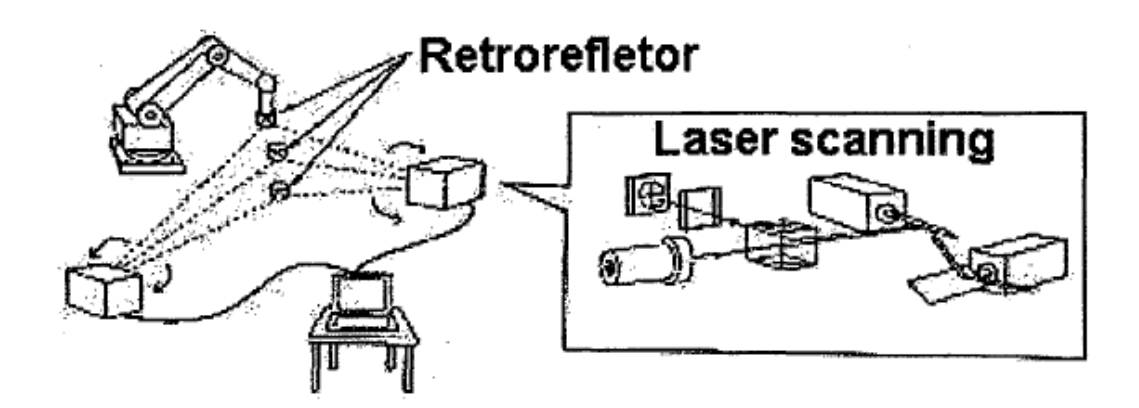

**Figura 73 - Sistema por laser tracking (traduzida de [27])**

<span id="page-82-0"></span>O sistema de laser *scanning,* mostrado na [Figura 74,](#page-82-1) é baseado na detecção de luz que incide num alvo montado no robô. Esta luz é proveniente de três *scanners* que emitem um plano de luz cada. Quando um plano de luz incide no detector, sua inclinação é determinada através de encoders, e a posição do efetuador do robô pode ser calculada através dos dados da inclinação dos três planos. Dois *scanners* emitem um plano de luz vertical cada um e outro um plano horizontal de luz.

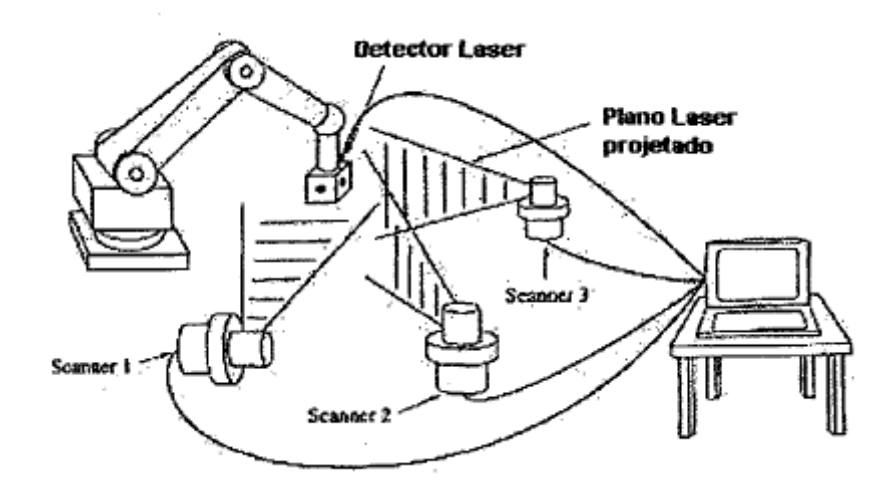

**Figura 74 – Laser** *scanning* **(traduzida de [27])**

<span id="page-82-1"></span>A orientação do efetuador do robô pode ser determinada se dois feixes de laser incidirem num dispositivo cúbico equipado com dois sensores CCD em faces adjacentes do cubo com mostra a [Figura 75.](#page-83-0)

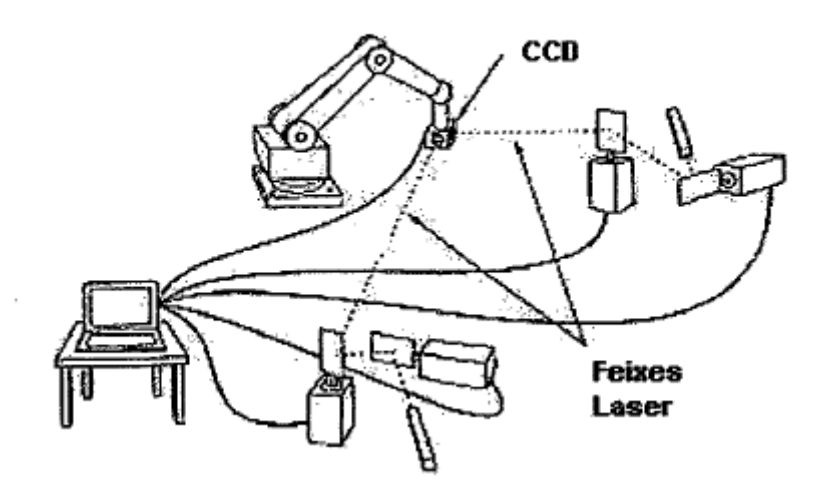

**Figura 75 - laser tracking e sensor CCD (traduzida de [27])**

#### <span id="page-83-0"></span>**7.5.2 Teodolitos**

A posição do robô pode ser determinada utilizando dois conjuntos de valores de azimute e elevação usando dois, ou mais, teodolitos apontados para um alvo no robô, como mostra a [Figura 76.](#page-83-1) A orientação pode ser calculada se forem utilizados pelo menos três alvos. Teodolitos manuais podem ser utilizados apenas para medições estáticas.

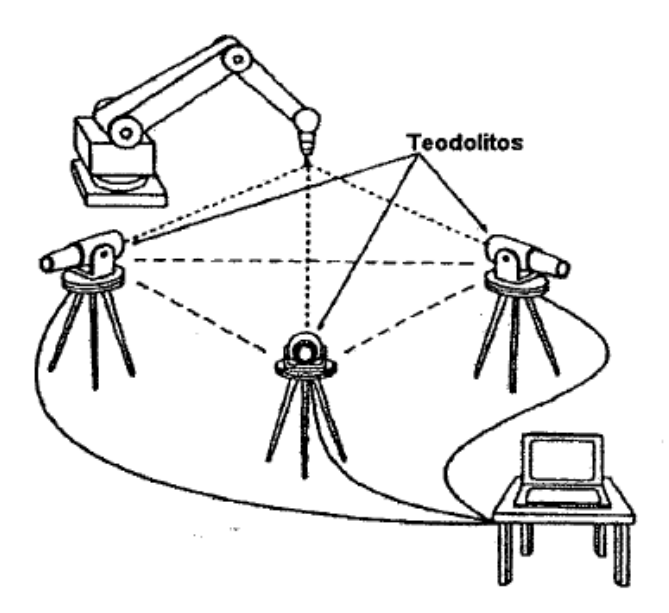

**Figura 76 - Medição por Teodolito (traduzida de [27])**

### <span id="page-83-1"></span>**7.5.3 Câmeras**

A posição do robô pode ser determinada com imagens capturadas com duas câmeras que captam a posição de um alvo luminoso no robô [\(Figura 77\)](#page-84-0). A distância e os ângulos entre as câmeras devem ser conhecidos, para poder determinar a posição do efetuador do robô com base na posição do alvo no sistema de coordenadas da câmera.

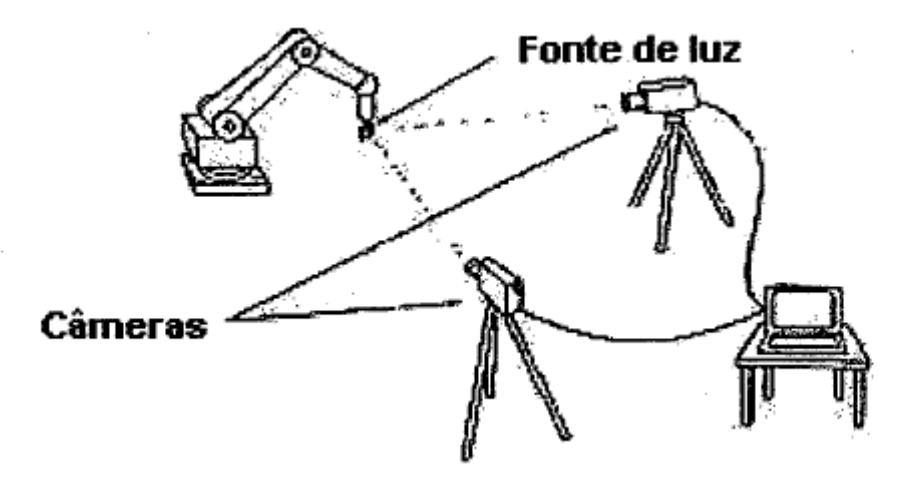

**Figura 77 - Sistema com duas câmeras (traduzida de [27])**

# <span id="page-84-0"></span>**7.6 MEDIÇÃO INERCIAL.**

As características de postura e percurso podem ser determinadas se forem utilizados três acelerômetros e três giroscópios montados no robô. Não é necessário nenhum outro dispositivo externo se a condição inicial do robô for conhecida. A [Figura 78](#page-84-1) mostra este sistema.

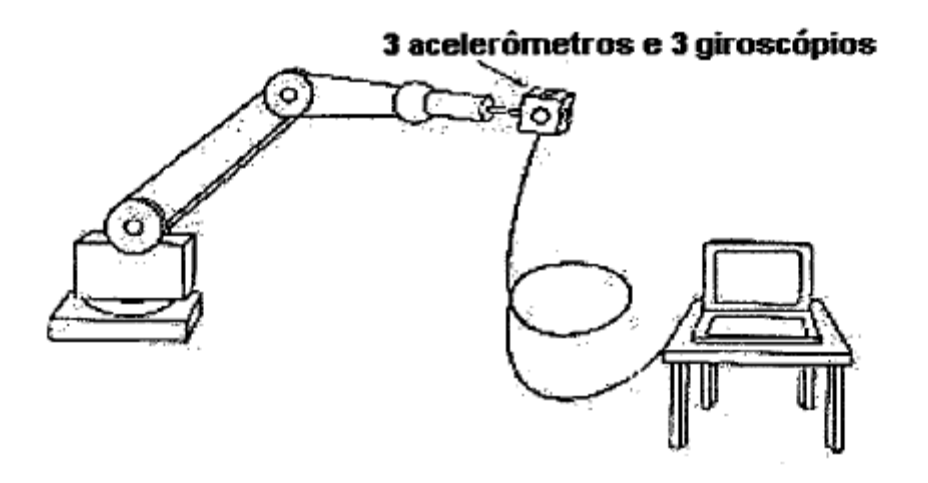

<span id="page-84-1"></span>**Figura 78 –Medição Inercial (traduzida de [27])**

### **7.7 DESENHO DE PERCURSO**

O percurso bidimensional pode ser determinado fazendo um desenho da mesma no papel. Podem ser utilizadas canetas elétricas, jato de tinta e mecânicas. A [Figura 79](#page-85-0) representa um método que utiliza papel de fax e uma caneta que sensibiliza este tipo de papel. Se for utilizada uma caneta que gera pulsos, podem ser determinadas características de velocidade também.

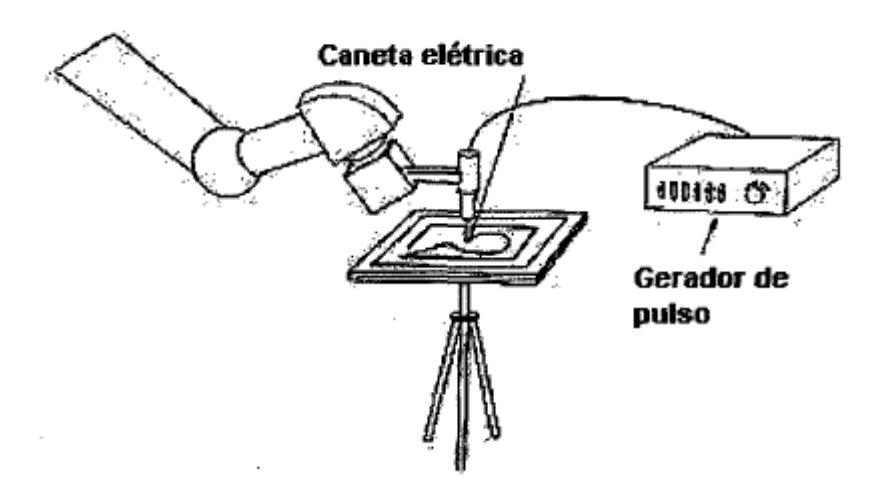

<span id="page-85-0"></span>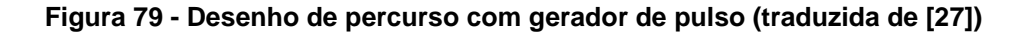

## **7.8 COORDENADAS CARTESIANAS**

Estes sistemas quantificam diretamente a posição no espaço do sistema de coordenadas cartesiano.

#### **7.8.1 Sistemas de digitalização bidimensional**

A posição do robô pode ser definida em um plano bidimensional (x,y ou y,z ou z,x) utilizando-se uma câmera de alta resolução montada no robô. A câmera conta linhas de uma escala de precisão montada no plano de teste, como ilustra a [Figura 80](#page-86-0)

Câmera de alta resolução Escala de alta resolução

**Figura 80 - Sistema de digitalização bidimensional (traduzida de [27])**

#### <span id="page-86-0"></span>**7.8.2 Maquina de medir por coordenadas.**

A posição da interface do robô pode ser determinada utilizando-se uma máquina de medir por coordenadas, determinando a posição de um objeto de dimensões conhecidas fixado ao robô. Se três ou mais posições forem medidas em um cubo fixado ao robô, a orientação pode também ser calculada. A [Figura 81](#page-86-1) ilustra esse método.

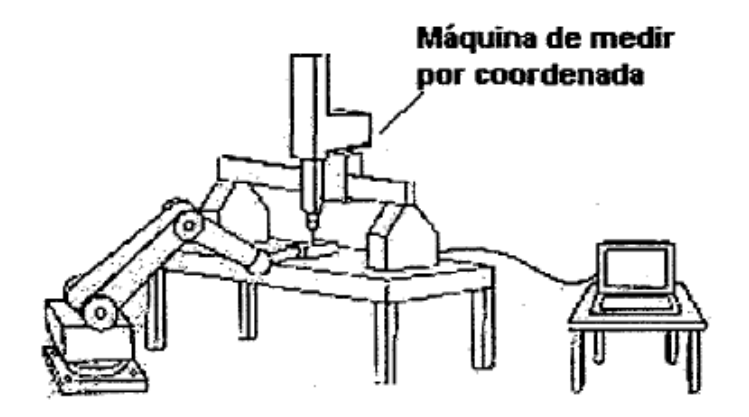

<span id="page-86-1"></span>**Figura 81 - Método utilizando máquina de medir por coordenada (traduzida de [27])**

#### **7.8.3 Braço de medição**

Visando tomar as Máquinas de Medição por Coordenadas mais rápidas e convenientes para atuação em ambientes industriais, desenvolveram-se os chamados braços de medição. Um braço de medição é um sistema manual, composto de eixos rotativos, podendo ser encontrado em duas configurações principais, antropoide [\(Figura 82\)](#page-87-0) e SCARA.

O ângulo de cada junta é medido por um transdutor de deslocamento angular (*encoder)* de precisão, Na extremidade do braço há um apalpador rígido, e a determinação das coordenadas dos pontos apalpados é feita através do cálculo da posição e orientação do sistema de coordenadas local do apalpador em relação a um sistema de coordenadas global do braço de medição.

<span id="page-87-0"></span>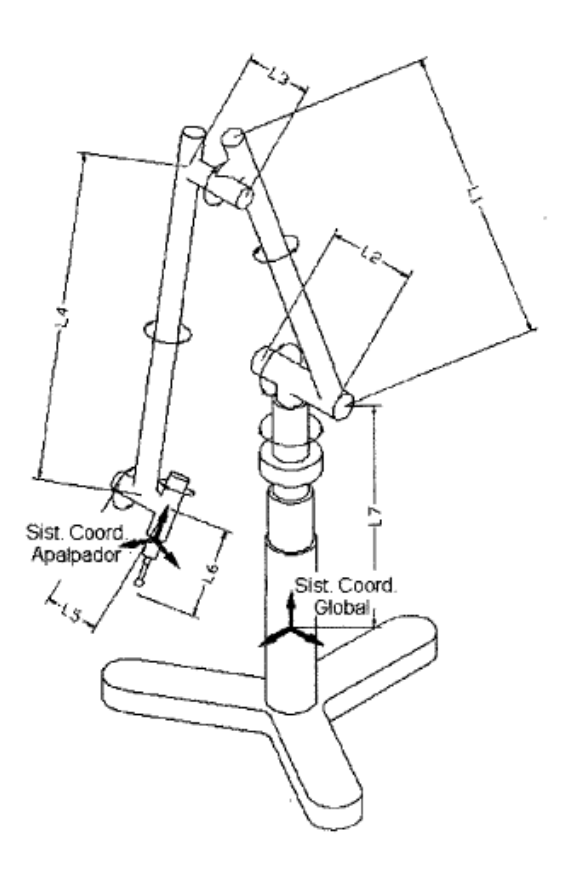

**Figura 82 - Braço de medição antropoide [30]**

# **CAPÍTULO 8 – RESULTADOS DOS TESTES DE DESEMPENHO**

O robô utilizado neste trabalho se enquadra melhor nas categorias de Solda a ponto ou Movimentação de materiais, portanto conforme [Tabela 16,](#page-75-0) os testes que devem ser realizados são Tendência/Repetibilidade de Postura, Deslocamento na tendência/repetibilidade de postura, Tendência/Repetibilidade de distância, Tempo de Estabilização, Sobrepasso, Tempo mínimo de posicionamento, Flexibilidade estática.

## **8.1 MEDIÇÕES**

Para realizar as medições espaciais, ou seja, as coordenadas x, y e z do efetuador, foi utilizado um braço articulado de medições da Romer [\(Figura 83\)](#page-89-0) pertencente ao Laboratório de Metrologia da Universidade de Brasília, as características do aparelho estão descritas na [Tabela 17.](#page-88-0)

<span id="page-88-0"></span>

| <b>Modelo</b>                 | ROMER Arm 100 |
|-------------------------------|---------------|
| <b>Eixos</b>                  | 6             |
| Capacidade de medição radial  | 1250mm        |
| Incerteza erro Apalpação      | $±16 \mu m$   |
| Incerteza medição volumétrica | $±60 \mu m$   |
| Apalpador utilizado           | Diâmetro 6mm  |

**Tabela 17 - Características do instrumento de medição**

O software utilizado neste braço permite que dados um ponto, uma reta e um plano ele configure um novo eixo de coordenadas para utilizar como referência. Utilizando este método, foram selecionados pontos pertencentes ao plano da Base do robô, de forma que a referência para medição seja a mesma utilizada na modelagem do manipulador. Facilitando o tratamento dos dados para obter as caracterísiticas de desempenho.

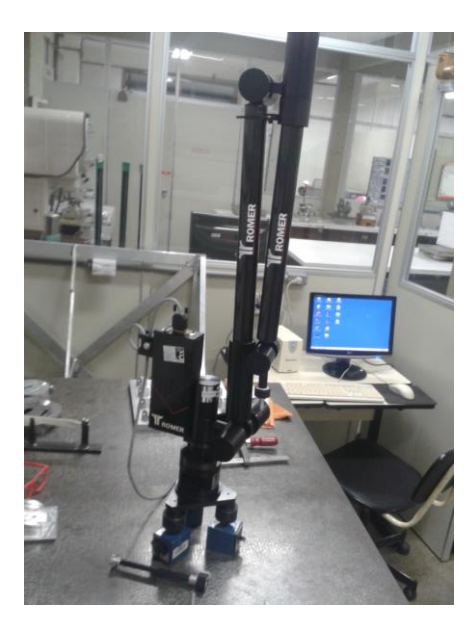

**Figura 83 - Braço articulado para medição**

<span id="page-89-0"></span>As medições são feitas ao se aproximar o apalpador do efetuador do robô [\(Figura 84](#page-89-1) e [Figura 85\)](#page-90-0), e adquirir a posição medida através do software do braço articulado.

<span id="page-89-1"></span>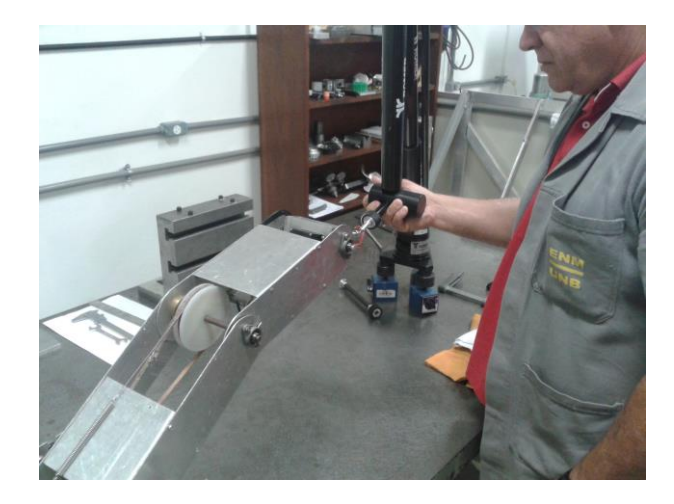

**Figura 84 - Técnico operando o braço articulado para medições**

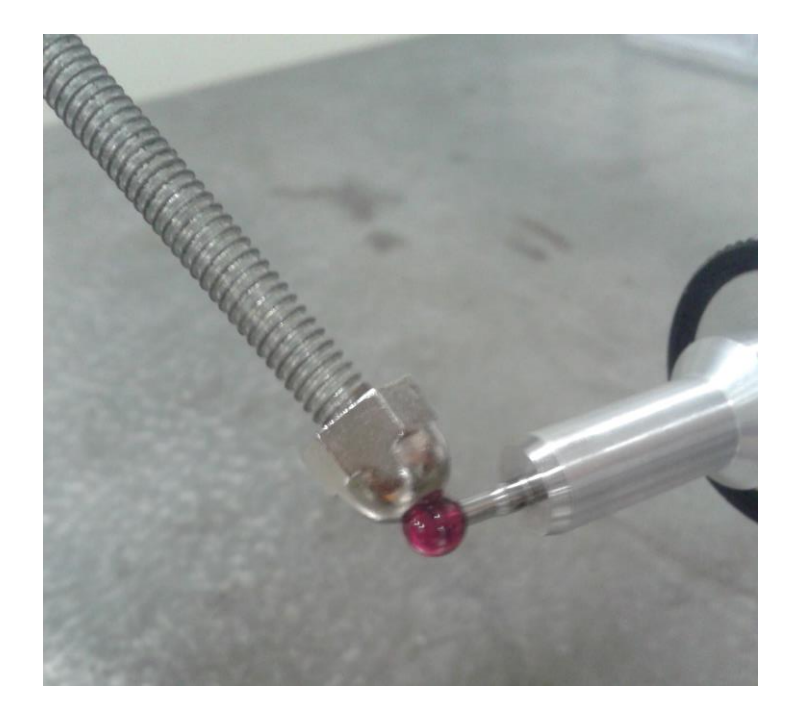

**Figura 85 - Apalpador e efetuador**

<span id="page-90-0"></span>A orientação da ferramenta é dada em função dos angulos de guinada (a) arfagem(b) e rolagem(c). O efetuador do robô deste trabalho não possui angulo de guinada, e durante os teste a rolagem permaneceu constante, portanto serão apresentados somente os resultados para o ângulo de arfagem, medido em graus.

Sempre que necessário o tempo foi obtido com auxílio de um cronômetro de mão comum, com precisão de milisegundos.

# **8.2 TENDÊNCIA E REPETIBILIDADE DE POSTURA**

A norma estabelece que a cada postura adquirida uma medição deve ser realizada, porém por indisponibilidade de tempo de uso do aparelho de medição, apenas 1 medição a cada 5 ciclos foi realizada.

A tendência de posicionamento é calculada da seguinte maneira:

$$
AP_p = \sqrt{(AP_x)^2 + (AP_y)^2 + (AP_z)^2}
$$
\n(53)

$$
AP_x = \bar{x} - x_c \tag{54}
$$

$$
AP_{y} = \bar{y} - y_c \tag{55}
$$

$$
AP_z = \bar{z} - z_c \tag{56}
$$

Onde  $\bar{x}$ ,  $\bar{y}$  e  $\bar{z}$  são as médias das posições obtidas e  $x_c,~y_c$  e  $z_c$  são as posições comandadas. A repetibilidade de posicionamento é calculada como:

 $RP_l = \bar{l} + 3S_l$ 

Sendo:

$$
\bar{l} = \frac{1}{n} \sum_{j=1}^{n} l_j \tag{58}
$$

$$
l_j = \sqrt{(\bar{x} - x_j)^2 + (\bar{y} - y_j)^2 + (\bar{z} - z_j)^2}
$$
\n(59)

$$
S_l = \sqrt{\frac{\sum_{j=1}^{n} (l_j - \bar{l})}{n - 1}}
$$
(60)

Similarmente a tendência e a repetibilidade de orientação para o ângulo de arfagem (b) é dada por:.

$$
AP_b = \sqrt{\left(\bar{b} - b_{c_i}\right)^2} \tag{61}
$$

$$
RP_b = \pm 3S_b = \pm 3\sqrt{\frac{\sum_{j=1}^{n} (b_j - \bar{b})^2}{n - 1}}
$$
\n(62)

Os resultados foram compilados na [Tabela 18.](#page-92-0)

(57)

# **Tabela 18 - Resultados para Tendência e Repetibilidade de Postura**

<span id="page-92-0"></span>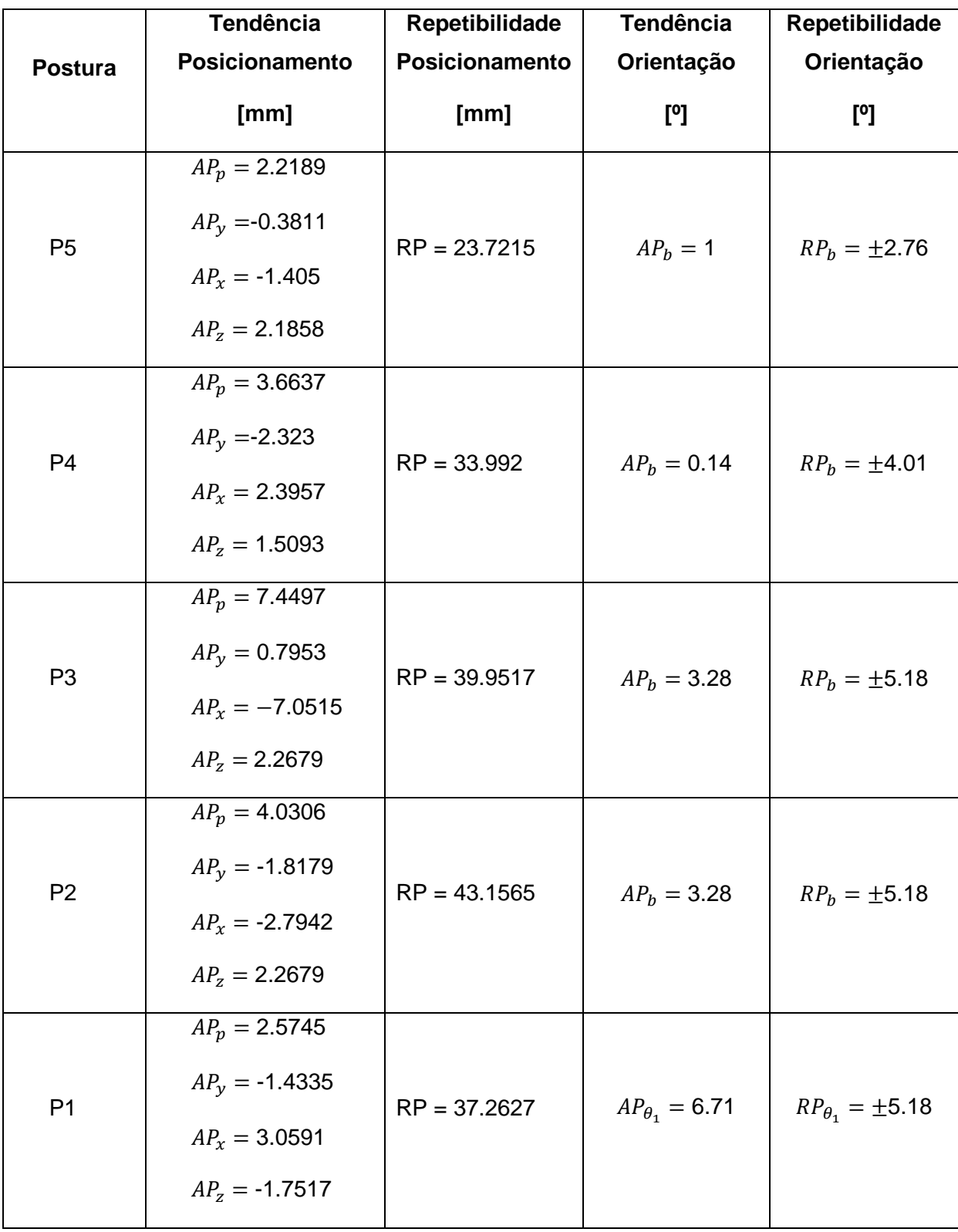

# **8.3 TENDÊNCIA E REPETIBILIDADE DE DISTÂNCIA**

Neste teste são utilizados apenas os pontos P2 e P4 conforme [Figura 86.](#page-93-0)

Oth cycle 1st cycle<br>
2nd cycle<br>
2nd cycle<br>  $P_2 \longrightarrow P_4$ <br>
2nd cycle<br>  $P_2 \longrightarrow P_4$ <br>
30th cycle<br>  $P_2 \longrightarrow P_4$ <br>
30th cycle<br>  $P_2 \longrightarrow P_4$ 30th cycle

#### **Figura 86 - Ciclo de teste para tendência/repetibilidade de distância [6]**

<span id="page-93-0"></span>A tendência e a repetitvidade de posicionamento são calculadas, respectivamente, como:

$$
AD_p = \overline{D} - D_c \tag{63}
$$

$$
RD_p = \pm 3 \sqrt{\frac{\sum_{j=1}^{n} (D_j - \overline{D})^2}{n - 1}}
$$
 (64)

Onde  $\overline{D}$  é a média das distâncias obtidas,  $D_c$  a distância comandada (teórica) e  $D_j$  a j-ésima distância obtida. Similarmente é calculada a tendência e a repetividade de orientação:

$$
AD_b = \bar{b} - \theta_b \tag{65}
$$

$$
RD_b = \pm 3 \sqrt{\frac{\sum_{j=1}^{n} (D_{bj} - \overline{D}_b)^2}{n - 1}}
$$
\n(66)

<span id="page-93-1"></span>Os resultados são apresentados na [Tabela 19.](#page-93-1)

**Tabela 19 - Resultados dos testes de tendência e repetibilidade de distância**

| AD <sub>p</sub> [mm] | $RDp$ [mm] | $AD_b$ [°] | $RDb$ [°] |
|----------------------|------------|------------|-----------|
| 19.5804              | 28.1406    |            | 0.82      |

# **8.4 SOBREPASSO E TEMPO DE ESTABILIZAÇÃO**

É a distância máxima percorrida pelo ponto de medição em relação à postura atingida após ele ter cruzado a banda limite pela primeira vez, enquanto que o tempo de estabilização é o tempo medido entre o instante em que o ponto de medição cruza a banda limite pela primeira vez até o instante a partir do qual o ponto de medição permanece dentro da banda limite.

O robô construído porém não possui uma rotina de ajuste ou controle da trajetória, assim tanto o Sobrepasso quanto o tempo de estabilização serão considerados como zero.

# **8.5 TEMPO MÍNIMO DE POSICIONAMENTO**

O tempo mínimo de posicionamento é dado ao se mover o ponto de medição entre posturas estáticas pré estabelecidas. A média dos tempos obtidos foram compilados na [Tabela 20](#page-94-0) apresentada a seguir.

<span id="page-94-0"></span>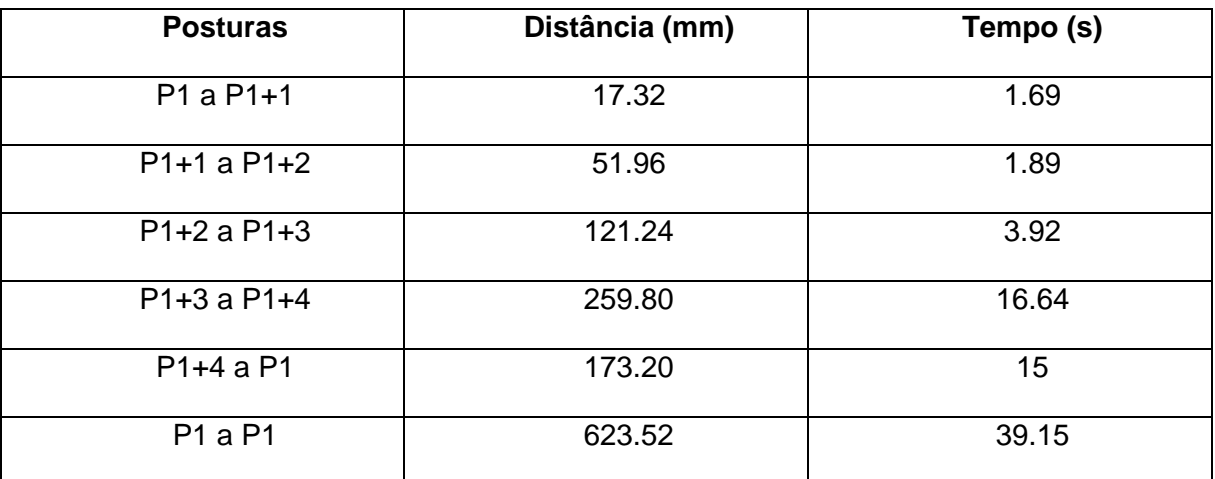

#### **Tabela 20 - Resultado teste de tempo mínimo de posicionamento**

# **8.6 FLEXIBILIDADE ESTÁTICA**

A flexibilidade estática foi encontrada ao se mover o ponto de medição, manualmente, até que o efetuador oferecesse resistência ao movimento. É utilizada a postura P1 neste teste. As médias das 3 medidas tomadas para cada coordenada são apresentadas na [Tabela 21.](#page-94-1)

#### **Tabela 21 - Flexibilidade estática**

<span id="page-94-1"></span>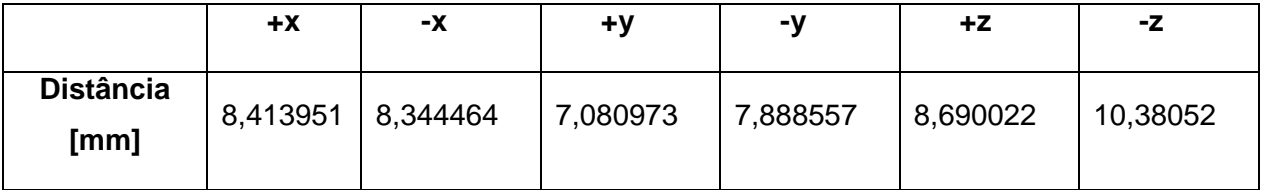

### **8.7 RESULTADOS GERAIS**

Para a maioria dos atuais mainpuladores industriais a repetibilidade é muito alta, atingindo valores abaixo de 0.1 mm, enquanto que a acurácia média está em torno de 5 e 15 mm [21]. Os erros de repetibilidade são em sua maioria causados pela incapacidade dos eixos de junta atingir o mesmo valor em todas as vezes que ele é comandado para a mesma posição [22].

O maior erro de acurácia encontrado foi no ponto P3 com AP = 7.45 mm. Este valor porém está dentro da média encontrada para manipuladores industriais. Já o erro de repetibilidade apresentou valores muito altos, tendo máxima em P2 com RP = 43.16 mm.

Foi possível perceber durante os testes que haviam escorregamentos da correia do sistema do cotovelo tanto em movimentos ascendentes quanto descentes deste eixo. Estes pequenos deslizamentos são os principais responsáveis pelos erros de repetibilidade encontrados.

# **CAPÍTULO 9 – CONSIDERAÇÕES FINAIS**

# **9.1 ASPECTOS GERAIS**

A construção de um robô é um grande desafio, por unificar as três áreas de domínio de um engenheiro mecatrônico, a elétrica, a mecânica e a computação. O robô desenvolvido neste projeto tem por objetivo auxiliar no ensino de robótica, mas o maior beneficiado, é na verdade aquele que se propõem a modelar e construir tais robôs, aplicando desta maneira toda a teoria prevista.

Durante a construção e montagem de um robô o cuidado com pequenos desvios em suas medidas podem gerar futuramente erros não desprezíveis. Durante a montagem do robô por exemplo houveram erros que exigiram que a modelagem cinemática fosse refeita.

Diferenças de modelagem entre o controlador e o robô são os principais fatores que contribuem para os erros de posicionamento. Parâmetros como acurácia e repetibilidade dependem de diferente fatores quem incluem atrito, temperatura, carga, tolerâncias de manufatura, ou até mesmo dos atuadores.

A [Figura 87](#page-97-0) apresenta um diagrama de Ishikawa desenvolvido para melhor análise das causas de erros em robôs manipuladores, as principais causam são:

- Estruturais: erros gerados pela tolerância assumidas na construção do robô, faltas de manutenção e falhas devido a rigidez, atrito e temperatura de operação.
- Cinemática: envolve problemas de movimentação dos robôs como atuadores defeituosos, modelagem incorreta, velocidade de operação
- Dinâmica: problemas de atrito entre componentes, Inércia do elos, Distúrbios externos
- Medições: Erros causados pelos instrumentos de medição, seja má operabilidade, precisão, ou o próprio equipamento
- Controle: Gerados por erros do controlodar a exemplo de modelagem incorreta utilizada no software

Erros de acurácia estão geralmente atrelados à erros estruturais quanto às tolerâncias, o que acarreta em uma modelagem errada para o controlador. Já problemas de repetibilidade podem ser causados por exemplo pelos atuadores (falhas, ruídos) e são mais difíceis de controlar e prevenir.

Quanto ao robô manipulador testado os erros de acurácia estão associados as tolerâncias mecânicas durante o processo de fabricação e montagem, já os erros de repetibilidade acontecem por escorregamentos da correia sobre as polias, e pela flexibilidade dos conjuntos. Uma das maneira mais diretas de solucionar tais falhas é a substituição da correias lisas por correias dentadas, principalmente nos sistemas motores dos eixos do ombro e cotovelo sujeitos a altas cargas.

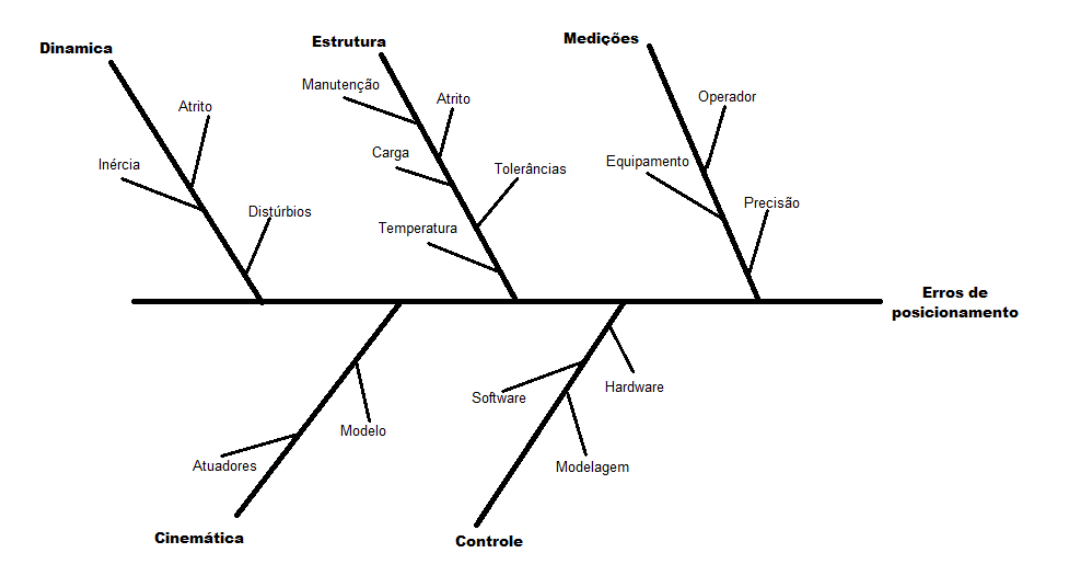

#### **Figura 87 – Exemplo de Diagrama de Ishikawa para erros de posicionamento**

<span id="page-97-0"></span>No desenvolvido de robôs há sempre espaço para implementações, mas nem todas podem vir a custos acessíveis, ainda mais quando se considera o objetivo do trabalho que é o desenvolvido de robôs didáticos de baixo custo. Por isso quando projetando um robô com estes fins é preciso estar ciente do *tradeoff* entre desempenho e custo.

### **9.2 CONCLUSÃO**

Analisando os resultados encontrados no Capítulo 7 o robô possui uma acurácia satisfatória para as posições de teste, entre 2,2 e 7,4 mm. Porém a sua repetibilidade representa um raio muito grande, entre 23 e 43 mm. Estas características no entanto não podem ser interpretadas separadamente e representam a situação da [Figura 88.](#page-97-1)

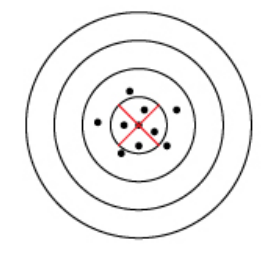

<span id="page-97-1"></span>**Figura 88 - Baixa Repetibilidade, boa acurácia (adaptada de [12])**

Uma boa acurácia indica que a modelagem e o sistema de controle foram feitos corretamente, porém a baixa repetibilidade aponta erros principalmente em sua estrutura. Nestas condições não é possível afirmar que o desempenho do manipulador é satisfatório, e que ainda há espaços para aprimoramentos futuros.

O teste de desempenho também se restringiu a apenas testes de postura, sem considerar as caracterísiticas de percurso. Os dois fatores que determinaram esta decisão foram a ausência, em software, de um controle da trajetória e de equipamentos que fossem capaz de mensurar as posições do robô durante a movimentação.

Feitas estas considerações, os objetivos propostos a este trabalho foram alcançados, havendo uma modelagem, implementações e melhorias, controle e por fim a avaliação da desempenho através de critérios de tendência e repetibilidade.

#### **9.3 TRABALHOS FUTUROS**

Fica claro que como projeto futuro se sugere o desenvolvimento de uma estratégia para controle da trajetória. O programa feito em LABVIEW continua sendo capaz de fornecer os dados e oferecer uma interface fácil e útil para o usuário, assim as mudanças podem ser feitas somente no código escrito no Arduino. Outra sugestão é permitir que o Arduino receba várias posições a as armazene em um *Array* de tamanho n. Ao preencher o array o robô se movimenta entre os pontos dados.

Algumas melhorias à estrutura física ainda podem ser feitas, como por exemplo ao se substituir as correias lisas por correias dentadas. O problema desta última é que dificilmente será encontrada no mercado correias com as dimensões exatas necessárias.

Pode-se também incluir sensores de posição como *encoders* para garantir que houve movimento de certo atuador ou eixo, e assim parar o posicionamento até que a causa da falha volte a ser resolvida.

# **REFERÊNCIAS BIBLIOGRÁFICAS**

[1] REIS, W. F., DESENVOLVIMENTO DE UM ROBÔ MANIPULADOR DIDÁTICO. TRABALHO DE GRADUAÇÃO EM ENGENHARIA DE CONTROLE E AUTOMAÇÃO, PUBLICAÇÃO FT.TG-Nº 9, FACULDADE DE TECNOLOGIA, UNIVERSIDADE DE BRASÍLIA, BRASÍLIA, DF, 88P.

[2] SCHIRMER, L., AULA 3 – CINEMÁTICA DIRETA DE MANIPULADORES SERIAIS – DISPONÍVEL EM: HTTP://SLIDEPLAYER.COM.BR/SLIDE/3309754/

[3] PINA, A. A, BLANCO, R. M., CINEMÁTICA INVERSA, DISPONÍVEL EM: HTTP://PT.SLIDESHARE.NET/MARCIA33/CINEMATICA-INVERSA

[4] MOHAMMED, A.Q., ABUHADROUS, I., ELAYDI, H., MODELING AND SIMULATION OF 5 DOF EDUCATIONAL ROBOT ARM, ISLAMIC UNIVERSTY OF GAZA, CONFERÊNCIA ADVANCED COMPUTER CONTROL (ICACC), 2010

[5] ISO 9787:1990, MANIPULATING INDUSTRIAL ROBOTS: COORDINATE SYSTEMS AND MOTIONS, ISO PUBLICATIONS, 1 ED., FRANÇA, 1990.

[6] ISO 9283, MANIPULATING INDUSTRIAL ROBOTS: PERFORMANCE CRITERIA AND RELATED TEST METHODS, ISO PUBLICATIONS, 2 ED., FRANÇA, 1998.

[7] SCIAVICCO, L. , SICILIANO, B. MODELING AND CONTROL OF ROBOTS MANIPULATORS, MCGRAW HILL, 1996

[8] DRV8825 – HTTPS://WWW.POLOLU.COM/PRODUCT/2133

[9] CAMPOS, B. A. N. (2006). SIMULADOR PARA MODELAGEM E CALIBRAÇÃO DE ROBÔS INDUSTRIAIS. DISSERTAÇÃO DE MESTRADO EM SISTEMAS MECATRÔNICOS, PUBLICAÇÃO ENM.DM-09A/06, DEPARTAMENTO DE ENGENHARIA MECÂNICA, UNIVERSIDADE DE BRASÍLIA, BRASÍLIA,DF, 153P

[10] AMIRAT, M.Y., PONTNAU, J. E ARTIGUE, F. (1994) A THREE-DIMENSIONAL MEASUREMENT SYSTEM FOR ROBOT APPLICATIONS, JOURNAL OF INTELLIGENT AND ROBOTIC SYSTEMS, HOLANDA

[11] FARO LASER TRACKER HTTP://WWW.FARO.COM/PT-BR/PRODUTOS/METROLOGIA/FARO-LASER-TRACKER/VISAO-GERAL (ACESSADO EM JUNHO 2016)

[12] BOUCHARD, S. - ROBOTIC GRIPPER REPEATABILITY DEFINITION AND MEASUREMENT - HTTP://BLOG.ROBOTIQ.COM/BID/36551/ROBOTIC-GRIPPER-REPEATABILITY-DEFINITION-AND-MEASUREMENT (ACESSADO EM JUNHO 2016)

[13] IS14533:2005 MANIPULATING INDUSTRIAL ROBOTS: PERFORMANCE CRITERIA AND RELATED TEST METHODS, INDIAN STANDARD, 1 ED, 2005.

[14] BONEV, I. MEASURING POSITION REPEATABILITY OF INDUSTRIAL ROBOTS, CONTROL AND ROBOTICS LABORATORY (CORO) BLOG, AGOSTO 2014 - HTTP://CORO.ETSMTL.CA/BLOG/?P=374

[15] ORIENTALMOTOR, BASIC OF MOTION CONTROL, HTTP://WWW.ORIENTALMOTOR.COM/TECHNOLOGY/ARTICLES/MOTOR-SIZING-CALCULATIONS.HTML (DISPONÍVEL EM JUNHO 2016)

85

[16] CONRAD, K.L, SHIAKOLAS, P.S., YIH, T. C., ROBOTIC CALIBRATION ISSUES: ACURRACY, REPEATABILITY AND CALIBRATION, MECHANICAL AND AEROSPACE ENG. DEPARTMENT, AND AUTOMATION AND ROBOTIC RESEARCH INSTITUTE, THE UNIVERSITY OF TEXAS, 8TH MEDITERRANEAN CONFERENCE ON CONTROL & AUTOMATION (MED) - 2000

[17] VERIANO, L., MAQUINA DE MEDIR POR COORDENADAS, NOTAS DE AULA,UNIVERSIDADE DO ESTADO DE SANTA CATARINA (UDESC)

[18] SMITH, G. C., A NON-CONTACT METHOD FOR DETECTING ON-LINE INDUSTRIAL ROBOT POSITION ERRORS, PARTE DE INDUSTRIAL ROBOTICS: PROGRAMMING, SIMULATION AND APPLICATIONL, ISBN 3-86611- 286-6, PP. 702, ARS/PLV, GERMANY, DECEMBER 2006, DISPONÍVEL EM INTECH HTTP://WWW.INTECHOPEN.COM/

[19] CRAIG, JOHN J. INTRODUCTION TO ROBOTICS: MECHANICS AND CONTROL 2ND EDITION. ADDISON WESLEY PUBLISHING. READING, MASSACHUSETTS. 1989.

[20] DRIELS, M.R., PATHRE U.S, ROBOT CALIBRATION USING NA AUTOMATED THEODOLITE. INT J ADV MANUF TECHMOL, VOL 9, Nº2, 1994

[21] FIXEL, P., ABSOLUTE ACCURACY MARKETING PRESENTATIONS, ABB AUTOMATION TECHNOLOGIES AB, PETER.FIXELL@SE.ABB.COM, 2006

[22] ABDERRAHIM, M., KHAMIS, A., GARRIDO, S E MORENO, L., ACURACY AND CALIBRATION OF INDUSTRIAL MANIPULATORS, UNIVERSITY CARLOS II OF MADRID, PARTE DE INDUSTRIAL ROBOTICS: PROGRAMMING, SIMULATION AND APPLICATIONL, ISBN 3-86611-286-6, PP. 702, ARS/PLV, GERMANY, DECEMBER 2006, DISPONÍVEL EM INTECH - HTTP://WWW.INTECHOPEN.COM/

[23] STMICROELETRONICS, "DUAL FULL BRIDGE DRIVER" L298 DATASHEET, JANEIRO 2000

[24] RUGED CIRCUITS, "THE MOTOR DRIVER MYTH", DISPONÍVEL EM: HTTP://WWW.RUGGED-CIRCUITS.COM/THE-MOTOR-DRIVER-MYTH/ (ACESSSADO JUNHO 2016)

[25] ROMANO, V. F., ROBÓTICA INDUSTRIAL: APLICAÇÃO NA INDÚSTRIA DE MANUFATURA E DE PROCESSO, 1 ED, EDITORA BLUCHER, 2002

[26]CARRARA, V., INTRODUÇÃO À ROBOÓTICA INDUSTRIAL, INPE – INSTITUO NACIONAL DE PESQUISAS ESPACIAIS, SÃO JOSÉ DOS CAMPOS, 2015

[27] ISO TR 13309, "Manipulating industrial robots - Informative guide on testequipment and metrology methods of operation for robot performanceevaluation in accordance with ISO 9283, International Organization forStandardization, Switzerland, 1995.

[28] Tetraprecision, Catalogo, Trilateration, Tetraprecision Inc., disponível em: www.tetraprec.com/trilatef.htm.

[29] Owens, J, RobotTrak: Calibration on a Shoestring, Industrial Robot: An International Journal, V. 21, N. 6, MCB University Press, 1994

[30] Nerosky, L. A. R. — "Medição de formas livres através da integração de um sensor óptico tipo "folha de luz" em um braço de medição", Dissertação de mestrado, Universidade Federal de Santa Catarina, 2001.

# **ANEXOS**

# **1 - CÓDIGO PARA ARDUINO**

É necessário a inclusão da biblioteca para controle de servo motores, a Servo.h, e então são declarados os servos a serem utilizados

#include <Servo.h>

Servo myservo;

Servo myservo2;

Declara-se as variáveis utilizadas:

Flags para indicar fim do movimento de uma junta:

int rT1=1, rT2=1, rT3=1;

Contador de passos dados:

int count=0;

Valor do número de passos que as juntas devem dar e a velocidade em passos por segundo:

int T1, T2, T3, Vel=20;

Ângulo dos servo motores

float T4, Roll;

Início do programa, este trecho cria uma comunicação Serial, e configura as saídas do Arduino.

#### void setup() {

Inicia comunicação serial

Serial.begin(9600);

Configura os pinos 12 e 13 como saídas para escrita nos servomotore

myservo.attach(12);

myservo.write(110);

myservo2.attach(13);

Configura os pinos 6, 7, 8, 9, 10 e11 como OUTPUT

pinMode(8,OUTPUT);

pinMode(9,OUTPUT);

pinMode(10,OUTPUT);

pinMode(11,OUTPUT);

pinMode(6,OUTPUT);

pinMode(7,OUTPUT);

}

Se inicia a rotina principal do código

void loop() {

Checa se todos os três motores de passo já finalizaram o movimento

if  $(rT1 + rT2 + rT3 == 3)$ {

Informa através da Serial que o Arduino está pronto para receber dados

 delay(100); Serial.println("Start");

Começa a receber dados via Serial, para cada motor

while(Serial.available() ==  $0$ }{}

 $T1 =$  Serial.parseInt();

while(Serial.available() ==  $0$ ){}

 $T2 =$  Serial.parseInt();

while(Serial.available() ==  $0$ ){}

 $T3 =$  Serial.parseInt();

while(Serial.available() ==  $0$ }{}

T4 = Serial.parseFloat();

while(Serial.available() ==  $0$ }{}

Roll = Serial.parseFloat();

 while(Serial.available() == 0){} Vel = Serial.parseFloat();

Informa via Serial que todos os valores foram recebido

Serial.println("OK\n");

Reseta as flags de movimento e o contador, e calibra o ângulo T4

 $T4 = (T4*0.8461)+110;$  $rT1 = 0;$  $rT2 = 0$ ;  $rT3 = 0;$  $/$ rT4 = 0;  $count = 0;$ }

Checa qual o sentido de rotação pelo sinal dos valores recebido pela serial. Colando um valor de HIGH ou LOW nas saídas referentes às entradas DIR do driver de controle do motor

```
else
{
   count=count+1;
   if (T1 < 0)
    digitalWrite(11,LOW);
   else
    digitalWrite(11,HIGH);
   if (T2 < 0)
    digitalWrite(9,LOW);
   else
    digitalWrite(9,HIGH);
   if (T3 < 0)
    digitalWrite(7,LOW);
   else
```

```
 digitalWrite(7,HIGH);
```
Inicia movimentação dos motores ao chavear as saídas e compara o contador ao número de passos que cada motor deve dar. Se este ainda tem passos a serem feitos há chaveamento da saídas referente àquele motor

```
if(count \leq abs(T1))
  digitalWrite(10,HIGH);
```

```
if(count \leq abs(T2))
```
digitalWrite(8,HIGH);

 $if$ (count  $\leq$  abs(T3))

digitalWrite(6,HIGH);

delay(1000/Vel);

digitalWrite(8,LOW);

digitalWrite(10,LOW);

digitalWrite(6,LOW);

Move os servo motores

myservo.write(T4);

myservo2.write(Roll+90);

As flags adquirem valor 1 quando o movimento do motor acabou. E então a rotina do loop se encerra para esta iteração

```
if( count >= abs(T1))
  rT1 = 1;
 if( count >= abs(T2))
  rT2 = 1;if( count >= abs(T3))
  rT3 = 1;
}
}
```
#### **2 - ROTINAS E SUBROTINAS EM LABVIEW**

Este anexo apresenta os diagrama de blocos das rotinas utilizadas na elaboração do programa de controle do robô.

#### **2.1 Rotina principal**

A rotina principal é aquela que interage com o usuário e possui a interface descrita em [4.1.](#page-49-0) Além de gerar a interface, a rotina interliga as várias sub –rotinas, o diagrama de blocos completo, com comentários e caixas separando as funções está representado na [Figura 93.](#page-109-0)

A primeira parte do programa reconhece qual o método de entrada selecionado pelo usuário, seja XYZ, Theta ou Posições Predefinidas –[.Figura 89](#page-107-0) Chamando as funções de Cinemática Inversa (Anexos 2.1) ou Posturas de Teste (Anexos 2.9).

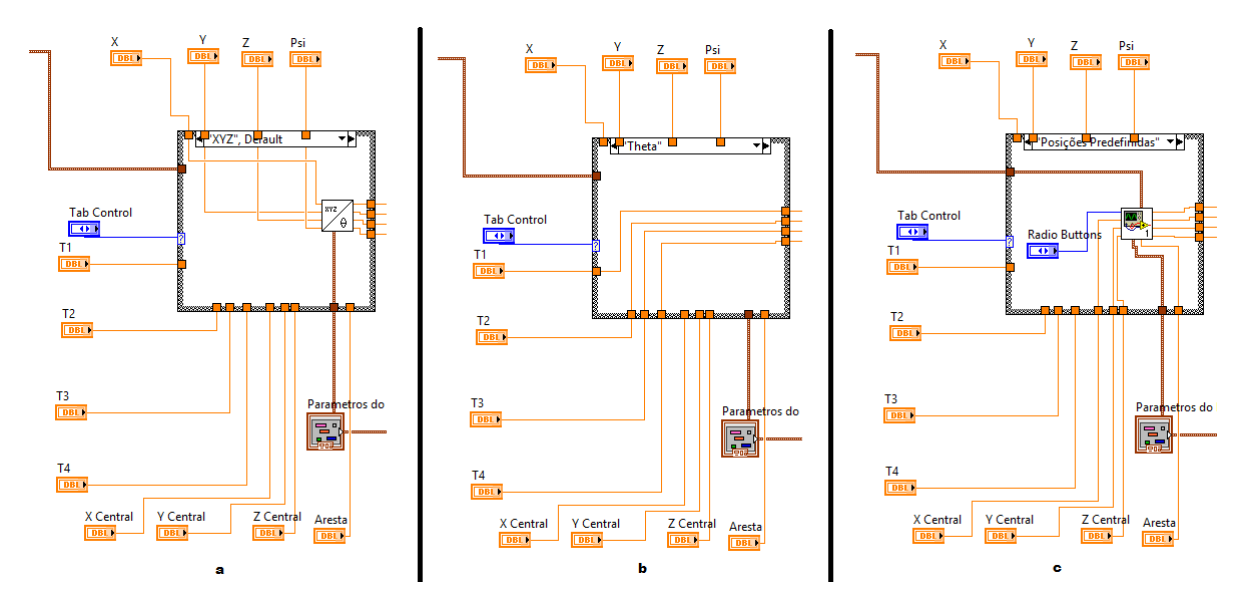

<span id="page-107-0"></span>**Figura 89 -– Processa os dados de entrada de acordo com o método escolhido. a) XYZ; b) Theta; c) Posições Predefinidas**

Logo após é feita a validação dos ângulos encontrados (Anexos 2.8),a conversão em passos (Anexos 2.6) e a Cinemática Direta (Anexos 2.3). É calculada a quantidade de passos e o sentido em que os motores devem se mover na rotina de Diferença Passos (Anexos 2.9).

Agora, o programa checa se o botão enviar foi pressionado ou não e se os ângulos são alcançáveis, chamando a rotina de Comunicação Serial (Anexos 2.4) caso sejam alcançáveis ou informando uma mensagem de erro ao usuário caso não sejam - [Figura 90](#page-108-0)
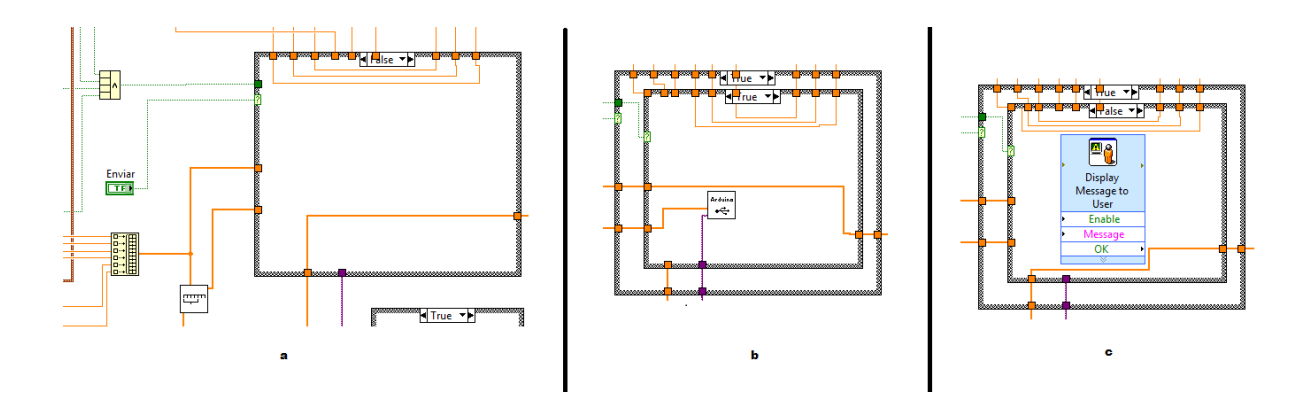

**Figura 90 - Botão enviar - a) não pressionado; b) pressionado e posição válida; c) pressionado e posição inválida**

Além disso o programa pode interpretar se o botão de stop foi pressionado, chamando a rotina Para Arduino (Anexos 2.5) e finalizando o programa - [Figura 91.](#page-108-0) Também verifica o pressionamento do botão Sobre, mostrando uma mensagem ao usuário – [Figura 92](#page-108-1)

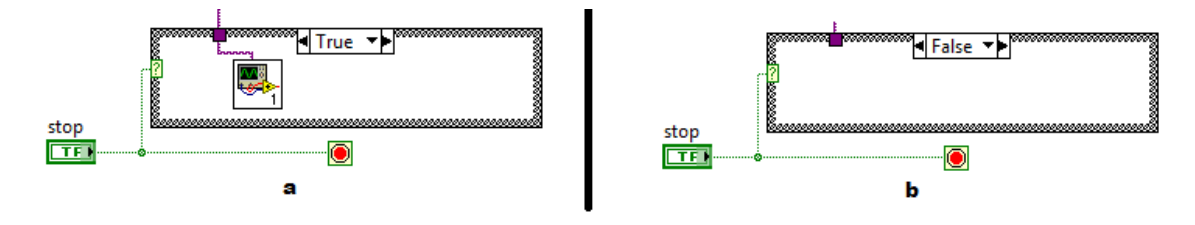

**Figura 91 - Botão STOP, a) Pressionado, b) não pressionado**

<span id="page-108-0"></span>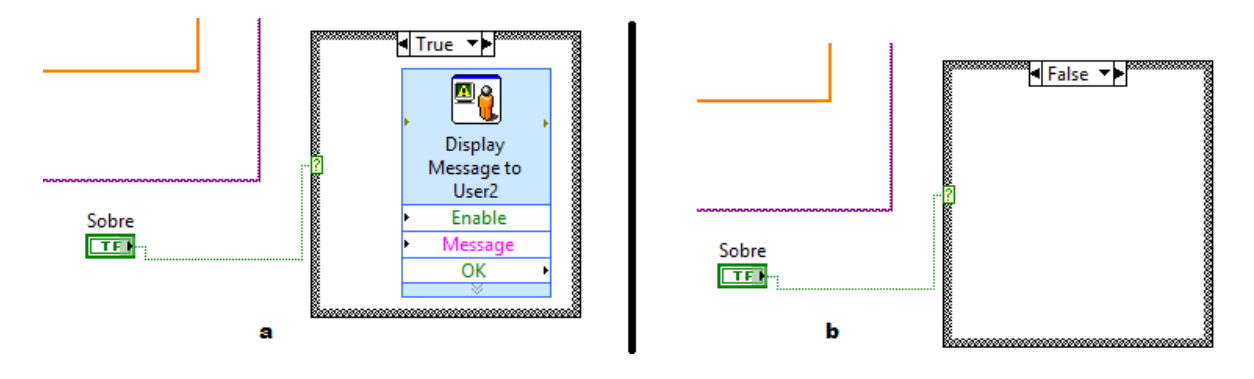

**Figura 92 - Botão Sobre, a) pressionado; b) não pressionado**

<span id="page-108-1"></span>O programa atualiza a posição atual e a rotina chega ao final. A rotina então recomeça, realizando este ciclo a cada 500 ms

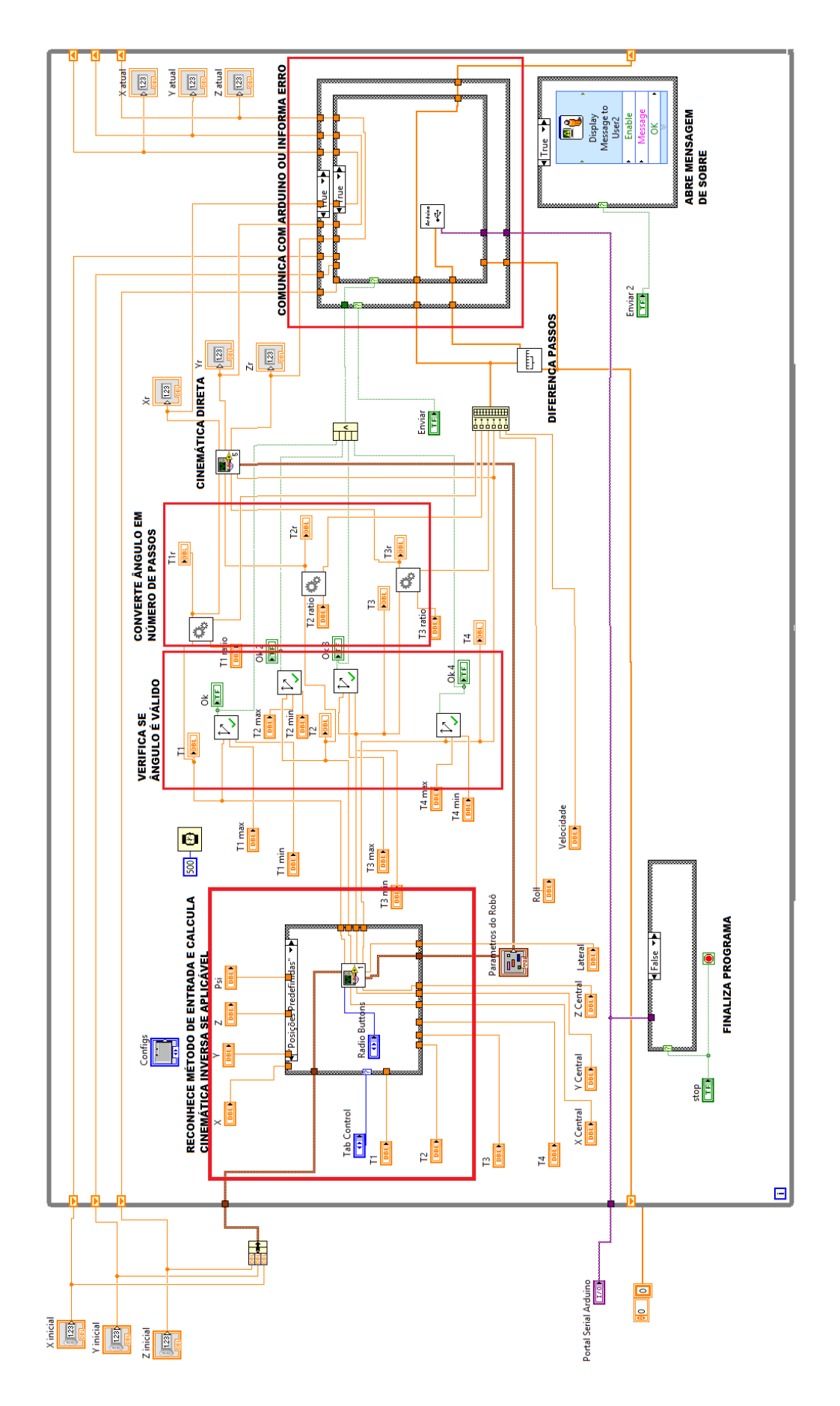

**Figura 93 – Diagram de Blocos - rotina.vi**

# **2.2 Cinemática Inversa**

Esta subrotina calcula a cinemática inversa de acordo com os parâmetros do robô e as coordenadas cartesianas dadas como entradas, obtendo os ângulos de junta como saídas.As entradas são X, Y, Z , Psi e os Parâmetros DH (definindos da Aba Configurações\Parâmetros) - [Figura 94.](#page-110-0)

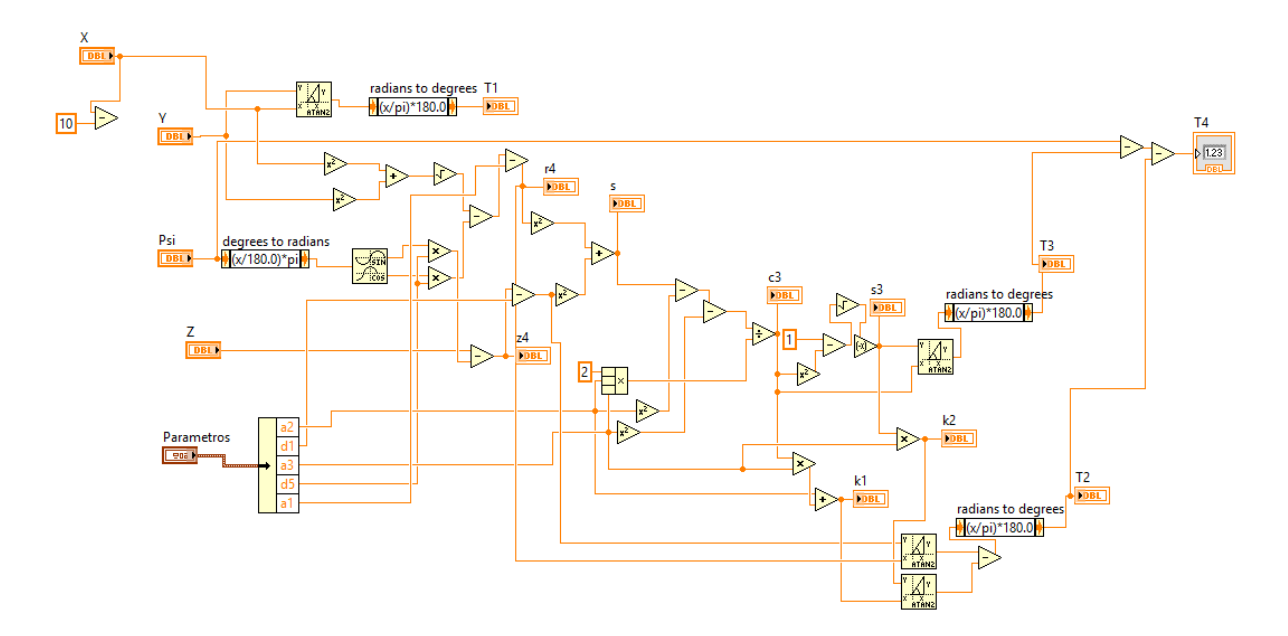

**Figura 94 - Diagrama de Blocos – CinematicaInversa.vi**

## <span id="page-110-0"></span>**2.3 Cinemática Direta**

Esta subrotina calcula a cinemática direta a partir dos ângulos de junta, obtendo a posição cartesiana. As entradas são os parâmetros DH do robô, e os ângulos de junta T1, T2, T3 e T4. Como saídas as coordenadas X, Y e Z - [Figura 95.](#page-111-0)

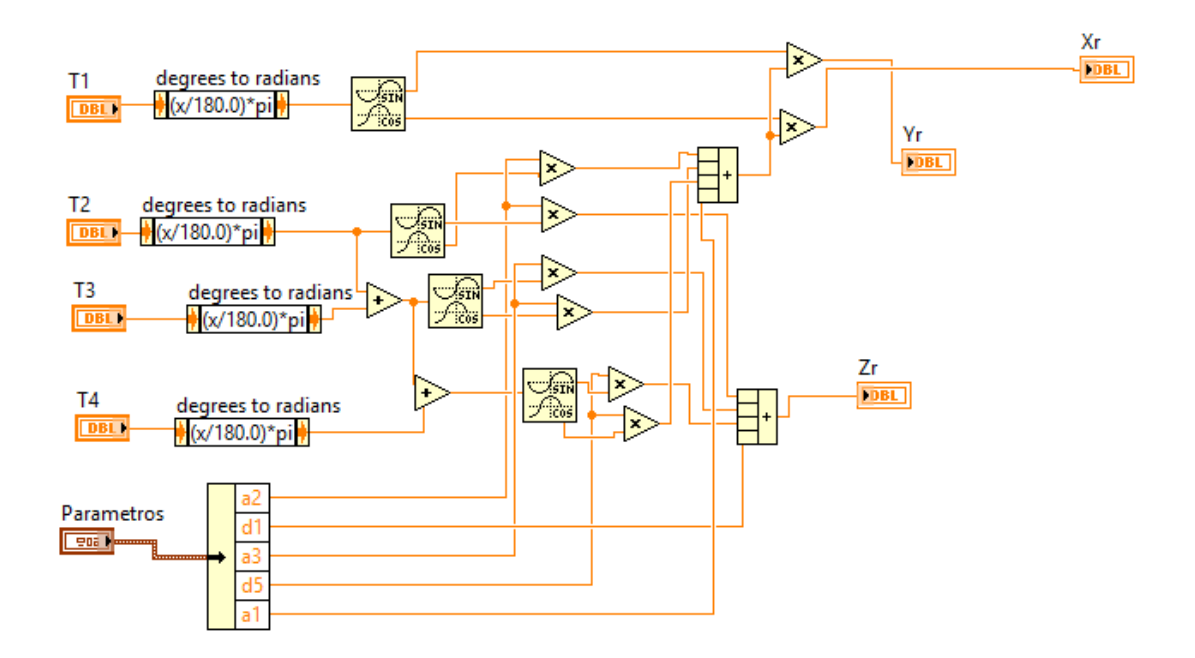

**Figura 95 - Diagrama de Blocos – CinematicaDireta.vi**

#### <span id="page-111-0"></span>**2.4 Comunicação Serial com Arduino**

Esta subrotina se comunica com o Arduino via Serial enviando os valores que definem o movimento dos motores. Primeiro se estabelece a comunicão, depois aguarda a mensagem de que o Arduino está pronto para receber dados. Ocorre o envio dos dados,e espera que o arduino confirme recebimento, a comunicação é então encerrada - [Figura](#page-111-1) 96.

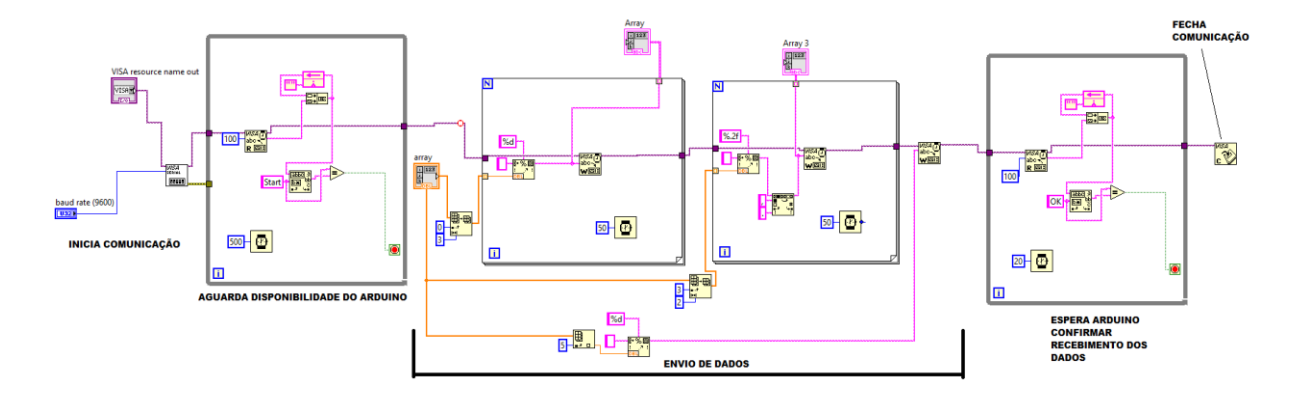

**Figura 96 - Diagrama de Blocos – ComSerialArduino.vi**

#### <span id="page-111-1"></span>**2.5 Para Arduino**

Esta subrotina força o Arduino a se comunicar via Serial, reiniciando-o, e assim parando o movimento dos motores - [Figura 97.](#page-112-0)

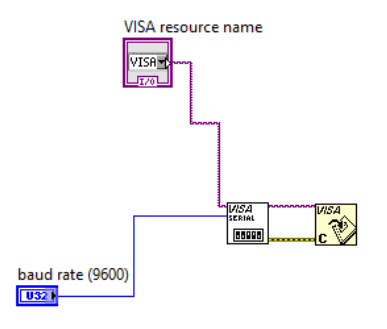

#### **Figura 97 - Diagrama de Blocos - Para Arduino**

### <span id="page-112-0"></span>**2.6 Angulo para Passos**

Transforma os valores de ângulos em número de passos a serem dados pelo motor de passos.Tem como entradas ângulo e razão, e saídas passos e angulo alcançável - [Figura 98](#page-112-1)

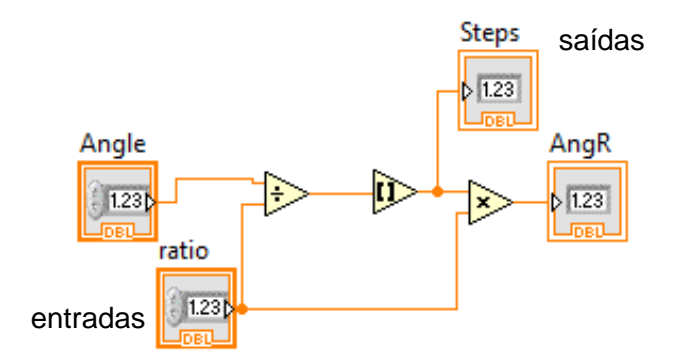

#### **Figura 98 - Diagrama de Blocos – Angtostep.vi**

## <span id="page-112-1"></span>**2.7 Posturas de Teste**

Esta subrotina calcula os valores para cada Postura de teste (P1 a P5) a partir dos dados do centro do cubo e tamanho da aresta e então realiza a Cinemática Inversa (Anexo 2.2) - [Figura 99](#page-113-0) e [Figura 100](#page-113-1)

IDENTIFICA PONTO DE TESTE COMANDADO

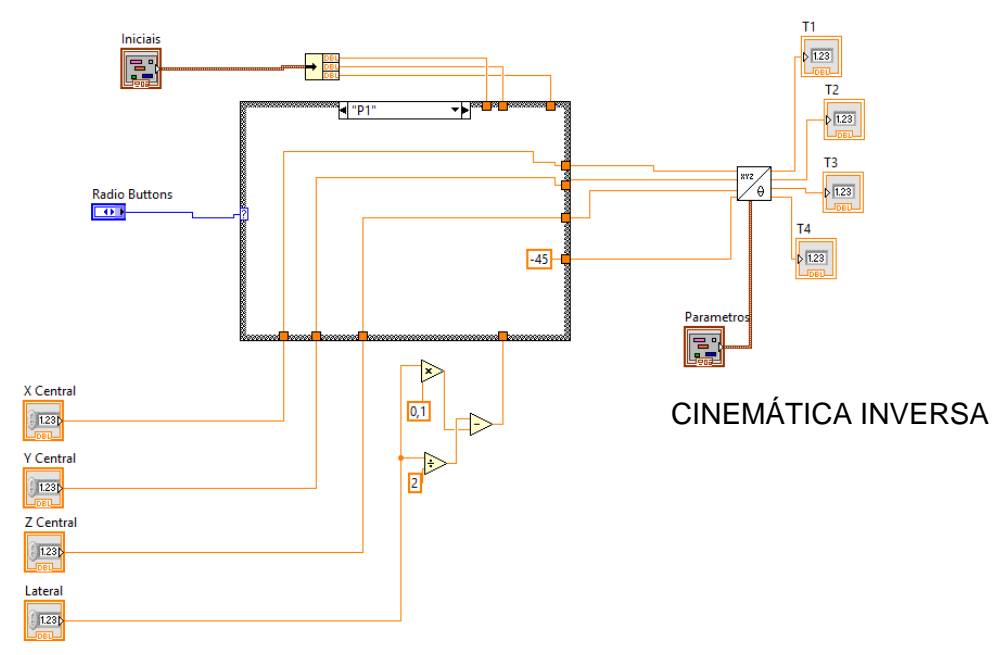

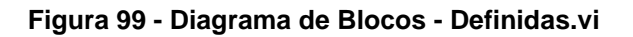

<span id="page-113-0"></span>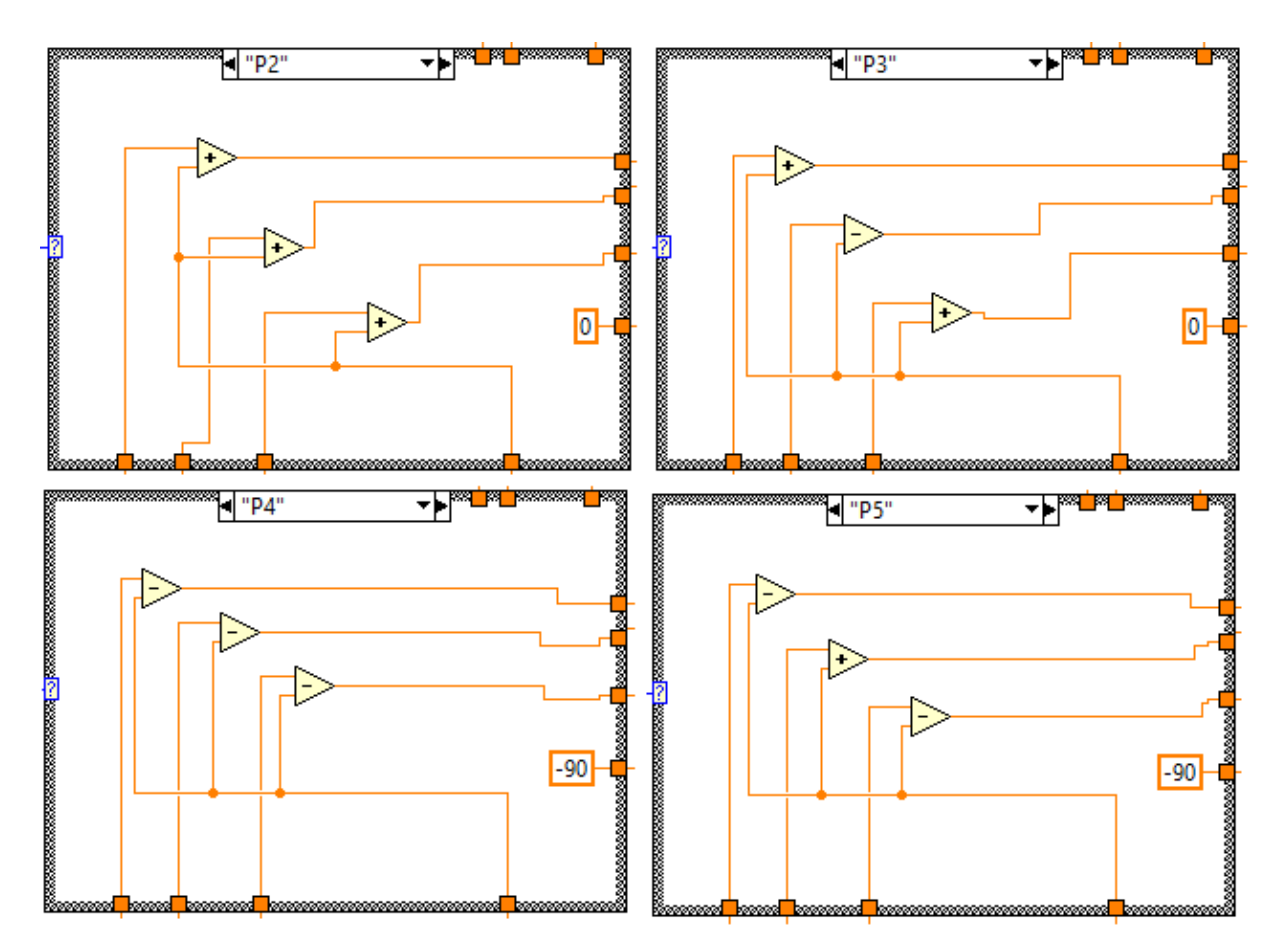

<span id="page-113-1"></span>**Figura 100 - Diagrama de blocos - Definidas.vi, demais posições**

# **2.8 Valida ângulos**

Esta subrotina avalia se os ângulos encontradas na cinemática inversa, ou inseridos de forma manual pelo usuário, são posições alcançáveis levando-se em considerações as limitações físicas do manipulador - [Figura 101.](#page-114-0)

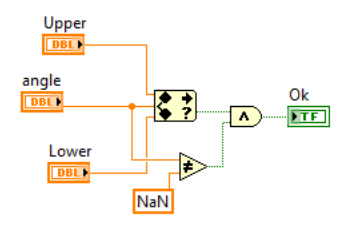

**Figura 101 - Diagrama de Blocos - validangulo.vi**

# <span id="page-114-0"></span>**2.9 Diferença de Passos**

Esta subrotina calcula qual a distância em passos, e qual o sentido entre a posição atual e a que se deseja posicionar - [Figura 102](#page-114-1)

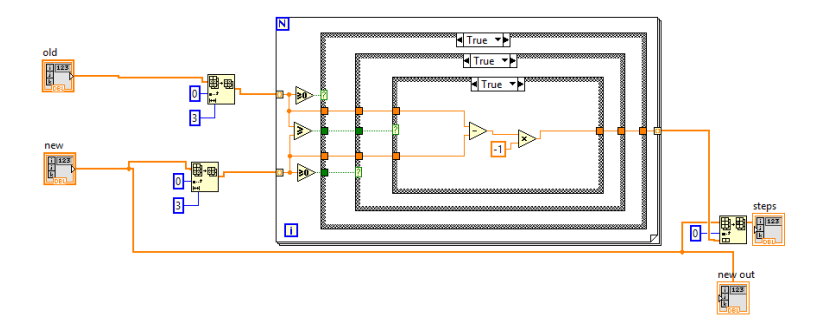

<span id="page-114-1"></span>**Figura 102 - Diagrama de Blocos - DiferencaPassos.vi**

# **3 - CICLOS DOS TESTES DE DESEMPENHO**

#### **Tabela 22 - Teste de caracterísitca e número de ciclos**

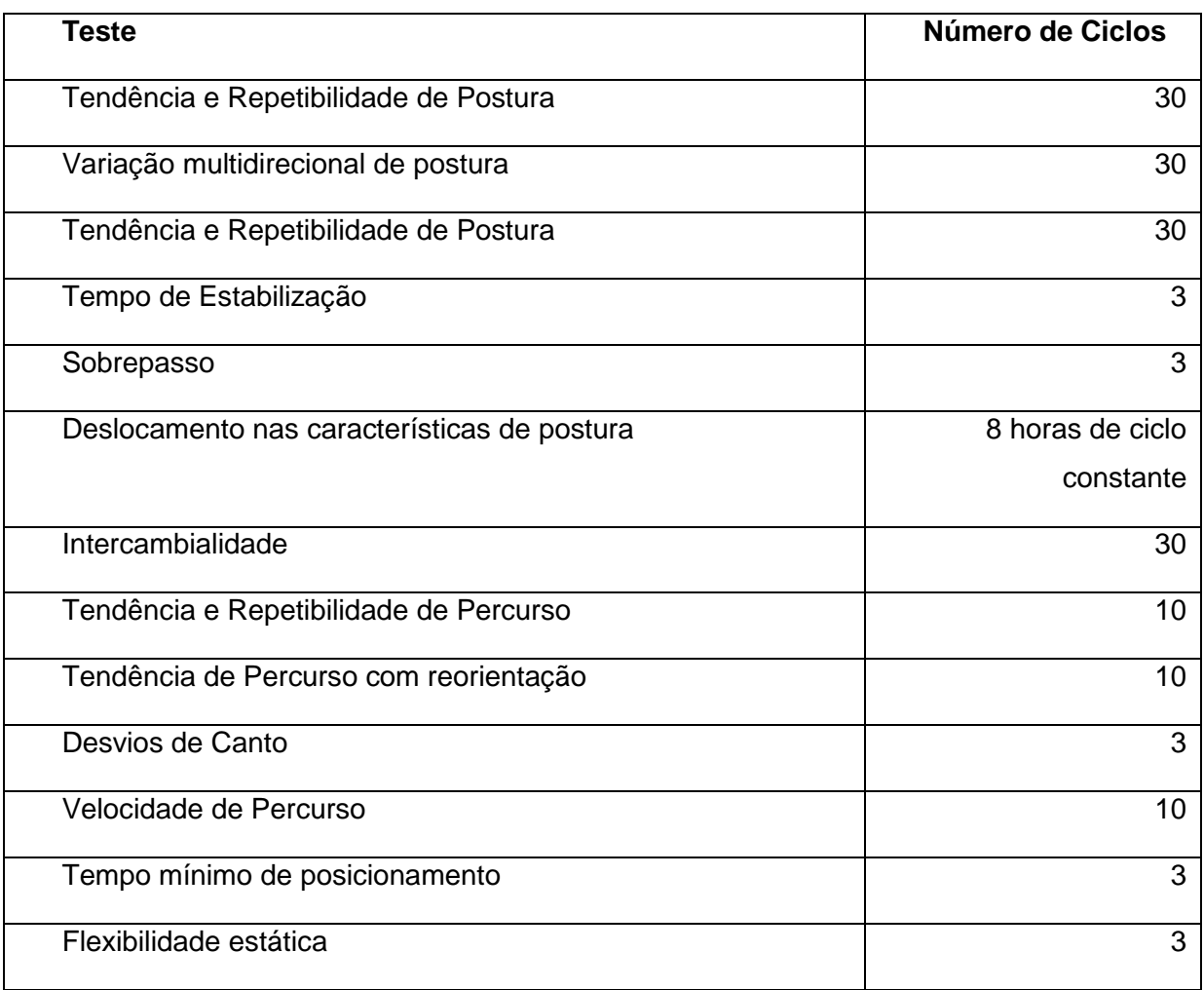